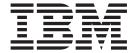

# User's Guide

Version 1 Release 3

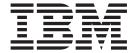

# User's Guide

Version 1 Release 3

This edition applies to Version 1 Release 3 of IBM Backup and Restore Manager for z/VM (product number 5697-J06) and to all subsequent releases and modifications until otherwise indicated in new editions.

Before using this information and the products that it supports, read the information in "Notices" on page 97.

© Copyright Rocket Software Inc., 2005 – 2015. All Rights Reserved.

Tenth Edition (February 2015)

This edition replaces SC18-9523-09

Note:

## Contents

| Figures                                           | •     |       |   | • |   | • |   | • |   | • |   | • | • |   | ٧   |
|---------------------------------------------------|-------|-------|---|---|---|---|---|---|---|---|---|---|---|---|-----|
| Tables                                            |       |       |   |   |   |   |   |   |   |   |   |   |   |   | vii |
| About this information                            |       |       |   |   |   |   |   |   |   |   |   |   |   |   | ix  |
| Who should read this information                  |       |       |   |   |   |   |   |   |   |   |   |   |   |   | ix  |
| Service updates and support information           |       |       |   |   |   |   |   |   |   |   |   |   |   |   |     |
| Highlighting conventions                          |       |       |   |   |   |   |   |   |   |   |   |   |   |   |     |
| Terminology                                       |       |       |   |   |   |   |   |   |   |   |   |   |   |   |     |
| How to read syntax diagrams                       |       |       |   |   |   |   |   |   |   |   |   |   |   |   |     |
| Where to find information                         |       |       |   |   |   |   |   |   |   |   |   |   |   |   |     |
| How to send your comments                         |       |       |   |   |   |   |   |   |   |   |   |   |   |   |     |
| Observed Bashum and Bashum Managana               |       |       |   |   |   |   |   |   |   |   |   |   |   |   |     |
| Chapter 1. Backup and Restore Manager             |       |       |   |   |   |   |   |   |   |   |   |   |   |   |     |
| What's new in Backup and Restore Manager for z/V  | Μ.    |       |   |   |   |   |   |   |   |   |   |   |   |   | . 1 |
| What does Backup and Restore Manager do?          |       |       |   |   |   |   |   |   |   |   |   |   |   |   |     |
| Features                                          |       |       |   |   |   |   |   |   |   |   |   |   |   |   |     |
| Supported data types                              |       |       |   |   |   |   |   |   |   |   |   |   |   |   |     |
| Supported storage media                           |       |       |   |   |   |   |   |   |   |   |   |   |   |   |     |
| Accessing help                                    |       |       |   |   |   |   |   |   |   |   |   |   |   |   | . 2 |
| Backup and Restore Manager processing             |       |       |   |   |   |   |   |   |   |   |   |   |   |   | . 2 |
| Backup request processing                         |       |       |   |   |   |   |   |   |   |   |   |   |   |   |     |
| Restore request processing                        |       |       |   |   |   |   |   |   |   |   |   |   |   |   | . 3 |
| Chapter 2. Locating and restoring backu           | n da  | ıta . |   |   |   |   |   |   |   |   |   |   |   |   | 5   |
| Restoring data from a catalog browser interface . |       |       |   |   |   |   |   |   |   |   |   |   |   |   |     |
| Restoring data to an EDF minidisk                 |       |       | ٠ |   | • |   | • |   | • |   | • |   | • | • | . 7 |
| Parforming and DACD inverse markets (CVD on ED 51 |       |       | • |   | • |   | • |   | • |   | • |   | • | • | . / |
| Performing a DASD image restore (CKD or FB-51     |       |       |   |   |   |   |   |   |   |   |   |   |   |   |     |
| Restoring data to a user RDR                      |       |       |   |   |   |   |   |   |   |   |   |   |   |   |     |
| Restoring data to an SFS target                   |       |       |   |   |   |   |   |   |   |   |   |   |   |   |     |
| Performing a BFS file space restore               |       |       |   |   |   |   |   |   |   |   |   |   |   |   |     |
| Creating a Restore EXEC                           |       |       |   |   |   |   |   |   |   |   |   |   |   |   |     |
| RESTORE command syntax                            |       |       |   |   |   |   |   |   |   |   |   |   |   |   |     |
| Catalogspec                                       |       |       |   |   |   |   |   |   |   |   |   |   |   |   |     |
| Targetspec                                        |       |       |   |   |   |   |   |   |   |   |   |   |   |   |     |
| Options                                           |       |       |   |   |   |   |   |   |   |   |   |   |   |   |     |
| Batch restore processing                          |       |       |   |   |   |   |   |   |   |   |   |   |   |   |     |
| Example 1: Restore a single backup                |       |       |   |   |   |   |   |   |   |   |   |   |   |   |     |
| Example 2: Restoring multiple backups             |       |       |   |   |   |   |   |   |   |   |   |   |   |   | 19  |
| Appendix A. Catalog browser interface re          | outir | nes . |   |   |   |   |   |   |   |   |   |   |   |   | 21  |
| Invoking a catalog browser interface              |       |       |   |   |   |   |   |   |   |   |   |   |   |   | 21  |
| Supported wildcard characters for filtering       |       |       |   |   |   | • |   | • |   | • |   |   |   |   |     |
| PF key definitions                                |       |       |   |   |   | • |   | • |   | • |   |   |   |   |     |
| BKRIOB                                            |       |       |   |   |   | • |   | - |   | - |   | - | • |   |     |
| BKRLIST                                           |       |       |   |   |   |   |   |   |   |   |   |   |   |   |     |
| BKRUSER                                           |       |       |   |   |   |   |   |   |   |   |   |   |   |   | 30  |
| n. m. m. m. m. m. m. m. m. m. m. m. m. m.         |       |       |   |   |   |   |   |   |   |   |   | • | • |   | 33  |
| BKRXNTD.                                          |       |       |   |   |   |   |   |   |   |   |   | • | • |   |     |
| DRIVATID                                          | •     |       |   | • |   |   |   | • |   |   |   | • | • |   | 50  |
| Appendix B. Application code examples             |       |       |   |   |   |   |   |   |   |   |   |   |   | - | 41  |
| Backup application code examples                  |       |       |   |   |   |   |   |   |   |   |   |   |   |   | 41  |
| CKDDUMP syntax                                    |       |       |   |   |   |   |   |   |   |   |   |   |   |   | 41  |
| EDFDUMP syntax                                    |       |       |   |   |   |   |   |   |   |   |   |   |   |   | 43  |

| FBADUMP syntax                            |      |
|-------------------------------------------|------|
| SFSDUMP syntax                            |      |
| Restore application code examples         |      |
| CKDLOAD syntax                            |      |
| DDLLOAD syntax                            | . 49 |
| EDFLOAD syntax                            | . 50 |
| FBALOAD syntax                            | . 51 |
| SFSLOAD syntax                            | . 52 |
| Appendix C. Backup and restore routines   | . 55 |
| REXX EXEC requirements                    |      |
| Backup routines and input/output handlers | . 55 |
| Backup routine syntax                     | . 55 |
| Required job-level variables              |      |
| DUMPCKD                                   |      |
| DUMPEDF                                   |      |
| DUMPFBA                                   |      |
| DUMPSFS                                   |      |
| Restore routine syntax                    |      |
| LOADCKD                                   |      |
| LOADDDL                                   |      |
| LOADEDF                                   |      |
| LOADFBA                                   |      |
| LOADSFS                                   |      |
| Appendix D. Input/Output handlers         | . 77 |
| CMSFILE                                   |      |
| DDRTAPE                                   |      |
| DUALTAPE                                  |      |
| IBMTAPE                                   |      |
| IBMTWIN                                   |      |
|                                           | . 91 |
| Notices                                   |      |
| Trademarks                                |      |
| Privacy policy considerations             | . 99 |
| Bibliography                              | 101  |
|                                           |      |

# **Figures**

|  | 1.  | Overview of backup and restore processing | 3    | 15. | CKDLOAD syntax  |  |  |  |  | . 48 |
|--|-----|-------------------------------------------|------|-----|-----------------|--|--|--|--|------|
|  | 2.  | Backup and Restore Manager EXEC           | . 11 |     | DDLLOAD syntax  |  |  |  |  |      |
|  |     | RESTORE command syntax                    |      |     | EDFLOAD syntax  |  |  |  |  |      |
|  |     | Example 1 (Restore a single backup)       |      |     | FBALOAD syntax  |  |  |  |  |      |
|  |     | Example 2 (Restoring multiple backups)    |      |     | SFSLOAD syntax. |  |  |  |  |      |
|  |     | BKRJOB syntax                             |      |     | DUMPCKD syntax  |  |  |  |  |      |
|  |     | BKRLIST syntax                            |      | 21. | DUMPEDF syntax  |  |  |  |  | . 58 |
|  |     | BKRUSER syntax                            |      |     | DUMPFBA syntax  |  |  |  |  |      |
|  |     | BKRVOL syntax                             |      |     | DUMPSFS syntax  |  |  |  |  |      |
|  |     | BKRXNTD syntax                            |      |     | LOADCKD syntax  |  |  |  |  |      |
|  |     | CKDDUMP syntax                            |      |     | LOADDDL syntax  |  |  |  |  |      |
|  | 12. | EDFDUMP syntax                            | . 43 |     | LOADEDF syntax  |  |  |  |  |      |
|  | 13. | FBADUMP syntax                            | . 45 |     | LOADFBA syntax  |  |  |  |  |      |
|  |     | SFSDUMP syntax                            |      |     | LOADSFS syntax. |  |  |  |  |      |

## **Tables**

| 1.  | Data compatibility matrix (RESTORE command) 5 | 18. | Symbol substitution        | . 37 |
|-----|-----------------------------------------------|-----|----------------------------|------|
| 2.  | Valid FORMAT combinations 8                   | 19. | BKRXNTD PF key definitions |      |
| 3.  | Valid MUSTFMT OKFMT combinations 15           | 20. | BKRXNTD messages           |      |
| 4.  | Catalog browser interface supported wildcard  | 21. | BKRXNTD return codes       | . 39 |
|     | characters                                    | 22. | DUMPCKD messages           | . 58 |
| 5.  | Symbol substitution                           | 23. | DUMPEDF messages           |      |
| 6.  | BKRJOB PF key definitions                     | 24. | DUMPFBA messages           | . 62 |
| 7.  | BKRJOB messages 26                            | 25. | DUMPSFS messages           | . 63 |
| 8.  | BKRJOB return codes 27                        | 26. | LOADCKD messages           |      |
| 9.  | BKRLIST PF key definitions 28                 | 27. | LOADDDL messages           | . 69 |
| 10. | BKRLIST messages                              | 28. | LOADEDF messages           | . 71 |
| 11. | BKRLIST return codes                          | 29. | LOADFBA messages           | . 72 |
| 12. | BKRUSER PF key definitions                    | 30. | LOADSFS messages           | . 74 |
| 13. | BKRUSER messages                              | 31. | CMSFILE messages           | . 79 |
| 14. | BKRUSER return codes                          | 32. | DDRTAPE messages           | . 82 |
| 15. | BKRVOL PF key definitions                     | 33. | DUALTAPE messages          | . 86 |
| 16. | BKRVOL messages                               | 34. | IBMTAPE messages           |      |
| 17  | BKRVOL return codes 35                        | 35  | IBMTWIN messages           | 94   |

### **About this information**

This book provides instructions for operating Backup and Restore Manager for  $z/VM^{\odot}$ . This book is designed to help general users and system administrators use Backup and Restore Manager to backup and restore data.

### Who should read this information

This book is intended for those persons responsible for installing and using Backup and Restore Manager, and assumes a working knowledge of:

- z/VM operating system
- CMS (including XEDIT)
- SFS concepts and facilities
- REXX

### Service updates and support information

To find service updates and support information, including software Fix Packs, PTFs, Frequently Asked Questions (FAQs), technical notes, troubleshooting information, and downloads, refer to the Web page:

http://www.ibm.com/software/products/en/backup-restore-manager-for-zvm

### **Highlighting conventions**

This information uses the following highlighting conventions:

- **Boldface** type indicates commands or user interface controls such as names of fields, folders, icons, or menu choices.
- Monospace type indicates examples of text that you enter exactly as shown.
- *Italic* type indicates variables that you should replace with a value, to indicate the titles of other publication, and to emphasize significant terms.

### **Terminology**

Before you use Backup and Restore Manager for z/VM, you should become familiar with these terms and concepts:

#### Backup catalog

The backup catalog collects and organizes metadata produced during the backup process.

#### Backup stream

The backup stream files consist of a combination of data that is contained in the backup and metadata that contains information about the task which created the backup stream.

**Client** A *client* is a virtual machine (typically, a CMS user). Clients initiate requests through the master backup service virtual machine.

#### Container

A *container* is an object that holds data (for example: a CMS minidisk, an SFS filespace, or a CKD DASD extent). A container can hold zero (0) or more files.

#### Granule

A *granule* refers to metadata packages that are subsets of the backup stream. Each granule is a file that contains the results of a single backup process and includes information such as the job name and instance, job owner, date and time of job instantiation, and so on. Backup catalog content is generated using granules.

Backup and Restore Manager for z/VM is referred to as "Backup and Restore Manager" and  $ECKD^{^{\text{\tiny TM}}}$  is referred to as "CKD."

### How to read syntax diagrams

The following rules apply to the syntax diagrams that are used in this information:

- Read the syntax diagrams from left to right, from top to bottom, following the path of the line. The following conventions are used:
  - The >>--- symbol indicates the beginning of a syntax diagram.
  - The ---> symbol indicates that the syntax diagram is continued on the next line.
  - The >--- symbol indicates that a syntax diagram is continued from the previous line.
  - The --->< symbol indicates the end of a syntax diagram.
- Required items appear on the horizontal line (the main path).

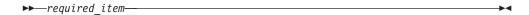

• Optional items appear below the main path.

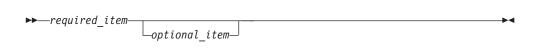

If an optional item appears above the main path, that item has no effect on the execution of the syntax element and is used only for readability.

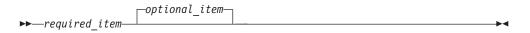

• If you can choose from two or more items, they appear vertically, in a stack. If you *must* choose one of the items, one item of the stack appears on the main path.

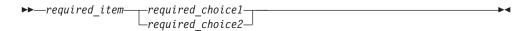

If choosing one of the items is optional, the entire stack appears below the main path.

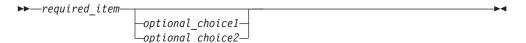

If one of the items is the default, it appears above the main path, and the remaining choices are shown below.

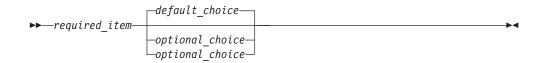

An arrow returning to the left, above the main line, indicates an item that can be repeated.

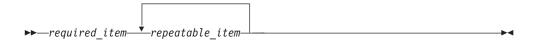

If the repeat arrow contains a comma, you must separate repeated items with a comma.

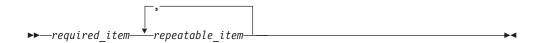

A repeat arrow above a stack indicates that you can repeat the items in the stack.

- Keywords, and their minimum abbreviations if applicable, appear in uppercase. They must be spelled exactly as shown. Variables appear in all lowercase italic letters (for example, column-name). They represent user-supplied names or values.
- · Separate keywords and parameters by at least one space if no intervening punctuation is shown in the diagram.
- Enter punctuation marks, parentheses, arithmetic operators, and other symbols, exactly as shown in the diagram.
- Footnotes are shown by a number in parentheses, for example (1).

### Where to find information

The Backup and Restore Manager for z/VM Library Web page provides current product documentation that you can view, print, and download. To locate publications with the most up-to-date information, refer to the Web page: http://www.ibm.com/software/products/en/backup-restore-manager-for-zvm

### How to send your comments

Your feedback is important in helping to provide the most accurate and high-quality information. If you have any comments about this book or any other Backup and Restore Manager documentation, use either of the following options:

- If you have questions or comments regarding z/VM publications and product documentation, please visit: http://www.vm.ibm.com/forms/
- · Send your comments by email to zvmtools@us.ibm.com. Be sure to include the name of the book, the part number of the book, the version of Backup and Restore Manager for z/VM, and, if applicable, the specific location of the text you are commenting on (for example, a page number or table number).

### Chapter 1. Backup and Restore Manager overview

These topics introduce the functionality and benefits provided by Backup and Restore Manager for z/VM.

### What's new in Backup and Restore Manager for z/VM

This topic summarizes the technical changes for this edition.

New and changed information is indicated by a vertical bar (|) to the left of a change. Editorial changes that have no technical significance are not noted.

#### SC18-9523-10

- Support for Byte File System (BFS) objects was added. For information about restoring BFS data, see "Restoring data from a catalog browser interface" on page 7.
- Information about performing a BFS file space restore was added. For more information, see "Performing a BFS file space restore" on page 11.
- The **RESTORE** command syntax was updated to support BFS File System objects. For more information, see "RESTORE command syntax" on page 11.

### What does Backup and Restore Manager do?

With Backup and Restore Manager you can back up and restore CMS and non-CMS data in a VM environment. You can create backup copies of your original data, and in the event of a disaster or other data loss, quickly restore your data to help ensure maximum availability.

Backing up your data on a regular basis helps you protect against the loss of your data in the event of a major disaster, or when data is accidentally deleted or becomes corrupted.

System administrators regularly perform backups to help protect the system from loss of data and to help increase productivity and minimize downtime if a data loss occurs. In most cases, the administrator only retains a limited number of backup versions (for example, as a new backup is created, the administrator might delete the oldest version). This practice allows the administrator to save storage space; and retain backup copies from which the system can be restored, if needed.

Users can perform backups of data regularly to guard against data loss. Performing backups in this manner helps protect against accidental file deletion or file corruption.

With Backup and Restore Manager, you can back up the data that is important to you and quickly restore it in the event your data is lost or corrupted.

#### **Features**

You can perform the following tasks using Backup and Restore Manager.

- Back up and restore CMS and non-CMS data (one file, a group of files, or an entire minidisk).
- · Back up data to disk or tape.
- Back up data from a command-line interface.
- Perform batch restore processing.
- Restore data from a full panel catalog browser interface or a command-line interface, which you can also call from your REXX applications.

### Supported data types

With Backup and Restore Manager you can back up and restore the following types of data.

- · CMS formatted minidisk
- CMS SFS (Shared File System)
- Raw image dumps of CKD (Count Key Data) including z/OS<sup>®</sup>, Linux on zSeries, and VSE volumes
- Raw image dumps of FBA (Fixed-Block Architecture) DASD devices

### Supported storage media

Backup and Restore Manager supports the following types of storage media.

- IBM® 3480, 3490, and 3590 tape storage media
- · CMS files on minidisk on in Shared File System (SFS)

Tape Manager for z/VM is recommended when choosing tape, automated tape libraries, or virtual tape servers.

### Accessing help

Access Backup and Restore Manager help in the following ways.

- To access the help menu type: help ABKR
- To access help for a specific command, type help followed by the command name. For example: help ABKR RESTORE

### **Backup and Restore Manager processing**

Backup and Restore Manager uses a combination of service virtual machines to accomplish backup and restore processing.

Figure 1 on page 3 shows how Backup and Restore Manager processes backup and user restore requests.

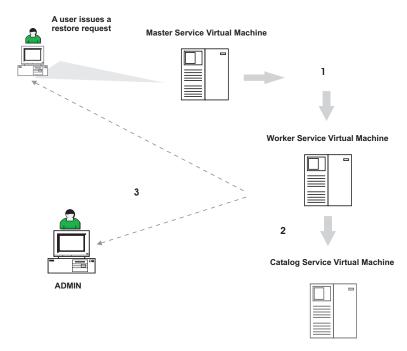

Figure 1. Overview of backup and restore processing

### **Backup request processing**

I

When a backup administrator issues a backup request, the following actions occur.

- 1. The master service virtual machine validates the request. If the request is accepted, a worker service virtual machine is dispatched to process the request.
- 2. The catalog service virtual machine records the data for inclusion in the backup catalog.
- 3. The worker service virtual machine informs the administrator of the final result when processing is complete.

For more information about performing backups, see the *IBM Backup and Restore Manager for z/VM Administration Guide* (SC18-9346).

### Restore request processing

When you issue a restore request, the following actions occur.

- 1. The master service virtual machine validates the request. If the request is accepted, a restore job is built and a worker service virtual machine is dispatched to process the restore request.
- 2. The worker service virtual machine manages the restore operation and informs the ADMIN user and the client of the final result when processing is complete.

### Chapter 2. Locating and restoring backup data

Backup and Restore Manager provides a panel interface for locating the data that you previously backed up and several options to restore the data.

Your authority to the backup catalog determines the entries you are able to view. If you have sufficient access, you see all entries. If you have access to your own entries only, you see only your catalog entries. If you do not have access or if the catalog is empty, you cannot view entries and the EXEC stops.

**Note:** The BKRUSER, BKRVOL, and BKRXNTD catalog browser interface EXECs are designed primarily for administrators. Typically, only administrators have the necessary access to the backup catalog for these EXECs to be useful.

Timestamps reflect the time zone of the local z/VM system.

Complete these steps to locate and restore your data:

- 1. Locate the data in the backup catalog that you want to restore. Backup and Restore Manager provides several panel interfaces, called catalog browser interfaces, to help you find the data that was backed up. You invoke a catalog browser interface with one of the following commands:
  - To view catalog contents by job, with the ability to filter by job name, object owner, type of content (SFS, EDF, FBA, or CKD), and object name, use the BKRJOB EXEC. For more information, see "BKRJOB" on page 23.
  - To view catalog contents by file listing with the ability to filter by owner, filename, filetype, or filemode number, use the BKRLIST EXEC. For more information, see "BKRLIST" on page 27.
  - To view catalog contents by user ID, with the ability to drill down to a specific owner ID and see each object that was backed up for the user ID, use the BKRUSER EXEC. For more information, see "BKRUSER" on page 30.
  - To view catalog contents by DASD volume name, with the ability to drill down to a particular volume and view every backed-up object on the volume by: owner, device type, offset from the beginning of the volume, and size, and then additionally filter the view by owner and device address, use the BKRVOL EXEC. For more information, see "BKRVOL" on page 33.
  - To view catalog contents by DASD extent, with the ability to filter by DASD volume name, object owner, device address, and job name, use the BKRXNTD EXEC. For more information, see "BKRXNTD" on page 36.
- 2. To restore data, ensure that the media type destination is compatible with original media (source) as shown in the following table:

Table 1. Data compatibility matrix (RESTORE command)

|        | Destination |     |     |     |     |     |
|--------|-------------|-----|-----|-----|-----|-----|
| Source | BFS         | CKD | FBA | EDF | SFS | RDR |
| CKD    |             | X   |     |     |     |     |
| FBA    |             |     | X   |     |     |     |
| EDF    |             |     |     | X   | X   | X   |
| SFS    |             |     |     | X   | X   | X   |

Table 1. Data compatibility matrix (RESTORE command) (continued)

|     | Destination |  |  |  |
|-----|-------------|--|--|--|
| BFS | X           |  |  |  |

#### Notes:

- a. X. Compatible (restore permitted).
- b. EDF data can be restored to RDR, EDF, or pre-existing SFS targets.
- c. SFS base files can be restored to RDR or EDF targets. Base files, authorizations, and other SFS artifacts such as aliases, external objects, can be restored to any file pool to which the worker service virtual machine has ADMIN privileges.
- d. If the SFS target is not already enrolled, it is re-enrolled using the same storage limits as the backed-up filespaces.
- e. Restoration of an SFS backup organizes data into the same directory hierarchy as the original filespace. Restoration to an alternate file pool or filespace is permitted. However, the directory structure that is contained in the originating filespace is preserved.
- 3. Understand how restore processing works for various data types. Restore processing options vary depending on the type of restore you are performing:
  - Restore files or data to an EDF minidisk. For more information, see "Restoring data to an EDF minidisk" on page 7.
  - Restore a DASD volume or minidisk image (CKD or FB-512). For more information, see "Performing a DASD image restore (CKD or FB-512)" on page 9.
  - Restore files to a user reader. For more information, see "Restoring data to a user RDR" on page 9.
  - Restore data to an SFS target. For more information, see "Restoring data to an SFS target" on page 10.
  - Restore a BFS file space. For more information, see "Performing a BFS file space restore" on page 11.
- 4. Restore data that was backed up. Choose the method that you want to use to restore the data:
  - A catalog browser interface. For more information, see Appendix A, "Catalog browser interface routines," on page 21.
  - The **RESTORE** command. For more information, see "RESTORE command syntax" on page 11.
  - Batch restore processing. For more information, see "Batch restore processing" on page 17.
  - Restore application code that you develop using the examples that are provided in Appendix B, "Application code examples," on page 41.

**Note:** Restore operations that are based on the use of the catalog browser interfaces, the **RESTORE** command, or the batch restore interface rely on backup content that is produced through normal system backup operations as described in the *IBM Backup and Restore Manager for z/VM Administration Guide (SC18-9346)*. Backup data that is generated by the sample application code is not incorporated into the backup catalog and is not available for restore operations through the catalog browser interface, the **RESTORE** command, or batch restore processing.

### Restoring data from a catalog browser interface

Complete these steps to restore data from a catalog browser interface.

- 1. Select from the following catalog browser interfaces:
  - BKRJOB. For more information, see "BKRJOB" on page 23.
  - BKRLIST. For more information, see "BKRLIST" on page 27.
  - BKRUSER. For more information, see "BKRUSER" on page 30.
  - BKRVOL. For more information, see "BKRVOL" on page 33.
  - BKRXNTD. For more information, see "BKRXNTD" on page 36.
- 2. After you locate the data that you want to restore using the catalog browser interface, press PF10 (where available) to restore the selected data.

When you press PF10 on an entry, a corresponding Restore Specifications panel is displayed, depending on the data type:

- · Files on CMS EDF minidisk
- Files in SFS
- File spaces in BFS
- Image data on CKD or FBA DASD

#### Notes:

- If the **Restore** option is not available, the following message is displayed:
  - BKR8824E Restore is not available in this view.
- · When you request a restore operation, you must specify the name of the local backup master user ID. The default user ID is BKRBKUP.
- 3. From the Restore Specifications panel, choose a restore target destination such as EDF, RDR, or SFS, depending on the type of data that you want to restore.

**Note:** Only one type of target destination (EDF, RDR, or SFS) is permitted. Specifying multiple types of target destinations is not permitted.

### Restoring data to an EDF minidisk

To restore data to an EDF minidisk, complete these steps.

- 1. In the **To EDF minidisk, userid** field, specify the user ID of the owner of the data that you want to restore (1-8 characters; alphanumeric).
- 2. In the and virtual address field, specify the target restore address (1-4) characters).
- 3. In the FORMAT: OK if needed? field, specify whether the restore operation has permission to format the minidisk that is specified as the restore target, if necessary. Specify one of the following options:
  - YES The restore operation has permission to format the minidisk that is specified as the restore target, if necessary.
  - NO The restore operation does *not* have permission to format the minidisk that is specified as the restore target, if necessary.

**Note:** The **FORMAT: OK if needed** option applies only if the restore target is an unformatted minidisk.

4. In the FORMAT regardless? field, specify whether the restore operation is required to format the minidisk that is specified as the restore target before any files are restored. Specify one of the following options:

- **YES** The restore operation is required to format the minidisk that is specified as the restore target before files are restored.
- **NO** The restore operation is *not* required to format the minidisk that is specified as the restore target before files are restored.

**Note:** When you specify YES in the **FORMAT regardless?** field, you must specify YES in the **FORMAT: OK if needed** field. Valid FORMAT combinations are described in the following table:

Table 2. Valid FORMAT combinations

| FORMAT:<br>OK if<br>needed | FORMAT regardless | Result                                                                                                    |
|----------------------------|-------------------|----------------------------------------------------------------------------------------------------|
| NO                         | NO                | The target minidisk is not formatted. If the minidisk is not already formatted, the restore operation fails.                                                                                     |
| YES                        | NO                | If the target minidisk was not previously formatted, it can be formatted. If the minidisk is already formatted, the restore operation proceeds. Pre-existing files on the minidisk are retained. |
| YES                        | YES               | The target minidisk is formatted before the restore. Pre-existing data on the minidisk is destroyed before restore processing.                                                                   |

5. To select a specific file or group of files to restore, specify the following information in the **File filters** fields:

#### **Filename**

The name of the file to restore (1-8 characters; alphanumeric). Wildcard characters are permitted.

#### **Filetype**

The file type of the files to restore (1-8 characters; alphanumeric). Wildcard characters are permitted.

#### mode number

The mode number of the files to restore. Valid values are a single numeric (0-6) or a wildcard character (\*).

6. In the **Options** field, specify one or more of the following options:

#### **FROMALT**

Specify FROMALT to perform restore operations from an alternate member of an IBMTWIN or DUALTAPE volume pair:

- If the associated backup job was configured to use the IBMTWIN or DUALTAPE output handler, FROMALT forces the restore operation to use the alternate tape volume from a tape pair.
- The FROMALT option has no effect if the original backup was performed using the IBMTAPE or CMSFILE output handlers (it is ignored).

#### **DELFILES**

(The DELFILES option applies only to a restore of backup data that is created during an incremental backup.) When an incremental backup is taken, Backup and Restore Manager creates a record of the files that are deleted from a minidisk or SFS filespace after the baseline full backup was performed. If you specify DELFILES to restore an incremental backup, recovery processing attempts to re-create the contents of the

destination minidisk or filespace as it was at the time of the incremental backup by issuing an  $\mbox{\it ERASE}$  command for these files.

#### **REPLACE**

Ι

When Backup and Restore Manager encounters a pre-existing file during restore-to-minidisk operations, the REPLACE option causes the pre-existing file to be replaced by the backup version. If you do not specify REPLACE, the default behavior is to skip over pre-existing files.

### Performing a DASD image restore (CKD or FB-512)

To perform a DASD image restore, you must have an available minidisk as the target of the restore operation. The minidisk can be the original minidisk from which the backup was taken, or a new minidisk. In both cases, DASD image restores overwrite the data that was previously on the minidisk. To perform a DASD image restore, complete these steps.

- 1. In the **To userid** field, specify the user ID of the owner of the data that you want to restore (1-8 characters; alphanumeric).
- 2. In the **and virtual device address** field, specify the target restore address (1-4 characters).
- 3. In the **Options** field, specify one or more of the following options:

#### **FROMALT**

Specify FROMALT to perform restore operations from an alternate member of an IBMTWIN or DUALTAPE volume pair:

- If the associated backup job was configured to use the IBMTWIN or DUALTAPE output handler, FROMALT forces the restore operation to use the alternate tape volume from a tape pair.
- The FROMALT option has no effect if the original backup was performed using the IBMTAPE or CMSFILE output handlers, it is ignored.

**Note:** DASD image restores overwrite the data that was previously on the device.

### Restoring data to a user RDR

To restore data to a user RDR, complete these steps.

- 1. In the **To userid** field, specify the user ID of the owner of the data to restore (1-8 characters; alphanumeric).
- 2. In the **node** field, specify the target restore node (1-8 characters). The default is the current node.
- 3. To select a specific file or group of files to restore, specify the following information in the **File filters** fields:

#### Filename

The name of the file to restore (1-8 characters; alphanumeric). Wildcard characters are permitted.

#### **Filetype**

The file type of the files to restore (1-8 characters; alphanumeric). Wildcard characters are permitted.

#### mode number

The mode number of the files to restore. Valid values are a single numeric (0-6) or a wildcard character (\*).

### Restoring data to an SFS target

To restore data to an SFS target, complete these steps.

- 1. In the **To filepool** field, specify the target SFS file pool (1-8 characters; alphanumeric).
- 2. In the **filespace** field, specify the target filespace (1-8 characters; alphanumeric).
- 3. In the path field, specify the target path.

**Note:** This option is available from the CMS EDF Minidisk Restore Specifications panel.

4. In the **optional storage group** field, specify an optional storage group (a valid file pool server storage group).

**Note:** This option is applicable only if the target file space is not enrolled in the file pool. If the target file space is not enrolled and you omit this option, the original storage group number is used.

5. To select a specific file or group of files to restore, specify the following information in the **File filters** fields:

#### **Filename**

The name of the file to restore (1-8 characters; alphanumeric). Wildcard characters are permitted.

#### **Filetype**

The file type of the files to restore (1-8 characters; alphanumeric). Wildcard characters are permitted.

#### mode number

The mode number of the files to restore. Valid values are a single numeric (0-6) or a wildcard character (\*).

#### Path filter

The path of the files to restore.

6. In the **Options** field, specify one or more of the following options:

#### **FROMALT**

Specify FROMALT to perform restore operations from an alternate member of an IBMTWIN or DUALTAPE volume pair:

- If the associated backup job was configured to use the IBMTWIN or DUALTAPE output handler, FROMALT forces the restore operation to use the alternate tape volume from a tape pair.
- The FROMALT option has no effect if the original backup was performed using the IBMTAPE or CMSFILE output handlers (it is ignored).

#### **DELFILES**

(The DELFILES option applies only to a restore of backup data that is created during an incremental backup.) When an incremental backup is taken, Backup and Restore Manager creates a record of the files that are deleted from a minidisk or SFS filespace after the baseline full backup was performed. If you specify DELFILES to restore an incremental backup, recovery processing attempts to re-create the contents of the destination minidisk or filespace as it was at the time of the incremental backup by issuing an **ERASE** command for these files.

#### **REPLACE**

When Backup and Restore Manager encounters a pre-existing file during restore-to-minidisk operations, the REPLACE option causes the

1

pre-existing file to be replaced by the backup version. If you do not specify REPLACE, the default behavior is to skip over pre-existing files.

**Note:** DASD image restores overwrite the data that was previously on the device.

### Performing a BFS file space restore

To perform a BFS file space restore, complete these steps.

- 1. In the **To filepool** field, specify the target SFS file pool (1-8 characters; alphanumeric).
- 2. In the **filespace** field, specify the target BFS filespace (1-8 characters; alphanumeric).
- 3. In the **optional storage group** field, specify an optional storage group.

**Note:** This option is applicable only if the target file space is not enrolled in the file pool. If the target file space is not enrolled, and you omit this option, the original storage group number is used.

### Creating a Restore EXEC

When you use the BKRJOB and BKRXNTD catalog browser interfaces, you can use PF2 to create a Backup and Restore Manager EXEC called BKR EXEC. The format of the EXEC is similar to the CMS EXEC that you can create using LISTFILE for a selected group of objects.

- 1. Use filters to filter the items that you want to restore.
- 2. To create an EXEC, press PF2.

**Note:** For the BKRJOB and BKRXNTD EXECs, pressing PF2 creates an EXEC. Message BKR8814I indicates that the EXEC was created successfully. Figure 2 shows an example Backup and Restore Manager EXEC.

```
/* REXX */
Parse Arg Pre '%%' Post;
Address 'CMS';
Pre 'SAMPFULL 00000028 R54TUX01 EDF $DEV0191' Post
Pre 'SAMPFULL 00000036 R54TUX01 EDF $DEV0191' Post
Pre 'SAMPFULL 00000039 R54TUX01 EDF $DEV0191' Post
Pre 'SAMPFULL 00000040 R54TUX01 EDF $DEV0191' Post
Pre 'SAMPFULL 00000041 R54TUX01 EDF $DEV0191' Post
Pre 'SAMPFULL 00000041 R54TUX01 EDF $DEV0191' Post
```

Figure 2. Backup and Restore Manager EXEC

3. To facilitate invoking the EXEC with a **RESTORE** command, one line is displayed for each object. For example, issue the following command to restore the PROFILE EXEC from every instance to the specified user's reader, or with EXECs of your own creation:

```
"BKR RESTORE %% TO RDR = - PROFILE EXEC *"
```

### **RESTORE** command syntax

The **RESTORE** command restores data from any object type (EDF, SFS, FBA, BFS, or CKD) to any compatible location (RDR, SFS, EDF, FBA, BFS, or CKD).

Note: The Backup and Restore Manager user interface Restore option (PF10) is the preferred method of restoring small amounts of data.

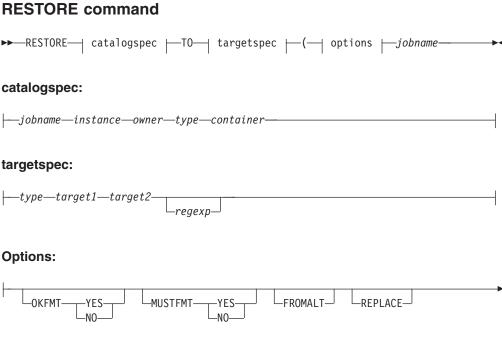

Figure 3. RESTORE command syntax

#### **Authorization**

-WORKER—workerid—<sup>∫</sup>

The **RESTORE** command has the following authorization requirements:

LDELFILES-

- · All users can restore data from any object type (EDF, SFS, FBA, or CKD) that is owned by their user ID to any location (RDR, SFS, EDF, FBA, or CKD) that is owned by their user ID.
- Users with ADMIN privileges can restore any backup content to any valid destination.

#### Invoking the command

Invoke the **RESTORE** command in the following ways:

- From the catalog browser interface (the preferred method).
- In a file that is submitted for batch processing. For more information, see "Batch restore processing" on page 17.
- Issued directly using the SMSG interface to BKRBKUP.

#### Notes:

- 1. To invoke the **RESTORE** command directly, issue CP SMSG BKRBKUP RESTORE ...parameters... (where BKRBKUP is the name of your master backup service virtual machine).
- 2. The **RESTORE** command is not required if you are using the catalog browser interface. The routines invoke the **RESTORE** command for you.

### Catalogspec I Specifies the source of the data to restore. jobname The name of the backup job that incorporates the data for the restore operation (1-8 characters; alphanumeric). instance The specific instance of *jobname* to reference (8 characters, numeric). The valid range is 00000001-99999999. **owner** The VM user ID of the owner of the data to restore (1-8 characters; alphanumeric). The type of data to restore. Specify one of the following values: type **BFS** Byte File System. CKD CKD track image backup. **EDF** CMS formatted minidisk backup. **FBA** FBA block image backup. **SFS** Shared File System backup. container A minidisk (*vdev*) or filespace (1 to 8 characters alphanumeric). **Targetspec** The location to which to restore the data. The destination data type. Specify one of the following options: type Restore raw CKD track image backups to the minidisk that is identified by userid vdev. The syntax is: CKD userid vdev Where *vdev* is a valid minidisk address (1-4 hexadecimal digits). **Notes:** 1. The target minidisk must be available for WR link at the time the restore request is processed and must not be linked by another user. 2. Because image backup restore handles data at the ECKD track image (or FBA block image) level, the target minidisk does not need to be pre-formatted. **EDF** Restore data to a CMS formatted minidisk that is identified by userid vdev. The syntax is: EDF userid vdev Where *vdev* is a valid minidisk address (1-4 hexadecimal digits). **Notes:** 1. The target minidisk must be available for WR link at the time the restore request is processed and must not be linked by another user.

2. The target minidisk must be formatted and the EDF block size must be consistent with the source data.

**FBA** Restore FBA block-image backup to an FBA device that is identified by userid vdev. The syntax is: FBA userid vdev Where *vdev* is a valid minidisk address (1-4 hexadecimal digits). RDR Restore to the reader of userid, either at the RSCS node nodeid or the local host system that is indicated by a dash (-). The syntax is: RDR userid nodeid -**Note:** If *nodeid* is not a dash, the value is used as a remote RSCS-accessible node for a SENDFILE compatible userid AT nodeid delivery address. A value of "-" causes files to be spooled to *userid* on the local system. SFS Restore CMS minidisk or SFS data to SFS. If you are restoring SFS data to SFS, the syntax is: SFS poolname:spacename sg# This syntax restores SFS data to poolname:spacename. If the target file space is not already enrolled on the target file pool, it is re-enrolled with the same limits in effect at the time of backup to the storage group specified by sg#. If you are restoring CMS minidisk data to SFS, the syntax is: SFS poolname:spacename.dir.dir.dir -Where poolname:spacename.dir.dir.dir can specify a multi-qualifier directory. For example: VMSYSU:SYSPROG.RESTORE.MAINT191. **Note:** The dash (-) is required. **Notes:** 1. When you restore data that was originally backed up from a CMS formatted minidisk to the specified SFS location, you must create the target directory before you submit the restore request. 2. The target directory must be predefined. The virtual machine that performs the restore operation requires ADMIN privileges for the target pool, or WRITE permission to the target directory. **BFS** Restore a BFS file space image to BFS. If you are restoring a BFS file space, use the following syntax: BFS poolname:spacename sg# target1 The restore target identifier 1 for the *type* operand. See the description of each value for the *type* operand above. target2 The restore target identifier 2 for the type operand. See the description of each value for the *type* operand above. regexp A wildcard pattern to filter objects to select for the restore operation:

- If source data is from SFS, the *regexp* syntax consists of *pathmask fnmask ftmask* and *fm*#. Specify '\* \* \* \*' to select all objects.
- If source data is from EDF, the *regexp* syntax consists of *fnmask ftmask* and *fm*#. Specify '\* \* \*' to select all objects.
- For CKD and FBA data, omit the *regexp* operand.
- o For BFS, the *regexp* operand must be specified as "\*" (a single asterisk).

**Note:** Wildcard specification for the *regexp* operand is similar to CMS LISTFILE where an asterisk (\*) represents one or more characters, and a percent sign (%) represents a single character.

### **Options**

The FORMAT options OKFMT and MUSTFMT apply only to the following restore scenarios.

- A CMS minidisk backup that is restored to a minidisk. If the target mindisk is
  not formatted, the target minidisk is formatted to match the source minidisk. For
  example, the same EDF blocksize and CMS minidisk label is restored, in
  addition to the files that are specified on the RESTORE command.
- An SFS filespace restored to a minidisk. If the target mindisk is not formatted, the target minidisk is formatted with an EDF block size of 4K (4096 bytes). The minidisk label is set to EDF-4K. (The 4K blocksize is required to restore SFS data to a CMS minidisk.) The label value is set to EDF-4K because no prior label information can be extracted from the SFS backup information.

#### OKFMT

Specifies whether the restore operation has permission to FORMAT the minidisk that is specified as the restore target, if necessary. Specify one of the following values:

- **YES** The restore operation has permission to FORMAT the minidisk that is specified as the restore target, if necessary.
- **NO** The restore operation does *not* have permission to FORMAT the minidisk that is specified as the restore target, if necessary.

#### **MUSTFMT**

1

Specifies whether the restore operation is required to FORMAT the minidisk that is specified as the restore target before files are restored. Specify one of the following values:

- **YES** The restore operation is required to FORMAT the minidisk that is specified as the restore target before files are restored.
- **NO** The restore operation is *not* required to FORMAT the minidisk that is specified as the restore target before files are restored.

**Note:** When you set MUSTFMT to YES, set OKFMT to YES. Valid combinations are described in Table 3.

Table 3. Valid MUSTFMT OKFMT combinations

| MUSTFMT | OKFMT | Result                                                                                                    |
|---------|-------|----------------------------------------------------------------------------------------------------|
| NO      | NO    | The target minidisk is not formatted. If the minidisk is not formatted, the restore operation fails.                                                                                   |
| NO      | YES   | The target minidisk can be formatted if it is not previously formatted. If the minidisk is formatted, the restore operation proceeds. Pre-existing files on the minidisk are retained. |

Table 3. Valid MUSTFMT OKFMT combinations (continued)

| MUSTFMT | OKFMT | Result                                                                                                    |
|---------|-------|----------------------------------------------------------------------------------------------------|
| YES     | YES   | The target minidisk is formatted before restore processing. Pre-existing data on the minidisk is destroyed prior to restore processing. |

#### **FROMALT**

If the associated backup job was configured to use the IBMTWIN or DUALTAPE output handler, FROMALT forces the restore operation to use the alternate tape volume from a tape pair.

The FROMALT option is ignored if the original backup was performed using the IBMTAPE or CMSFILE output handlers.

#### **REPLACE**

When Backup and Restore Manager encounters a pre-existing file during restore to minidisk operations, the REPLACE option causes the pre-existing file to be replaced by the backup version. If you do not specify REPLACE, the default behavior is to skip over pre-existing files.

#### **WORKER** workerid

Designates a specific worker service virtual machine for processing of the RESTORE function. You can use this option to force multiple **RESTORE** commands to be processed by a single worker. This feature is useful when multiple restore requests are issued for data on the same tape volume.

#### **DELFILES**

(This option applies only to the restoration of backup data that is created during incremental backup.) When you take an incremental backup, Backup and Restore Manager creates a record of the files that were deleted from a minidisk or SFS filespace after the baseline full backup was performed. If you specify DELFILES to restore from an incremental backup, recovery processing attempts to re-create the contents of the destination minidisk or filespace as it existed at the time of the incremental backup by issuing an **ERASE** command for the files.

For example, at the time a full backup is taken, the ABCUSER 191 minidisk contains the following files:

- FILE ONE A
- FILE TWO A
- FILE THREE A

The full backup contains a copy of each of the above files.

Later, when an incremental backup is taken, the state of the minidisk has changed:

- FILE ONE A
- FILE THREE A
- FILE FOUR A

Since the full backup was created:

- FILE ONE A (recently updated)
- FILE TWO A (erased)
- FILE THREE A (unchanged)
- FILE FOUR A (created)

Thus, the incremental backup contains the following items:

 The updated version of FILE ONE A ı A copy of FILE FOUR A · A record of the deletion of FILE TWO A To restore the contents of the ABCUSER 191 minidisk to an empty, newly formatted CMS minidisk, the results of the restore operation varies depending on the use of the REPLACE and DELFILES options. Assume that first, a **RESTORE** command is issued for the full backup. The destination minidisk contains the following files: • FILE ONE A FILE TWO A · FILE THREE A All from the full backup. After the full backup is recovered, a restore from the incremental backup is performed. If the **RESTORE** command is issued with no options, the minidisk contains the following files: • FILE ONE A (version from full backup) • FILE TWO A (version from full backup) • FILE THREE A (version from full backup) • FILE FOUR A (version from incremental backup) If the REPLACE option is specified, the minidisk contains the following files: FILE ONE A (version from the incremental backup replaces the version from the full backup) • FILE TWO A (version from full backup) FILE THREE A (version from full backup) • FILE FOUR A (version from incremental backup) If the REPLACE and DELFILES options are specified, the minidisk contains the following files: FILE ONE A (version from the incremental backup replaces the version from the full backup) FILE THREE A (version from full backup) • FILE FOUR A (version from incremental backup) In this case, FILE TWO A is not present because the DELFILES option caused restore processing to delete the file. Batch restore processing Create batch restore requests through XEDIT. The **RESTORE** command syntax that is used with batch restore processing is identical to the RESTORE command syntax that is used with the catalog browser interface. For batch restore operations, specify options through the **RESTORE** command syntax or by specifying an OPTION statement. For batch restore operations, specify options using one of the following methods: • **RESTORE** command options are delimited by a left parenthesis "(" as part of the

first **RESTORE** command in a batch set.

**RESTORE** commands.

Alternately, specify an OPTION statement as the first record in a set of batch

17

Note the following items:

- RESTORE options are in effect for the entire batch operation. Defined options are
  in effect for all RESTORE commands in a batch, whether specified with an
  OPTION statement or as part of the first RESTORE command in a set.
- The statements in a set of batch mode **RESTORE** commands are subject to multiple line continuation with syntax that is similar to REXX. To continue a line, specify a trailing comma "," as the last character in a record.
- Blank lines are permitted between **RESTORE** commands in the batch restore job.
- Comments are not permitted in a batch restore job.
- You must send the file that contains the batch mode **RESTORE** commands to BKRBKUP in SENDFILE (netdata) format, with a file name of RESTORE JOB A, as CP spool class J. For example:

SENDFILE RESTORE JOB A TO BKRBKUP (CLASS J

- Access control for batch RESTORE mode restore operations is based on the spool
  file origin ID. The user-of-origin for the spool file that contains batch mode
  RESTORE commands must be authorized for each RESTORE command in the batch
  file. If the user that issues a restore request is not authorized for one or more of
  the commands in the request, the specific commands are rejected and the rest of
  the commands are processed. For more information, see "RESTORE command
  syntax" on page 11.
- The worker service virtual machine considers a batch restore request to be one job. Mounted tape is retained after each **RESTORE** command is processed and is unloaded only if the next **RESTORE** command in the batch request requires a different tape. The **Tape\_Retain\_After\_EOJ** configuration option is only in effect at the end of the batch request. For more information, see the *IBM Backup and Restore Manager for z/VM Administration Guide* (SC18-9346).

The following examples show a batch **RESTORE** command. The examples are submitted for processing using **SENDFILE** from a user granted backup ADMIN privileges in the BKRUSERS NAMES file:

SENDFILE RESTORE JOB A TO BKRBKUP (CLASS J

### **Example 1: Restore a single backup**

The following example shows how to restore a single backup. It shows use of the OPTION statement and continuation handling.

```
A1 V 80 Trunc=80 Size=24 Line=0 Col=1 Alt=0
  Editing existing file...
==== * * * Top of File * * *
                                                                 \mathsf{T}...\mathsf{T}...
==== OPTION .
  ===== WORKER BKRWRK01,
==== REPLACE
  =====
  ==== RESTORE SAMPFULL 00000170
  =====
                                                                                                                                                 OPMGRM1 EDF $DEV0194 ,
                                                                                                                                                         TO EDF SYSPROG 9405,
  =====
                                                                                                                                                         * * *
  =====
  ==== * * * End of File * * *
```

Figure 4. Example 1 (Restore a single backup)

|

I

The restore job is processed by worker BKRWRK01. The job consists of one **RESTORE** command that restores all CMS minidisk files to the SYSPR0G 9405 minidisk from backup job SAMPFULL, instance 00000170, that were backed up from the user ID OPMGRM1 194 disk.

### **Example 2: Restoring multiple backups**

The following example shows how to restore multiple backups.

```
A1 V 80 Trunc=80 Size=24 Line=0 Col=1 Alt=0
RESTORE JOB
Editing existing file...
==== * * * Top of File * * *
   ==== OPTION ,
==== WORKER BKRWRK01,
==== REPLACE
=====
==== RESTORE SAMPFULL 00000170
=====
        OPMGRM1 EDF $DEV0194 ,
           TO EDF SYSPROG 9405 .
=====
           * * *
=====
==== RESTORE SAMPINCR 00000659
=====
         OPMGRM1 EDF $DEV0194 ,
           TO EDF SYSPROG 9405,
=====
           * * *
=====
==== RESTORE SAMPFULL 00000170 ,
=====
           SYSPROG SFS VMSYSU
           TO SFS VMSYSU:SYSPROGA 2 ,
=====
           * * * *
=====
==== RESTORE SAMPINCR 00000659
=====
        SYSPROG SFS VMSYSU ,
           TO SFS VMSYSU:SYSPROGA 2 ,
=====
           * * * *
==== * * * End of File * * *
```

Figure 5. Example 2 (Restoring multiple backups)

In the example, BKRWRK01 processes all of the restore requests. Restore processing replaces any file that exists in the target location with the file from the backup.

### Appendix A. Catalog browser interface routines

To use a catalog browser interface, provide the EXEC that you want to use with input (such as the catalog path to search, or, if you are requesting a restore operation, the name of the local backup master user ID).

### Invoking a catalog browser interface

To use a catalog browser interface, provide the EXEC that you want to use with input (such as the catalog path to search, or, if you are requesting a restore operation, the name of the local backup master user ID).

Provide input to a catalog browser interface EXEC in the following ways:

• Ensure the configuration file, BKRSYSTM CONFIG, is available on any of your accessed minidisks or SFS directories. The EXECs locate the configuration file, parse it, and then extract the required information. To invoke the EXEC when you use this method, type the name of the EXEC you want to invoke (for example: BKRVOL) and press Enter.

**Note:** You do not require read-write access to the BKRSYSTM CONFIG file. Read-only access is sufficient.

- Specify an alternately named backup configuration file name as a command line parameter. For example:
  - BKRVOL (MYBKUP CONFIG \*
- Specify the catalog path and local backup master user ID on the command line.
   For example:

BKRVOL ( MYCAT: MYSPACE. MYBKUPID

### Supported wildcard characters for filtering

To specify the data you want to view, catalog browser interface EXECs support wildcard characters where filtering is permitted. The following table lists the supported wildcard characters and shows examples of wildcard filtering.

Table 4. Catalog browser interface supported wildcard characters

| Wildcard<br>character | Description                                           | Example                                                                                                    |
|-----------------------|-------------------------------------------------------|----------------------------------------------------------------------------------------------------|
| Asterisk (*)          | Represents zero or more of any character.             | To view entries that have owner IDs that begin with "SM" (such as SM123 or SMUSER2), specify SM* for an <i>Ownerid</i> filter.                             |
| Percent sign (%)      | Represents one character.                             | To view entries with owner IDs that begin with "SM" and end with one character (such as SM1 or SMM), specify SM% for an <i>Ownerid</i> filter.             |
| Number sign (#)       | Represents one numeric character (0-9).               | To view entries with owner IDs that begin with "SM" and end with one numeric character (such as SM1 or SM5), specify SM# for an <i>Ownerid</i> filter.     |
| At sign (@)           | Represents one hexadecimal character (A-F, a-f, 0-9). | To view entries with owner IDs that begin with "SM" and end with one hexadecimal character (such as SMA or SM3), specify SM0 for an <i>Ownerid</i> filter. |

Table 4. Catalog browser interface supported wildcard characters (continued)

| Wildcard<br>character           | Description                                                                                                    | Example                                                                                                    |
|---------------------------------|----------------------------------------------------------------------------------------------------|----------------------------------------------------------------------------------------------------|
| Ampersand (&)                   | Represents one alphabetic (A-Z, a-z) character.                                                                       | To view entries with owner IDs that begin with "SM" and end with one alphabetic character (such as SMA or SMD), specify SM& for an <i>Ownerid</i> filter.  |
| Double<br>quotation<br>mark (") | The double quotation mark is an escape character that is used to treat one of the other special characters literally. | To view entries with owner IDs that begin with "SM" and end with a numeric character (such as SM123 or SMMID5), specify SM*# for an <i>Ownerid</i> filter. |

#### Note:

- If no data passes the filters, a message is displayed.
- Because all backup catalog data is uppercase, all filters are translated to uppercase before they are applied.

#### How backup instances are treated

Because backup instances are numeric, they are treated differently for a command-line filter than job names or owner names. If there is no wildcard character in the filter, then the value is padded on the left with zeros, if necessary, to 8 characters and matches only the resulting specific instance number. If a wildcard character is found, then the instance is treated like any other filter string ("3" is padded to "00000003" and matches only that instance number). "01\*3" is treated as a regular expression and matches an instance number that begins with "01" and ends with "3".

### Impact of command line filters on performance

The command line allows filtering by job name, instance name, or owner. After the initial display, you can further filter the results by job name, owner, type, or device.

Command line filters can help or impact performance, depending on the SFS authority of the person that invokes them and how they are used. Users with SFS administrative authority see the most impact.

In general, every non-wildcard filter that is specified on the command line, from left to right, improves performance, because it allows the catalog browser interface EXEC to restrict its access to the backup catalog to a smaller view. Wildcard filters do not allow the catalog view to be restricted, and incur extra processing. For example:

"BKRJOB ABCDEFGH" performs faster than:

"BKRJOB", which performs faster than:

"BKRJOB AB\*GH"

### PF key definitions

Where data is presented in vertical columns with one horizontal line per instance, sort the data in ascending or descending order by placing the cursor in the field on which you want to sort and then pressing PF5 or PF6.

PF7 scrolls backward and PF8 scrolls forward. PF3 is Quit. PF11 drills down to the next available level of detail until no more levels are available. For more information, see Appendix A, "Catalog browser interface routines," on page 21.

## **BKRJOB**

The **BKRJOB** command displays information such as backup jobs, instances, owners, and devices in the backup job catalog.

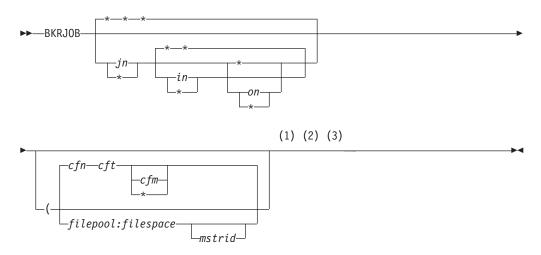

### **Notes:**

- If you invoke BKRJOB without configuration parameters (*cfn*, *cft*, *cfm*), it searches for the default configuration file BKRSYSTM CONFIG on any accessed filemode.
- 2 If you invoke BKRJOB with an alternate configuration file parameter (*cfn*, *cft*), *cfm* defaults to \* if not specified.
- If you invoke BKRJOB with *filepool:filespace*, you cannot issue commands such as **RESTORE** unless the appropriate backup master server user ID (*mstrid*) is provided.

Figure 6. BKRJOB syntax

### **Authorization**

BKRJOB displays the portion of the Backup and Restore Manager catalog that you are authorized to view.

## **Operands**

- jn The view of the backup catalog is restricted to the job names that match the job names that are specified on this parameter. Wildcard characters are supported.
- in The view of the backup catalog is restricted to instances that match the instances that are specified on this parameter. Wildcard characters are supported.
- on The view of the backup catalog is restricted to owners that match the owners that are specified on this parameter. Wildcard characters are supported.

**cfn** The file name of an alternative configuration file.

**cft** The file type of an alternative configuration file.

**cfm** The file mode of an alternative configuration file. If you do not specify a mode, the default is \* (any accessed filemode).

### filepool

The SFS catalog filepool to browse for backup jobs, instead of obtaining the root from a backup configuration file.

Note: You must specify filepool with filespace.

### filespace

The SFS filespace to browse for backup jobs, instead of obtaining the filepool from a backup configuration file.

Note: You must specify filespace with filepool.

#### mstrid

(Optional.) The backup master server user ID to which to issue commands when an SFS root and filepool are provided, instead of obtaining the information from a backup configuration file. No **RESTORE** commands can be issued when BKRJOB is invoked with *filepool:filespace* unless you specify *mstrid*.

## **Usage notes**

1. Initially, no information is displayed in the Date and Time columns because obtaining it might be performance intensive if you select a large number of granules. To display the date and time of completion for the displayed lines, press PF9.

If the operation takes more than 20 seconds of elapsed time, you are prompted to continue or end the operation. If you choose to continue, you are prompted after each additional 20 seconds of elapsed time. If you choose to end the operation, the information that was obtained is displayed.

Date and time values are not changed or refreshed if the filters are altered. If, after obtaining date and time information for one subset of granules, you subsequently change your filter settings, you might see some lines with date and time values and some without.

Date and time are considered to be a single field for sorting purposes. If you sort on date and time, ensure that you obtain the date and time for all of the lines that are currently displayed (PF9).

2. To perform a common operation against a large group of granules, create an exec (PF2).

BKR EXEC is created on the disk or directory that is accessed as A, with the following first three lines:

```
/* REXX */
Parse Arg Pre '%' Post;
Address 'CMS'
```

These lines are followed by one line of the following form for each line that is currently displayed in the file:

Pre 'jobname instance owner type device' Post;

The format allows you to invoke a command for each granule with arbitrary strings preceding or following the granule information, provided the strings do not contain two consecutive percent signs.

For example, the following command issues a **RESTORE** command for all exec files from each granule, and specifies them to be sent to the reader of USER1 on the issuing node:

BKR RESTORE %% TO RDR USER1 - \* EXEC \*

- 3. Lines are initially displayed as they are returned from the catalog inquiry. Use the sort keys (PF5 and PF6) or filters (job name, instance, owner, type, or device) to change the lines that are displayed and the order in which they are displayed.
- 4. To restrict the display to subsets of the items you are authorized to view, use filters. You can use filters on the command line when you invoke BKRJOB, or you can specify filters on the panel after the initial display. See "Supported wildcard characters for filtering" on page 21 for more information.

**Note:** All filters default to \* (no filtering occurs).

5. Issue commands directly from the line on which a catalog granule is displayed. Commands are passed to CMS and normal CMS command resolution is used. The forward slash (/) controls the substitution of information from the displayed line into the command as shown in the following table:

Table 5. Symbol substitution

| Symbol | Description                                                               |  |
|--------|---------------------------------------------------------------------------|--|
| /      | The job name, instance, owner, type, and device is displayed on the line. |  |
| /j     | The job name is displayed on the line.                                    |  |
| /i     | The instance is displayed on the line.                                    |  |
| /o     | The owner is displayed on the line.                                       |  |
| /t     | The type is displayed on the line.                                        |  |
| /d     | The device is displayed on the line.                                      |  |

Specify the symbols in any combination, or order, and repeat them as needed. For example:

- /j /o indicates that the job name is followed by the object. Because the symbols are not immediately adjacent, a space is added in front of the object.
- /i/d indicates that the instance is followed by the device (no intervening spaces).

If you do not specify forward slash symbols, Backup and Restore Manager appends the job name, instance, owner, type, and device to the command, with one intervening space in front of each.

- 6. If you specify a set of filters which excludes all lines, the message No lines passed filters and all lines in the file are displayed.
- 7. Because all backup catalog data is uppercase, Backup and Restore Manager translates all filters to upper case before they are applied.

### PF key definitions

Table 6 describes the BKRJOB PF key definitions.

Table 6. BKRJOB PF key definitions

| Key   | Setting | Action                                            |
|-------|---------|---------------------------------------------------|
| Enter | Run     | Run the command (or commands) type on file lines. |
| PF1   | Help    | Display the <b>BKRJ0B</b> command description.    |

Table 6. BKRJOB PF key definitions (continued)

| Key  | Setting     | Action                                                                                                    |
|------|-------------|----------------------------------------------------------------------------------------------------|
| PF2  | Create exec | Create the file BKR EXEC on the disk or directory that is accessed as A, The file contains one line with the contents of each object that meets the current filters. To perform a common operation against a selected set of granules, you can use this REXX EXEC. For more information, see "Usage notes" on page 24. |
| PF3  | Quit        | Exit from BKRJOB.                                                                                                    |
| PF4  | Return      | Return to the previous level, or exit if at the highest level.                                                                                                    |
| PF5  | Sort up     | Sort the displayed lines in ascending order by the column (job, instance, owner, type, device, or time or date) on which the cursor is located.                                                                                                    |
| PF6  | Sort down   | Sort the displayed lines in descending order by the column (job, instance, owner, type, device, or time or date) on which the cursor is located.                                                                                                    |
| PF7  | Backward    | Scroll back one panel.                                                                                                    |
| PF8  | Forward     | Scroll forward one panel.                                                                                                    |
| PF9  | Show times  | Extract and display the date and time of completion (the SFS last-change date and time) for each granule that passes the current filters.  Note: If there are many granules that are selected, this command might take some time to complete.                                                                          |
| PF11 | Display     | If the cursor is on a line that displays a granule, detailed information from that granule is extracted and displayed.                                                                                                    |

## Messages

Table 7 lists the BKRJOB messages.

Table 7. BKRJOB messages

| Message number | Message                                                      |  |
|----------------|--------------------------------------------------------------|--|
| BKR8807E       | No catalog name supplied.                                    |  |
| BKR8808E       | No entries in the catalog, or the catalog is not accessible. |  |
| BKR8809E       | Unexpected catalog error rc; the list might be incomplete.   |  |
| BKR8810E       | Error rc closing catalog.                                    |  |
| BKR8811E       | No entries returned for volume search.                       |  |
| BKR8812E       | No records passed filters.                                   |  |
| BKR8813E       | Exec creation failed, EXECIO RC=rc.                          |  |
| BKR8814E       | BKR EXEC successfully written.                               |  |
| BKR8815E       | The cursor is not within a valid sort field.                 |  |
| BKR8816E       | The cursor is not on a file line.                            |  |
| BKR8817W       | Over (n) seconds elapsed for this operation.                 |  |
| BKR8818R       | Do you want to continue? (Yes   No)                          |  |
| BKR8819I       | Terminating date/time retrieval                              |  |
| BKR8820E       | No granule name was passed to expand.                        |  |
| BKR8821E       | Error expanding granule file.                                |  |
| BKR8822E       | (value) is not a valid line command.                         |  |

Table 7. BKRJOB messages (continued)

| Message number | Message                                 |
|----------------|-----------------------------------------|
| BKR8825E       | The cursor is not on a valid selection. |

### **Return codes**

Table 8 shows return codes for BKRJOB.

Table 8. BKRJOB return codes

| Return code | Description                                                  |  |
|-------------|--------------------------------------------------------------|--|
| 0           | Finished correctly.                                          |  |
| 4           | No entries in the catalog, or the catalog is not accessible. |  |
| 12          | No catalog name was supplied.                                |  |

## **BKRLIST**

BKRLIST displays the portion of the backup catalog you are authorized to view. The **BKRLIST** command displays information about backup jobs, instances, owners, and devices within the backup job catalog.

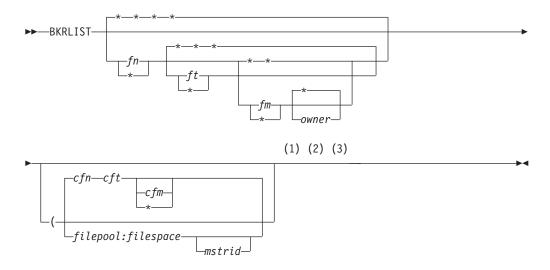

### **Notes:**

- 1 If you invoke BKRLIST without parameters, it searches for the default configuration file BKRSYSTM CONFIG on any accessed filemode.
- 2 If you invoke BKRLIST with an alternate configuration file parameter (*cfn*, *cft*), *cfm* defaults to an asterisk (\*) if not specified.
- 3 If you invoke BKRLIST with *filepool:filespace*, you cannot issue commands such as **RESTORE** unless the appropriate backup master server user ID (*mstrid*) is also provided.

Figure 7. BKRLIST syntax

## **Operands**

fn The file names to display. Wildcard characters are permitted.

ft The file types to display. Wildcard characters are permitted.

fm The file modes to display. Specify an asterisk (\*) or a number (0-6).

**owner** The file owners to display. Wildcard characters are permitted.

**cfn** The file name of an alternate configuration file.

**cft** The file type of an alternate configuration file.

**cfm** The file mode of an alternate configuration file. If you do not specify a mode, the default is \* (any accessed filemode).

### filepool

An SFS catalog file pool to browse for backup jobs (rather than obtaining the file pool from a backup configuration file).

**Note:** You must specify *filepool* with *filespace*.

### filespace

The SFS filespace to browse for backup jobs, rather than obtaining the filespace from a backup configuration file.

**Note:** You must specify *filespace* with *filepool*.

mstrid (Optional.) The backup master server user ID to which commands are issued when *filepool* and *filespace* are provided (as opposed to obtaining the information from a backup configuration file). No RESTORE commands can be issued when BKRLIST is invoked with *filepool:filespace* unless you specify *mstrid*.

## **Usage notes**

- 1. If your user ID authority allows you to view all, or part of the backup catalog, the default of (\* \* \* \*) can produce a large file and require significant real time, CPU time, and virtual storage resources. Filter the initial selection by specifying fn, ft, fm, owner on the command line.
- 2. Backup and Restore Manager displays lines as they are returned from the catalog inquiry. To change the lines that are displayed and the order in which they display, use the sort options (PF5 and PF6) or the filters.
- 3. To further filter the results, specify the name, type, mode, and owner filters on the initial BKRLIST panel. Because all filters default to \*, the initial display consists of all of the lines that meet the command line filters. Filter on filename, file type, filemode number, or owner. The filter is a regular expression in which various arbitrary characters can be used. For more information, see "Supported wildcard characters for filtering" on page 21.
- 4. If you specify a set of filters which excludes all lines, the message No lines passed filters and all lines in the file are displayed.
- 5. Because all backup catalog data is uppercase, Backup and Restore Manager translates all filters to upper case before they are applied.

## PF key definitions

Table 9 describes the BKRLIST PF key definitions.

Table 9. BKRLIST PF key definitions

| Key   | Setting | Action                                            |
|-------|---------|---------------------------------------------------|
| Enter | Run     | Run the command (or commands) type on file lines. |
| PF1   | Help    | Display the BKRLIST command description.          |

Table 9. BKRLIST PF key definitions (continued)

| Key  | Setting     | Action                                                                                                    |
|------|-------------|----------------------------------------------------------------------------------------------------|
| PF2  | Create exec | Create the file BKR EXEC on the disk or directory that is accessed as A. The file contains one line with the contents of each object that meets the current filters. To perform a common operation against a selected set of granules, use this REXX EXEC. See "Usage notes" on page 28 for a description of the BKR EXEC file. |
| PF   | Quit        | Exit from BKRLIST.                                                                                                    |
| PF4  | Return      | Return to the previous level, or exit if at the highest level.                                                                                                    |
| PF5  | Sort up     | Sort the displayed lines in ascending order by the column (job, instance, owner, type, device, or time or date) on which the cursor is located.                                                                                                    |
| PF6  | Sort down   | Sort the displayed lines in descending order by the column (job, instance, owner, type, device, or time or date) on which the cursor is located.                                                                                                    |
| PF7  | Backward    | Scroll back one panel.                                                                                                    |
| PF8  | Forward     | Scroll forward one panel.                                                                                                    |
| PF9  | Show times  | Extract and display the date and time of completion (the SFS last-change date and time) for each granule that passes the current filters.  Note: If many granules are selected, this command might take some time to complete.                                                                                                  |
| PF10 | Restore     | If the cursor is on a line that displays an instance, the RESTORE panel is invoked for the instance.                                                                                                    |
| PF11 | Display     | If the cursor is on a line that displays a granule, detailed information from that granule is extracted and displayed.                                                                                                    |

# Messages

Table 10 lists the BKRLIST messages.

Table 10. BKRLIST messages

| Message number | Message                                                      |  |
|----------------|--------------------------------------------------------------|--|
| BKR8807E       | No catalog name supplied.                                    |  |
| BKR8808E       | No entries in the catalog, or the catalog is not accessible. |  |
| BKR8809E       | Unexpected catalog error rc. The list might be incomplete.   |  |
| BKR8810E       | Error rc closing catalog.                                    |  |
| BKR8811E       | No entries returned for volume search.                       |  |
| BKR8812E       | No records passed filters.                                   |  |
| BKR8815E       | The cursor is not within a valid sort field.                 |  |
| BKR8816E       | The cursor is not on a file line.                            |  |
| BKR8820E       | No granule name was passed to expand.                        |  |
| BKR8821E       | Error expanding granule file.                                |  |
| BKR8827E       | File too large. Out of storage.                              |  |

### Return codes

Table 11 shows the BKRLIST return codes.

Table 11. BKRLIST return codes

| Return code | Description                                                  |  |
|-------------|--------------------------------------------------------------|--|
| 0           | Finished correctly.                                          |  |
| 4           | No entries in the catalog, or the catalog is not accessible. |  |
| 12          | No catalog name supplied.                                    |  |

## **BKRUSER**

BKRUSER displays the portion of the backup catalog you are authorized to view, unless restricted by the *userid* parameter on the command line. Administrators can use BKRUSER to view all instances of data backed up from one or more specific users.

**Note:** This command is intended primarily for administrators. Typically, only administrators have the required access to the backup SFS catalog.

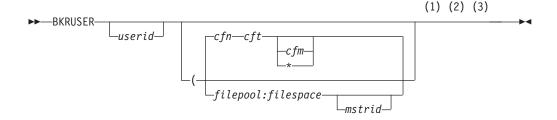

### Notes:

- If you invoke BKRUSER without configuration file parameters (*cfn*, *cft*, *cfm*), BKRUSER searches for default configuration file BKRSYSTM CONFIG on any accessed filemode.
- 2 If you invoke BKRUSER with an alternate configuration file parameter (*cfn*, *cft*), *cfm* defaults to \* if not specified.
- If you invoke BKRUSER with *filepool:filespace*, no commands such as **RESTORE** can be issued unless the appropriate backup master server user ID (*mstrid*) is provided.

Figure 8. BKRUSER syntax

## **Operands**

**userid** Restrict the view of the backup catalog to instances of data that have been backed up and are owned by the specified user ID. Wildcard characters are not supported.

**cfn** The file name of an alternative configuration file.

**cft** The file type of an alternative configuration file.

**cfm** The file mode of an alternative configuration file. If you do not specify a mode, the default is \* (any accessed filemode).

### filepool

The SFS catalog filepool to browse for backup jobs, instead of obtaining the filepool from a backup configuration file.

**Note:** You must specify *filepool* with *filespace*.

### filespace

The SFS filespace to browse for backup jobs, instead of obtaining the filespace from a backup configuration file.

**Note:** You must specify *filespace* with *filepool*.

#### mstrid

(Optional.) The backup master server user ID to which to issue commands when *filepool* and *filespace* are provided (instead of obtaining the information from a backup configuration file). No **RESTORE** commands can be issued when BKRUSER is invoked with *filepool:filespace* unless you specify *mstrid*.

## **Usage notes**

- 1. For large catalogs and users that have SFS administrative authority, the *userid* parameter can provide significant performance improvement when viewing instances of one user.
- 2. Backup and Restore Manager displays lines as they are returned from the catalog inquiry. To change the lines that are displayed and the order in which they display, use the sort options (PF5 and PF6) or the filters (job name, owner, type, or device).
- 3. To restrict the display to subsets of the initial catalog inquiry, use filters. Initially, the owner filter is set to \* or the command line filter (if specified), and all remaining filters are set to "\*", which matches all lines.

  From the Ownerids panel, you can filter by owner ID. From the Devices panel, you can filter by device and type. On the lowest level panel, which displays the
  - you can filter by device and type. On the lowest level panel, which displays the jobs that have backed up a particular object, you can filter on job name. The filter is a regular expression in which you can use various characters. For more information, see "Supported wildcard characters for filtering" on page 21.
- 4. If you specify a set of filters which excludes all lines, the message No lines passed filters and all lines in the file are displayed.
- 5. Because all backup catalog data is uppercase, Backup and Restore Manager translates all filters to upper case before they are applied.

## PF key definitions

Table 12 describes the BKRUSER PF key definitions.

Table 12. BKRUSER PF key definitions

| Key   | Setting     | Action                                                                                                    |
|-------|-------------|----------------------------------------------------------------------------------------------------|
| Enter | Run         | Run the command (or commands) type on file lines.                                                                                                    |
| PF1   | Help        | Display the <b>BKRUSER</b> command description.                                                                                                    |
| PF2   | Create EXEC | Create the file BKR EXEC on the disk or directory that is accessed as A. The file contains one line with the contents of each object that meets the current filters. To perform a common operation against a selected set of granules, use this REXX EXEC. See "Usage notes" for a description of the BKR EXEC file. |

Table 12. BKRUSER PF key definitions (continued)

| Key  | Setting    | Action                                                                                                    |
|------|------------|----------------------------------------------------------------------------------------------------|
| PF   | Quit       | Exit from BKRUSER.                                                                                                    |
| PF4  | Return     | Return to the previous level, or exit if at the highest level.                                                                                                    |
| PF5  | Sort up    | Sort the displayed lines in ascending order by the column (job, instance, owner, type, device, or time or date) on which the cursor is located.                                                                              |
| PF6  | Sort down  | Sort the displayed lines in descending order by the column (job, instance, owner, type, device, or time or date) on which the cursor is located.                                                                             |
| PF7  | Backward   | Scroll back one panel.                                                                                                    |
| PF8  | Forward    | Scroll forward one panel.                                                                                                    |
| PF9  | Show times | Extract and display the date and time of completion (the SFS last-change date and time) for each granule that passes the current filters.  Note: If you select many granules, this command might take some time to complete. |
| PF11 | Display    | If the cursor is on a line which shows a granule, detailed information from that granule is extracted and displayed.                                                                                                    |

# Messages

Table 13 lists the BKRUSER messages.

Table 13. BKRUSER messages

| Message number | Message                                                            |
|----------------|--------------------------------------------------------------------|
| BKR8807E       | No catalog name supplied.                                          |
| BKR8808E       | No entries in the catalog, or the catalog is not accessible.       |
| BKR8809E       | Unexpected catalog error <i>rc</i> ; the list might be incomplete. |
| BKR8810E       | Error rc closing catalog.                                          |
| BKR8811E       | No entries returned for volume search.                             |
| BKR8812E       | No records passed filters.                                         |
| BKR8813E       | EXEC creation failed, EXECIO RC=rc.                                |
| BKR8814E       | BKR EXEC successfully written.                                     |
| BKR8815E       | The cursor is not within a valid sort field.                       |
| BKR8816E       | The cursor is not on a file line.                                  |
| BKR8817W       | Over (number) seconds have elapsed for this operation.             |
| BKR8818R       | Do you wish to continue? (Yes   No)                                |
| BKR8819I       | Terminating date/time retrieval.                                   |
| BKR8820E       | No granule name was passed to expand.                              |
| BKR8821E       | Error expanding granule file.                                      |
| BKR8822E       | (value)is not a valid line command.                                |
| BKR8825E       | Cursor is not on a valid selection.                                |

### Return codes

Table 14 shows the BKRUSER return codes.

Table 14. BKRUSER return codes

| Return code | Description                                                 |
|-------------|-------------------------------------------------------------|
| 0           | Finished correctly.                                         |
| 4           | No entries in the catalog or the catalog is not accessible. |
| 12          | No catalog name supplied.                                   |

## **BKRVOL**

BKRVOL displays the portion of the backup catalog you are authorized to view. BKRVOL displays all instances of data that is backed up from one or more specific volumes.

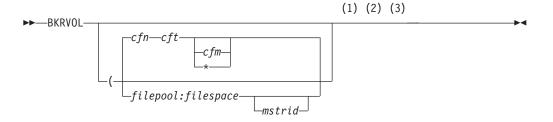

### Notes:

- 1 If you invoke BKRVOL without parameters, it searches for the default configuration file BKRSYSTM CONFIG on any accessed filemode.
- 2 If you invoke BKRVOL with an alternate configuration file parameter (*cfn*, *cft*), *cfm* defaults to \* if not specified.
- If you invoke BKRVOL with *filepool:filespace*, you cannot issue commands such as **RESTORE** unless the appropriate backup master server ID (*mstrid*) is provided.

Figure 9. BKRVOL syntax

**Note:** This command is intended primarily for administrators. Typically, only administrators have the required access to the backup SFS catalog.

## **Operands**

**cfn** The file name of an alternative configuration file.

**cft** The file type of an alternative configuration file.

**cfm** The file mode of an alternative configuration file. If you do not specify a mode, the default is \* (any accessed filemode).

### filepool

The SFS catalog filepool to browse for backup jobs, instead of obtaining the root from a backup configuration file.

**Note:** You must specify *filepool* with *filespace*.

### filespace

The SFS filespace to browse for backup jobs, instead of obtaining the filespace from a backup configuration file.

**Note:** You must specify *filespace* with *filepool*.

#### mstrid

(Optional.) The backup master server user ID to which to issue commands when a filespace and filepool are provided, instead of obtaining the information from a backup configuration file. No **RESTORE** commands can be issued when BKRVOL is invoked with *filepool:filespace* unless you specify *mstrid*.

## **Usage notes**

- If your installation disabled extent catalog creation (through the BKR\_Catalog\_ExtentCat\_Enabled option in the BKRSYSTM CONFIG file), BKRVOL does not display information.
- 2. Once a volume is selected, Backup and Restore Manager displays lines as they are returned from the catalog inquiry. To change the lines that are displayed and the order in which they display, use the sort options (PF5 and PF6) or the filters (owner or device).
- 3. Use filters to restrict the display to various subsets of the initial catalog inquiry. Initially all filters are set to "\*", which matches all lines.
  - You can filter on volume, owner, or device. The filter is a regular expression in which various arbitrary characters can be used as described in "Supported wildcard characters for filtering" on page 21.

## PF key definitions

Table 15 describes the BKRVOL PF key definitions.

Table 15. BKRVOL PF key definitions

| Key   | Setting     | Action                                                                                                    |
|-------|-------------|----------------------------------------------------------------------------------------------------|
| Enter | Run         | Run the command (or commands) type on file lines.                                                                                                    |
| PF1   | Help        | Display the BKRVOL command description.                                                                                                    |
| PF2   | Create EXEC | Create the file BKR EXEC on the disk or directory that is accessed as A The file contains one line with the contents of each object that meets the current filters. To perform a common operation against a selected set of granules, you can use the REXX EXEC. A description of the BKR EXEC file is provided in "Usage notes." |
| PF    | Quit        | Exit from BKRVOL.                                                                                                    |
| PF4   | Return      | Return to the previous level, or exit if at the highest level.                                                                                                    |
| PF5   | Sort up     | Sort the displayed lines in ascending order by the column (job, instance, owner, type, device, or time or date) on which the cursor is located.                                                                                                    |
| PF6   | Sort down   | Sort the displayed lines in descending order by the column (job, instance, owner, type, device, or time or date) on which the cursor is located.                                                                                                    |
| PF7   | Backward    | Scroll back one panel.                                                                                                    |
| PF8   | Forward     | Scroll forward one panel.                                                                                                    |

Table 15. BKRVOL PF key definitions (continued)

| Key  | Setting    | Action                                                                                                    |
|------|------------|----------------------------------------------------------------------------------------------------|
| PF9  | Show times | Extract and display the date and time of completion (the SFS last-change date and time) for each granule that passes the current filters.  Note: If you select many granules, this command might take some time to complete. |
| PF11 | Display    | If the cursor is on a line that displays a granule, detailed information from that granule is extracted and displayed.                                                                                                    |

# Messages

Table 16 lists the BKRVOL messages.

Table 16. BKRVOL messages

| Message number | Message                                                      |
|----------------|--------------------------------------------------------------|
| BKR8807E       | No catalog name supplied.                                    |
| BKR8808E       | No entries in the catalog, or the catalog is not accessible. |
| BKR8809E       | Unexpected catalog error rc. The list might be incomplete.   |
| BKR8810E       | Error rc closing catalog.                                    |
| BKR8811E       | No entries returned for volume search.                       |
| BKR8812E       | No records passed filters.                                   |
| BKR8813E       | Exec creation failed, EXECIO RC=rc.                          |
| BKR8814E       | BKR EXEC successfully written.                               |
| BKR8815E       | The cursor is not within a valid sort field.                 |
| BKR8816E       | The cursor is not on a file line.                            |
| BKR8817W       | Over (n) seconds have elapsed for this operation.            |
| BKR8818R       | Do you want to continue? (Yes   No)                          |
| BKR8819I       | Terminating date/time retrieval.                             |
| BKR8820E       | No granule name passed to expand.                            |
| BKR8821E       | Error expanding granule file.                                |
| BKR8822E       | (value) is not a valid line command.                         |
| BKR8825E       | The cursor is not on a valid selection.                      |

## **Return codes**

Table 17 shows the BKRVOL return codes.

Table 17. BKRVOL return codes

| Return code | Description                                                  |
|-------------|--------------------------------------------------------------|
| 0           | Finished correctly.                                          |
| 4           | No entries in the catalog, or the catalog is not accessible. |
| 12          | No catalog name supplied.                                    |

## **BKRXNTD**

BKRXNTD displays the portion of the backup catalog you are authorized to view. BKRXNTD displays all instances of backed-up EDF or CKD data arranged by position on DASD volumes.

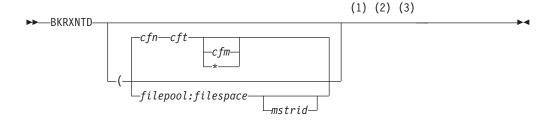

### Notes:

- If you invoke BKRXNTD without parameters, it searches for the default configuration file BKRSYSTM CONFIG on any accessed filemode.
- 2 If you invoke BKRXNTD with an alternate configuration file parameter (*cfn*, *cft*), *cfm* defaults to \* if not specified.
- If you invoke BKRXNTD with *filepool:filespace*, you cannot issue commands such as **RESTORE** unless the appropriate backup master server ID (*mstrid*) is provided.

Figure 10. BKRXNTD syntax

**Note:** This command is intended primarily for administrators. Typically, only administrators have the required access to the backup SFS catalog.

### **Operands**

**cfn** The file name of an alternative configuration file.

**cft** The file type of an alternative configuration file.

**cfm** The file mode of an alternative configuration file. If you do not specify a mode, the default is \* (any accessed filemode).

## filepool

The SFS catalog filepool to browse for backup jobs, instead of obtaining the filepool from a backup configuration file.

**Note:** You must specify *filepool* with *filespace*.

### filespace

The SFS filespace to browse for backup jobs, instead of obtaining the filespace from a backup configuration file.

**Note:** You must specify *filespace* with *filepool*.

### mstrid

(Optional.) The backup master server user ID to which to issue commands when a filespace and filepool are provided, instead of obtaining the information from a backup configuration file. No **RESTORE** commands can be issued when BKRXNTD is invoked with *filepool:filespace* unless *mstrid* is specified.

### **Usage notes**

- If your installation disabled extent catalog creation (through the BKR\_Catalog\_ExtentCat\_Enabled option in the BKRSYSTM CONFIG file), BKRXNTD does not display information.
- 2. To perform a common operation against a large group of granules, create an exec (PF2).

BKR EXEC is created on the disk or directory that is accessed as A, with the following first three lines:

```
/* REXX */
Parse Arg Pre '%' Post;
Address 'CMS'
```

These lines are followed by one line of the following form for each line that is currently displayed in the file:

```
Pre 'jobname instance owner type device' Post;
```

The format allows you to invoke a command for each granule with arbitrary strings preceding or following the granule information, provided the strings do not contain two consecutive percent signs.

For example, the following command issues a **RESTORE** command for all exec files from each granule, and specifies them to be sent to the reader of USER1 on the issuing node:

```
BKR RESTORE %% TO RDR USER1 - * EXEC *
```

- 3. Backup and Restore Manager displays lines as they are returned from the catalog inquiry. To change the lines that are displayed and the order in which they display, use the sort options (PF5 and PF6) or the filters (volume, owner, device, or job name).
- 4. Use filters to restrict the display to various subsets of the initial catalog inquiry. Initially all filters are set to "\*", which matches all lines.
  - You can filter on volume, owner, device, or job name. The filter is a regular expression in which various arbitrary characters can be used as described in "Supported wildcard characters for filtering" on page 21.
- 5. Issue commands directly from the line on which a catalog granule is displayed. Commands are passed to CMS and normal CMS command resolution is used. The forward slash (/) controls the substitution of information from the displayed line into the command as shown in the following table:

Table 18. Symbol substitution

| Symbol | Description                                                               |
|--------|---------------------------------------------------------------------------|
| /      | The job name, instance, owner, type, and device is displayed on the line. |
| /j     | The job name is displayed on the line.                                    |
| /i     | The instance is displayed on the line.                                    |
| /o     | The owner is displayed on the line.                                       |
| /t     | The type is displayed on the line.                                        |
| /d     | The device is displayed on the line.                                      |

Specify the symbols in any combination, or order, and repeat them as needed. For example:

- /j /o indicates that the job name is followed by the object. Because the symbols are not immediately adjacent, a space is added in front of the object.
- /i/d indicates that the instance is followed by the device (no intervening spaces).

If you do not specify forward slash symbols, Backup and Restore Manager appends the job name, instance, owner, type, and device to the command, with one intervening space in front of each.

# PF key definitions

Table 19 describes the BKRXNTD PF key definitions.

Table 19. BKRXNTD PF key definitions

| Key   | Setting     | Action                                                                                                    |
|-------|-------------|----------------------------------------------------------------------------------------------------|
| Enter | Run         | Run the command (or commands) type on file lines.                                                                                                    |
| PF1   | Help        | Display the BKRXNTD command description.                                                                                                    |
| PF2   | Create EXEC | Create the file BKR EXEC on the disk or directory that is accessed as A, The file contains one line with the contents of each object that meets the current filters. To perform a common operation against a selected set of granules, you can use this REXX EXEC. A description of the BKR EXEC file is provided in "Usage notes" on page 37. |
| PF    | Quit        | Exit from BKRXNTD.                                                                                                    |
| PF4   | Return      | Return to the previous level, or exit if already at the highest level.                                                                                                    |
| PF5   | Sort up     | Sort the displayed lines in ascending order by the column (job, instance, owner, type, device, or time or date) on which the cursor is located.                                                                                                    |
| PF6   | Sort down   | Sort the displayed lines in descending order by the column (job, instance, owner, type, device, or time or date) on which the cursor is located.                                                                                                    |
| PF7   | Backward    | Scroll back one panel.                                                                                                    |
| PF8   | Forward     | Scroll forward one panel.                                                                                                    |
| PF9   | Show times  | Extract and display the date and time of completion (the SFS last-change date and time) for each granule which passes the current filters.  Note: If there are a large number of granules selected, this command might take some time to complete.                                                                                             |
| PF11  | Display     | If the cursor is on a line which shows a granule, detailed information from that granule is extracted and displayed.                                                                                                    |

## Messages

Table 20 lists the BKRXNTD messages.

Table 20. BKRXNTD messages

| Message number | Message                                                      |
|----------------|--------------------------------------------------------------|
| BKR8807E       | No catalog name supplied.                                    |
| BKR8808E       | No entries in the catalog, or the catalog is not accessible. |
| BKR8809E       | Unexpected catalog error rc. The list might be incomplete.   |
| BKR8810E       | Error rc closing catalog.                                    |
| BKR8811E       | No entries returned for volume search.                       |
| BKR8812E       | No records passed filters.                                   |
| BKR8813E       | Exec creation failed, EXECIO RC=rc.                          |

Table 20. BKRXNTD messages (continued)

| Message number | Message                                      |
|----------------|----------------------------------------------|
| BKR8814E       | BKR EXEC successfully written.               |
| BKR8815E       | The cursor is not within a valid sort field. |
| BKR8816E       | The cursor is not on a file line.            |
| BKR8817W       | Over (n) seconds elapsed for this operation. |
| BKR8818R       | Do you want to continue? (Yes   No):         |
| BKR8819I       | Terminating date/time retrieval              |
| BKR8820E       | No granule name was passed to expand.        |
| BKR8821E       | Error expanding granule file.                |
| BKR8822E       | (value) is not a valid line command.         |
| BKR8825E       | The cursor is not on a valid selection.      |

## **Return codes**

Table 21 shows the BKRXNTD return codes.

Table 21. BKRXNTD return codes

| Return code | Description                                                  |
|-------------|--------------------------------------------------------------|
| 0           | Finished correctly.                                          |
| 4           | No entries in the catalog, or the catalog is not accessible. |
| 12          | No catalog name supplied.                                    |

# Appendix B. Application code examples

This information provides descriptions of application code that you can develop and use to call backup and restore routines.

For information about Backup and Restore Manager input/output handlers (output methods), see Appendix D, "Input/Output handlers," on page 77.

# **Backup application code examples**

This information describes the application code that can be used to call backup routines to backup a single CKD or FBA minidisk extent, CMS formatted minidisk, or single SFS filespace to tape or to a CMS file.

# **CKDDUMP** syntax

Back up a single CKD minidisk extent to a tape or to a CMS file.

```
► CKDDUMP—ownerid—vdev—

► (—METHOD—method name—method parms—TOKEN—token—JOBSEQ—jobseq———
```

Figure 11. CKDDUMP syntax

## Operands

ownerid

The virtual machine ID of the minidisk owner (1-8 characters; alphanumeric).

*vdev* The virtual address of the target minidisk.

## **Options**

**METHOD** *method\_name* 

The output method. Specify one of the following values:

**CMSFILE** 

For input/output to a CMS file on minidisk or SFS.

**IBMTAPE** 

For input/output to any tape drive supported by CMS.

**IBMTWIN** 

For output that is directed to tape "twin sets."

method parms

(See "Method parameters" on page 42 for descriptions.)

**TOKEN** token

The job token value (1 - 8 character string).

JOBSEQ jobseq

Specifies how to manage the job when you batch multiple backup jobs. Specify one of the following options:

**ONLY** Mount the tape at initialization and unmount it at termination.

Specifying ONLY obtains a tape mount at initialization, and a tape unmount at termination (the task is expected to manage all tape handling within the single dump instance).

**Note:** Specify ONLY for a single invocation of a single dump task.

FIRST Mount the tape at initialization and do not unmount it at termination. Specifying FIRST causes the tape to be mounted at initialization and omits tape unmount on termination (the tape is mounted and left in position upon dump completion).

### **INTERMED**

Do not mount or unmount the tape. Specifying INTERMED assumes that tape is already mounted and positioned by the previous dump task, and this task is not expected to unmount the current tape (that is, the tape is in position; do not reposition the tape or unmount the tape).

LAST Do not mount the tape at initialization. Unmount the tape at termination. Specifying LAST causes the tape to be closed and unmounted at termination (that is, tape is in position; emit a double tape-mark and unmount the tape).

**Note:** FIRST, INTERMED, and LAST apply only if the job consists of two or more dump tasks.

## **Method parameters**

#### **IBMTAPE**

Direct the output to tape.

**volser** The tape volume label (or SCRATCH) of the tape to mount.

file# The file number.

### RW/RO

The access to tape: RO (read-only) or RW (read/write).

### **IBMTWIN**

Direct the output to tape "twin sets." IBMTWIN produces logically identical pairs of tape volumes instead of delivering output to a single tape volume. IBMTWIN produces duplicate media pairs for backup in a single backup run, allowing you to retain one set of tapes onsite and a second set of tapes offsite.

**privol** SCRATCH or the specific VOL1 label to mount for output (primary twin set member).

offset The FSF offset from the VOL1 label for each member of the twin set.

**rwstat** For output. This parameter must be set to RW (generically, **rwstat** can be RO or RW)

**secvol** SCRATCH or the specific VOL1 label to mount for output (secondary twin set member).

#### **CMSFILE**

Direct the output to a CMS file.

### filename

The file name of a CMS file to use for output (1-8 characters; alphanumeric).

### filetype

The file type of a CMS file to use for output (1-8 characters; alphanumeric).

### filemode

The file mode of a CMS file to use for output.

## **EDFDUMP** syntax

Back up a single CMS formatted minidisk to a tape or to a CMS file.

- $\blacktriangleright \blacktriangleright EDFDUMP ownerid vdev fnmask ftmask fm\#mask -$

Figure 12. EDFDUMP syntax

## **Operands**

### ownerid

The virtual machine ID of the minidisk owner (1-8 characters; alphanumeric).

*vdev* The virtual address of the target minidisk.

*fnmask* The wildcard selection mask for the name of the file. To specify a subset of file names, use wildcard characters.

ftmask The wildcard selection mask for the type of file. To specify a subset of file types, use wildcard characters.

### fm#mask

The file mode. Specify an asterisk (\*) to indicate any file mode (default) or specify a file mode number.

For information about wildcard characters, see the *IBM z/VM CMS Commands and Utility Reference* (SC24-6166).

## **Options**

### **METHOD** *method\_name*

The output method: IBMTAPE (for input/output to any tape drive supported by CMS) or CMSFILE (for input/output to a CMS file on minidisk or SFS).

### method\_parms

(See "Method parameters" on page 44 for descriptions.)

### **TOKEN** *token\_value*

The job token value (1 - 8 character string).

### JOBSEQ jobseq

Specifies how to manage the job when you batch multiple backup jobs. Specify one of the following options:

ONLY Mount the tape at initialization and unmount it at termination. Specifying ONLY obtains a tape mount at initialization, and a tape unmount at termination (the task is expected to manage all tape handling within the single dump instance).

Note: Specify ONLY for a single invocation of a single dump task.

FIRST Mount the tape at initialization and do not unmount it at

termination. Specifying FIRST causes the tape to be mounted at initialization and omits tape unmount on termination (the tape is mounted and left in position upon dump completion).

### **INTERMED**

Do not mount or unmount the tape. Specifying INTERMED assumes that tape is mounted and positioned by the previous dump task, and this task is not expected to unmount the current tape (that is, the tape is in position; do not reposition the tape or unmount the tape).

LAST Do not mount the tape at initialization. Unmount the tape at termination. Specifying LAST causes the tape to be closed and unmounted at termination (that is, tape is in position; emit a double tape-mark and unmount the tape).

**Note:** FIRST, INTERMED, and LAST apply only if the job consists of two or more dump tasks.

## **Method parameters**

### **IBMTAPE**

Direct the output to tape.

volser The tape volume label (or SCRATCH) of the tape to mount.

**file#** The file number.

### RW/RO

The access to tape. Specify RO (read-only) or RW (read-write).

### **IBMTWIN**

Direct the output to tape "twin sets." IBMTWIN produces logically identical pairs of tape volumes instead of delivering output to a single tape volume. IBMTWIN produces duplicate media pairs for backup in a single backup run, allowing you to retain one set of tapes on-site and a second set of tapes offsite.

**privol** SCRATCH or the specific VOL1 label to be mounted for output (primary twin set member).

**offset** The FSF offset from the VOL1 label for each member of the twin set.

**rwstat** For output. This parameter must be set to RW (generically, **rwstat** can be RO or RW).

**secvol** SCRATCH or the specific VOL1 label to be mounted for output (secondary twin set member).

## **CMSFILE**

Direct the output to a CMS file.

### filename

The file name of a CMS file that is used for output (1-8 characters; alphanumeric).

### filetype

The file type of a CMS file that is used for output (1-8 characters; alphanumeric).

### filemode

The file mode of a CMS file that is used for output.

# **FBADUMP** syntax

Back up a single FBA minidisk extent to a tape or to a CMS file.

```
►►—FBADUMP—owner_vm_id—owner_vdev—

►—(—METHOD—method_name—method_parms—TOKEN—token_value—JOBSEQ—jobseq—
```

Figure 13. FBADUMP syntax

## **Operands**

owner\_vm\_id

The virtual machine ID of the minidisk owner (1-8 characters; alphanumeric).

owner vdev

The virtual address of the target minidisk.

## **Options**

**METHOD** *method\_name* 

The output method. Specify one of the following values:

### **CMSFILE**

For input/output to a CMS file on minidisk or SFS.

#### **IBMTAPE**

For input/output to any tape drive supported by CMS.

### **IBMTWIN**

For output directed to tape "twin sets."

*method\_parms* 

(See "Method parameters" on page 46 for descriptions.)

**TOKEN** *token\_value* 

The job token value (1 - 8 character string).

### JOBSEQ jobseq

Specifies how to manage the job when you batch multiple backup jobs. Specify one of the following values:

ONLY Mount the tape at initialization and unmount it at termination. Specifying ONLY obtains a tape mount at initialization, and a tape unmount at termination (the task is expected to manage all tape handling within the single dump instance).

**Note:** Specify ONLY for a single invocation of a single dump task.

FIRST Mount the tape at initialization and do not unmount it at termination. Specifying FIRST causes the tape to be mounted at initialization and omits tape dismount on termination (the tape is mounted and left in position upon dump completion).

### **INTERMED**

Do not mount or unmount the tape. Specifying INTERMED assumes tape is mounted and positioned by the previous dump task, and this task is not expected to unmount the current tape (the tape is in position; do not reposition the tape or unmount the tape).

**LAST** Do not mount the tape at initialization. Unmount the tape at

termination. Specifying LAST causes the tape to be closed and unmounted at termination (the tape is in position; emit a double tape-mark and unmount the tape).

**Note:** FIRST, INTERMED, and LAST apply only if the job consists of two or more dump tasks.

## **Method parameters**

### **IBMTAPE**

Direct the output to tape.

**volser** The tape volume label (or SCRATCH) of the tape to be mounted.

file# The file number.

### RW/RO

The access to tape: RO (read-only) or RW (read-write).

### **IBMTWIN**

Direct the output to tape "twin sets." Specifying IBMTWIN produces logically identical pairs of tape volumes instead of delivering output to a single tape volume. IBMTWIN produces duplicate media pairs for backup in a single backup run, allowing you to retain one set of tapes on-site and a second set of tapes offsite.

**privol** SCRATCH or the specific VOL1 label to be mounted for output (primary twin set member).

offset the FSF offset from the VOL1 label for each member of the twin set.

**rwstat** For output. This parameter must be set to RW (generically, it can be RO or RW).

**secvol** SCRATCH or the specific VOL1 label to be mounted for output (secondary twin set member).

### **CMSFILE**

Direct the output to a CMS file.

### filename

The file name of a CMS file to use for output (1-8 characters; alphanumeric).

### filetype

The file type of a CMS file to use for output (1-8 characters; alphanumeric).

### filemode

The file mode of a CMS file to use for output.

# **SFSDUMP** syntax

Back up a single SFS filespace to a tape or to a CMS file.

Figure 14. SFSDUMP syntax

## **Operands**

poolname

The SFS file pool name.

spacename

The filespace name or owner VM name (1-8 characters; alphanumeric).

pathmask

The directory path selection mask.

*fnmask* The wildcard selection mask for the name of the file. To specify a subset of file names, use wildcard characters.

ftmask The wildcard selection mask for the type of file. To specify a subset of file types, use wildcard characters.

fm#num

The file mode. Specify an asterisk (\*) to indicate any file mode (default) or specify a file mode number.

For information about wildcard characters, see the *IBM z/VM CMS Commands and Utility Reference* (SC24-6166).

## **Options**

**METHOD** *method\_name* 

The output method. Specify IBMTAPE (for I/O to any tape drive supported by CMS) or CMSFILE (for I/O to a CMS file on minidisk or SFS).

method\_parms

See "Method parameters" on page 48 for descriptions.

**TOKEN** *token\_value* 

The job token value (1 - 8 character string).

JOBSEQ jobseq

Specifies how to manage the job when you batch multiple backup jobs. Specify one of the following values:

ONLY Mount the tape at initialization and unmount it at termination. Specifying ONLY obtains a tape mount at initialization, and a tape unmount at termination (the task is expected to manage all tape handling within the single dump instance).

**Note:** Specify ONLY for a single invocation of a single dump task.

FIRST Mount the tape at initialization and do not unmount it at termination. Specifying FIRST causes the tape to be mounted at initialization and omits tape dismount on termination (the tape is mounted and left in position upon dump completion).

### **INTERMED**

Do not mount or unmount the tape. Specifying INTERMED assumes tape is already mounted and positioned by the previous dump task, and this task is not expected to unmount the current tape (the tape is in position; do not reposition the tape or unmount the tape).

LAST Do not mount the tape at initialization. Unmount the tape at termination. Specifying LAST causes the tape to be closed and unmounted at termination (the tape is in position; emit a double tape-mark and unmount the tape).

**Note:** FIRST, INTERMED, and LAST apply only if the job consists of two or more dump tasks.

## **Method parameters**

#### **IBMTAPE**

Direct the output to tape.

volser The tape volume label (or SCRATCH) of the tape to be mounted.

file# The file number.

### RW/RO

The access to tape. RO (read-only) or RW (read/write).

### **IBMTWIN**

Direct output to tape "twin sets." Specifying IBMTWIN produces logically identical pairs of tape volumes instead of delivering output to a single tape volume. IBMTWIN produces duplicate media pairs for backup in a single backup run, allowing you to retain one set of tapes on-site and a second set of tapes offsite.

**privol** SCRATCH or the specific VOL1 label to be mounted for output (primary twin set member).

offset The FSF offset from the VOL1 label for each member of the twin set.

**rwstat** For output. This parameter must be set to RW (generically, **rwstat** can be RO or RW).

**secvol** SCRATCH or the specific VOL1 label to be mounted for output (secondary twin set member).

### **CMSFILE**

Direct the output to a CMS file.

### filename

The file name of a CMS file to use for output (1-8 characters; alphanumeric).

### filetype

The file type of a CMS file to use for output (1-8 characters; alphanumeric).

### filemode

The file mode of a CMS file to use for output.

# Restore application code examples

This information provides descriptions of application code (CKDLOAD, EDFLOAD, FBALOAD, and SFSLOAD) that can be used to call restore routines.

# **CKDLOAD** syntax

Restore a raw CKD image backup to disk.

▶►—CKDLOAD—vdev—(—METHOD—method name—method parms—————

Figure 15. CKDLOAD syntax

## **Operands**

*vdev* Specifies the virtual address of the target extent.

## **Options**

**METHOD** *method\_name* 

Specifies the method (IBMTAPE or CMSFILE).

method\_parms

See "Method parameters" for descriptions.

## **Method parameters**

### **IBMTAPE**

Indicates that a tape should be used for the input stream.

volser Specifies the tape volume label (or SCRATCH) of the tape to be mounted.

**file#** Specifies the tape file to be read as input (the label is file #0; the first stream is file #1 and so on).

### RW/RO

Specifies the access: RO (read-only) or RW (read-write).

### **CMSFILE**

Indicates that a CMS file should be used for the input stream. The CMSFILE method can be used for input streams sourced from a currently accessed CMS formatted minidisk or SFS directory.

#### filename

Specifies the file name of a CMS file used for input (1-8 characters; alphanumeric).

## filetype

Specifies the file type of a CMS file used for input (1-8 characters; alphanumeric).

### filemode

Specifies the file mode of a CMS file used for input.

# **DDLLOAD** syntax

Restore files that were backed up to the spool.

```
► DDLLOAD—destuser—destnode—pamask—fnmask—ftmask—fmmask—

► (_METHOD—method_name—method_parms—
```

Figure 16. DDLLOAD syntax

## **Operands**

destuser

Specifies the destination user for the restore.

destnode

Specifies the destination RSCS/NJE node name.

pamask Specifies the wildcard selection mask for the SFS data by directory path.

fnmask The wildcard selection mask for the name of the file.

ftmask The wildcard selection mask for the type of file.

fmmask

Specifies file mode. Specify an asterisk (\*) to indicate any file mode (default) or specify a file mode number.

See the *IBM z/VM CMS Commands and Utility Reference (SC24-6166)* for information about using wildcard characters.

## **Options**

**METHOD** *method\_name* 

Specifies the method (IBMTAPE or CMSFILE).

method\_parms

(See "Method parameters" for descriptions.)

## **Method parameters**

### **IBMTAPE**

Indicates that a tape should be used for the input stream.

volser Specifies the tape volume label (or SCRATCH) of the tape to be mounted.

file# Specifies the tape file to be read as input (the label is file #0; the first stream is file #1 and so on).

#### RW/RO

Specifies the access: RO (read-only) or RW (read-write).

### **CMSFILE**

Indicates that a CMS file should be used for the input stream. The CMSFILE method can be used for input streams sourced from a currently accessed CMS formatted minidisk or SFS directory.

### filename

Specifies the file name of a CMS file used for input (1-8 characters; alphanumeric).

### filetype

Specifies the file type of a CMS file used for input (1-8 characters; alphanumeric).

## filemode

Specifies the file mode of a CMS file used for input.

# **EDFLOAD** syntax

Restore files that were backed up to a CMS formatted minidisk.

```
►► EDFLOAD—destmode—fnmask—ftmask—fmmask

► (—METHOD—method_name—method_parms—
```

Figure 17. EDFLOAD syntax

## **Operands**

destmode

Specifies the target filemode for restore (minidisk or SFS directory).

fnmask The wildcard selection mask for the name of the file.

ftmask The wildcard selection mask for the type of file.

fmmask

Specifies file mode. Specify an asterisk (\*) to indicate any file mode (default) or specify a file mode number.

See the *IBM z/VM CMS Commands and Utility Reference (SC24-6166)* for information about using wildcard characters.

## **Options**

**METHOD** *method\_name* 

Specifies the method (IBMTAPE or CMSFILE).

method\_parms

(See "Method parameters" for descriptions.)

## **Method parameters**

#### **IBMTAPE**

Indicates that a tape should be used for the input stream.

volser Specifies the tape volume label (or SCRATCH) of the tape to be mounted.

file# Specifies the tape file to be read as input (the label is file #0; the first stream is file #1 and so on).

#### RW/RO

Specifies the access: RO (read-only) or RW (read-write).

### **CMSFILE**

Indicates that a CMS file should be used for the input stream. The CMSFILE method can be used for input streams sourced from a currently accessed CMS formatted minidisk or SFS directory.

### filename

Specifies the file name of a CMS file used for input (1-8 characters; alphanumeric).

### filetype

Specifies the file type of a CMS file used for input (1-8 characters; alphanumeric).

## filemode

Specifies the file mode of a CMS file used for input.

# FBALOAD syntax

Restore a raw FBA image backup to disk.

▶►—FBALOAD—destvdev—(—METHOD—method\_name—method\_parms—————

Figure 18. FBALOAD syntax

## **Operands**

destvdev

Specifies the virtual address of the target extent.

### **Options**

**METHOD** *method\_name* 

Specifies the method (IBMTAPE or CMSFILE).

*method\_parms* 

(See "Method parameters" for descriptions.)

## **Method parameters**

### **IBMTAPE**

Indicates that a tape should be used for the input stream.

volser Specifies the tape volume label (or SCRATCH) of the tape to be mounted.

**file#** Specifies the tape file to be read as input (the label is file #0; the first stream is file #1 and so on).

### RW/RO

Specifies the access: RO (read-only) or RW (read-write).

### **CMSFILE**

Indicates that a CMS file should be used for the input stream. The CMSFILE method can be used for input streams sourced from a currently accessed CMS formatted minidisk or SFS directory.

### filename

Specifies the file name of a CMS file used for input (1-8 characters; alphanumeric).

### filetype

Specifies the file type of a CMS file used for input (1-8 characters; alphanumeric).

### filemode

Specifies the file mode of a CMS file used for input.

# SFSLOAD syntax

Restore files that were backed up to an SFS filespace using EDFDUMP or SFSDUMP.

Figure 19. SFSLOAD syntax

### **Operands**

destpool

Specifies the target SFS pool for the restore.

destowner

Specifies the target owner ID for the restore (1-8 characters; alphanumeric).

destsg Specifies the target storage group (if not yet enrolled).

destpath

Specifies "." (period).

pathmask

Filter mask for original path portion of the file ID.

fnmask Wildcard selection mask for the file name portion of the file ID.

ftmask Wildcard selection mask for the file type portion of the file ID.

fmmask

File mode. Specify an asterisk (\*) to indicate any file mode (default) or specify a file mode number (1-6).

See the *IBM z/VM CMS Commands and Utility Reference (SC24-6166)* for information about using wildcard characters.

## **Options**

**METHOD** *method\_name* 

Specifies the method (IBMTAPE or CMSFILE).

method\_parms

See "Method parameters" for descriptions.

## **Method parameters**

### **IBMTAPE**

Indicates that a tape should be used for the input stream.

volser Specifies the tape volume label (or SCRATCH) of the tape to be mounted.

file# Specifies the tape file to be read as input (the label is file #0; the first stream is file #1 and so on).

### RW/RO

Specifies the access: RO (read-only) or RW (read-write).

### **CMSFILE**

Indicates that a CMS file should be used for the input stream. The CMSFILE method can be used for input streams sourced from a currently accessed CMS formatted minidisk or SFS directory.

### filename

Specifies the file name of a CMS file used for input (1-8 characters; alphanumeric).

### filetype

Specifies the file type of a CMS file used for input (1-8 characters; alphanumeric).

### filemode

Specifies the file mode of a CMS file used for input.

# Appendix C. Backup and restore routines

This information describes the Backup and Restore Manager data packaging routines.

## **REXX EXEC requirements**

REXX EXEC requirements for each routine are noted for each routine where applicable.

**Note:** If you do not specify a variable that is required by a routine, or you do not invoke a routine from within a REXX EXEC, the routine exits with an error message.

## Backup routines and input/output handlers

Backup and restore routines use input/output handlers (I/O handlers) that specify how to process input or output.

- Backup routines use I/O handlers to specify how to process the resulting output.
- Restore routines use I/O handlers to specify how to process the source backup stream.

The following I/O handlers are available for the backup and restore routines:

- Backup and restore routines use the CMSFILE I/O handler to access backup stream content that is stored in CMS files that reside on minidisk or SFS-based storage.
- Backup and restore routines use the IBMTAPE I/O handler to access backup stream content that is stored in CMS-supported tape devices, which also support a maximum data block size of 64K bytes.
- Backup and restore routines use the IBMTWIN I/O handler to access backup stream content that is stored in CMS-supported tape devices, which also support a maximum data block size of 64K bytes (used to produce output to tape "twin set" volumes).

For more information about I/O handlers, see Appendix D, "Input/Output handlers," on page 77.

# **Backup routine syntax**

Backup routines enable you to backup a single CKD minidisk extent, CMS formatted minidisk, or SFS filespace to tape, or to a CMS file.

# Required job-level variables

The backup routines (DUMPCKD, DUMPEDF, DUMPFBA, and DUMPSFS) require these REXX variables for job-level information.

### BKR\_JOB\_NAME

Identifies the job or process name used to generate the backup image. It is

recommended that your application set this variable to the name of the application invoking the data packaging routine. (1-8 characters alphanumeric.)

### BKR\_JOB\_INSTANCE

Identifies a specific instance of a job denoted by the variable **BKR\_JOB\_NAME**. Backup and Restore Manager uses this value to record the execution instance of backup or restore jobs. It is recommended that your application set this value based on the nature of the application invoking the data packaging routine. (1-8 characters alphanumeric.)

## BKR\_JOB\_OWNER

Identifies the virtual machine that "owns" the application generating the backup image. It is recommended that your application set this variable to the user ID of the virtual machine invoking the data packaging routine. (1-8 characters alphanumeric.)

Note: CMS constraints for VM user names are applicable.

### BKR\_JOB\_MASTER

Identifies the master backup server. It is recommended that your application set this variable to the user ID of the virtual machine invoking the data packaging routine, or to the application owner ID. (1-8 characters alphanumeric.)

**Note:** CMS constraints for VM user names are applicable.

### BKR\_JOB\_CATALOG

Controls generation of catalog metadata by the data packaging routine as follows:

Y Generate catalog content.

N (The recommended setting.) Do not generate catalog content.

**Note:** For information about REXX and REXX environment variables, see the *z/VM REXX/VM Reference* and the *z/VM REXX/VM User's Guide*. For information about CMS, see the *z/VM CMS User's Guide*.

## **DUMPCKD**

Use DUMPCKD to package a track-image dump of a CKD DASD extent (minidisk or full-volume) into a backup stream. Output storage media is determined by the selection of a particular I/O handler name.

The DUMPCKD routine collects data from a target CKD DASD device on a track-by-track basis. The actual format of the DASD extent is irrelevant. The format allows applications to package CKD DASD contents for both native VM data and non-VM DASD such as z/OS, VSE, or Linux on zSeries.

**Note:** Usability of the backup stream can depend on whether the contents of the CKD DASD extent change during data capture. The application must determine whether the source data is quiesced prior to data packaging.

## **Syntax**

▶▶—DUMPCKD—##REXX—

where ##REXX acknowledges that the DUMPCKD routine is invoked from within a REXX EXEC.

**Note:** DUMPCKD requires minidisk address 3F0 to be available.

## **DUMPCKD-specific variables**

In addition to the job-level variables that are described in "Required job-level variables" on page 55, the DUMPCKD routine requires the following REXX variables:

### **BKR CKD OWNER**

A valid VM user ID that identifies the owner of the target minidisk (1-8 characters; alphanumeric).

### **BKR CKD VDEV**

A valid virtual device address that identifies the minidisk belonging to the owner that is specified by **BKR\_CKD\_OWNER** that is being targeted for packaging.

### BKR\_CKD\_TOKEN

1-8 character alphanumeric token that can be used as a means to organize catalog metadata. Typically this value is set to numeric date such as: 20060124 (01/24/2006).

### BKR\_CKD\_METHOD

Identifies the output handler that should be invoked to process resulting output. Specify one of the following options:

### **CMSFILE**

Output to a CMS file.

### **IBMTAPE**

Output to a single tape volume.

### **IBMTWIN**

Output to tape "twin set" volumes.

## **Usage notes**

To use DUMPCKD, applications are expected to have one of the following:

- OPTION LNKNOPAS in effect in the CP directory, or
- Prepared to provide an SR or RR LINK password when the target CKD DASD extent is LINKed by DUMPCKD

If you use &SYSRES or DEVNO MDISK definitions, all worker task virtual machines require additional privileges. Add OPTION DEVINFO in their CP directory entries or equivalent RACF® or other ESM authorization if an ESM such as RACF is used.

## Messages

Table 22 lists the messages generated by DUMPCKD.

Table 22. DUMPCKD messages

| Message number | Message text                                            |
|----------------|---------------------------------------------------------|
| 8001           | BKRGETRX return code rc while trying to fetch variable. |
| 8002           | REXX environment must be active.                        |
| 8003           | Unrecognized output handler handler specified.          |
| 8004           | Output handler has been disabled.                       |
| 8005           | Return code rc from output handler initialization.      |
| 8006           | Return code rc from catalog data initialization.        |
| 8176           | Output handler refused CKD CTNRDATA, return code rc.    |
| 8177           | Catalog handler refused CKD CTNRDATA, return code rc.   |
| 8178           | BKRRTRK return code rc attempting to read track track.  |

## **DUMPEDF**

Use DUMPEDF to package files from an Enhanced Disk Format (EDF) CMS minidisk into a backup stream. Output storage media is determined by the selection of a particular I/O handler name.

The DUMPEDF routine packages minidisk attributes (EDF block size, minidisk label, and other information stored in the ADT data structure) and files that pass wildcard filtering, and file-level attributes as specified.

**Note:** DUMPEDF tolerates invalid filename or file type characters in an File Status Table (FST) entry.

# **Syntax**

▶►—DUMPEDF—##REXX—

Figure 21. DUMPEDF syntax

where ##REXX acknowledges that the DUMPEDF routine is invoked from within a REXX EXEC.

**Note:** DUMPEDF requires minidisk address 3F0 and filemode letter Z to be available.

### **DUMPEDF-specific variables**

In addition to the job-level variables described in "Required job-level variables" on page 55, the DUMPEDF routine requires the following REXX variables:

### BKR\_EDF\_OWNER

A valid VM user ID that identifies the owner of the target minidisk (1-8 characters; alphanumeric).

### BKR\_EDF\_VDEV

A valid virtual device address that identifies the minidisk belonging to the owner that is specified by BKR\_EDF\_OWNER that is being targeted for packaging.

#### **BKR EDF FNMASK**

A wildcard expression for a filename used to filter selection of files from the target minidisk (1-8 characters; alphanumeric).

### BKR\_EDF\_FTMASK

A wildcard expression for a filetype used to filter selection of files from the target minidisk (1-8 characters; alphanumeric).

## BKR\_EDF\_FMMASK

An asterisk (\*) or a single integer value (0-6) used to filter selection of files from the target minidisk.

#### **BKR EDF TOKEN**

1-8 character alphanumeric token that can be used as a means to organize catalog metadata. Typically this value is set to numeric date such as: 20050124 (01/24/2005).

## BKR\_EDF\_INCR\_TOGGLE

Determines whether or not the target minidisk should be processed for an incremental backup or a full backup. Specify one of the following options:

- Y Perform incremental backup processing.
- N (The recommended setting.) Perform full backup processing.

### **BKR EDF PRELINK**

Specify one of the following:

- Y Indicates that the target minidisk has already been LINKed and ACCESS as filemode Z by the calling routine.
- N Indicates the DUMPEDF routine attempts to LINK the target minidisk at address 3F0 and, if successful, ACCESS the target as filemode Z with the MODE0 option in effect on the **ACCESS** command.

# BKR\_EDF\_METHOD

Identifies the output handler that should be invoked to process resulting output. Specify one of the following options:

#### **CMSFILE**

Output to a CMS file.

### **IBMTAPE**

Output to a single tape volume.

#### **IBMTWIN**

Output to tape "twin set" volumes.

## Usage notes

Applications are expected to either:

 Have OPTION LNKNOPAS in effect in the CP directory. Set BKR\_EDF\_PRELINK to N and allow DUMPEDF to handle LINK and ACCESS of the minidisk internally, perform packaging operations, and then RELEASE and DETACH the target. LINK the target minidisk and ACCESS the target minidisk as filemode Z before
you invoke DUMPEDF. Invoke DUMPEDF with BKR\_EDF\_PRELINK set to Y and
then RELEASE and DETACH the target minidisk when DUMPEDF completes
processing.

If you use &SYSRES or DEVNO MDISK definitions, all worker task virtual machines require additional privileges. Add OPTION DEVINFO in their CP directory entries or equivalent RACF or other ESM authorization if an ESM such as RACF is used.

# Messages

Table 23 lists the messages generated by DUMPEDF.

Table 23. DUMPEDF messages

| Massaga numbar | Massage toyt                                                           |
|----------------|------------------------------------------------------------------------|
| Message number | Message text                                                           |
| 8001           | BKRGETRX return code <i>rc</i> while trying to fetch <i>variable</i> . |
| 8002           | REXX environment must be active.                                       |
| 8003           | Unrecognized output handler handler specified.                         |
| 8004           | Output handler has been disabled.                                      |
| 8005           | Return code rc from output handler initialization.                     |
| 8006           | Return code rc from catalog data initialization.                       |
| 8157           | CP return code rc from command command.                                |
| 8158           | CP response: response.                                                 |
| 8159           | CMS return code rc from command ACCESS 3F0 Z (MODE0.                   |
| 8160           | Return code rc from VMUDQ inquiry.                                     |
| 8161           | Incomprehensible response from VMUDQ.                                  |
| 8162           | Reply length was $n$ bytes.                                            |
| 8163           | ADT search failure.                                                    |
| 8164           | Source minidisk is not in EDF format.                                  |
| 8165           | Output handler refused EDF CTNRDATA, return code rc.                   |
| 8166           | Catalog handler refused EDF CTNRDATA, return code rc.                  |
| 8167           | FST size inconsistency (test #1).                                      |
| 8168           | FST size inconsistency (test #2).                                      |
| 8169           | Could not locate any FSTs to process.                                  |
| 8170           | DMSEXIST return code rc, reason code reason_code.                      |
| 8171           | FILEHEAD return code rc.                                               |
| 8172           | Catalog FILEHEAD return code rc.                                       |
| 8173           | Unrecognized or unsupported EDF block size.                            |
| 8174           | FILEDATA return code rc.                                               |
| 8175           | FILEEND return code rc.                                                |

## **DUMPFBA**

The DUMPFBA routine collects data from a target FBA DASD device. Use DUMPFBA to package a track-image dump of a FBA DASD extent, either minidisk

or full volume, into a backup stream. Output storage media is determined by the selection of a particular I/O handler name.

# **Syntax**

▶▶──DUMPFBA──##REXX─────

Figure 22. DUMPFBA syntax

where ##REXX acknowledges that the DUMPFBA routine is being invoked from within a REXX EXEC.

## **DUMPFBA-specific variables**

In addition to the job-level variables described in "Required job-level variables" on page 55, the DUMPFBA routine requires the following REXX variables:

#### **BKR FBA OWNER**

A valid VM user ID that identifies the owner of the target minidisk (1-8 characters; alphanumeric).

### BKR\_FBA\_VDEV

A valid virtual device address that identifies the minidisk that belongs to the owner that is specified by **BKR\_FBA\_OWNER** that is targeted for packaging.

## BKR\_FBA\_METHOD

Identifies the output handler to invoke to process resulting output. Specify one of the following options:

#### **CMSFILE**

Output to a CMS file.

### **IBMTAPE**

Output to a single tape volume.

## **IBMTWIN**

Output to tape "twin set" volumes.

### **BKR FBA TOKEN**

1-8 character alphanumeric token that can be used as a means to organize catalog metadata. Typically this value is set to numeric date such as: 20060124 (01/24/2006).

### BKR\_FBA\_PRELINK

Specify one of the following options:

- Y The target minidisk was LINKed and ACCESS as filemode Z by the calling routine.
- N The DUMPFBA routine attempts to LINK the target minidisk at address 3F0 and, if successful, ACCESS the target as filemode Z with the MODE0 option in effect on the **ACCESS** command.

## Messages

Table 24 lists the messages generated by DUMPFBA.

Table 24. DUMPFBA messages

| Message number | Message text                                            |
|----------------|---------------------------------------------------------|
| 8001           | BKRGETRX return code rc while trying to fetch variable. |
| 8002           | REXX environment must be active.                        |
| 8003           | Unrecognized output handler handler specified.          |
| 8004           | Output handler has been disabled.                       |
| 8005           | Return code rc from output handler initialization.      |
| 8006           | Return code rc from catalog data initialization.        |
| 9124           | Output handler refused FBA CTNRDATA, return code rc.    |
| 9125           | Catalog handler refused FBA CTNRDATA, return code rc.   |
| 9126           | BKRFBA return code rc trying to read track track.       |

# **DUMPSFS**

The DUMPSFS routine packages objects from a SFS filespace into a backup stream. Use DUMPSFS to package SFS filespace attributes, base files, aliases, external objects, and directories as well as authorizations that results from use of the **GRANT** command. Output storage media is determined by the selection of a particular I/O handler name.

# **Syntax**

▶►—DUMPSFS—##REXX—

Figure 23. DUMPSFS syntax

where ##REXX acknowledges that the DUMPSFS routine is being invoked from within a REXX EXEC.

**Note:** DUMPSFS requires minidisk address 3F0 to be available.

## **DUMPSFS-specific variables**

In addition to the job-level variables described in "Required job-level variables" on page 55, the DUMPSFS routine requires the following REXX variables:

## BKR\_SFS\_POOL

A valid SFS file pool name that identifies the file pool which contains the target filespace.

### **BKR\_SFS\_OWNER**

A valid SFS filespace name that identifies the filespace to be packaged.

## BKR\_SFS\_DIRPATH

A wildcard expression used to filter filespace contents by directory path.

## BKR\_SFS\_FNMASK

A wildcard expression for a filename used to filter selection of files from the target minidisk (1-8 characters; alphanumeric).

### BKR\_SFS\_FTMASK

A wildcard expression for a filetype used to filter selection of files from the target minidisk (1-8 characters; alphanumeric).

### BKR\_SFS\_FMMASK

An asterisk (\*) or a single integer value (0-6) used to filter selection of files from the target minidisk.

## BKR\_SFS\_VERBOSE

Controls volume of informational messages issued by DUMPSFS. Specify one of the following options:

- Y Provide object-by-object description of runtime actions (more verbose output).
- N Provide "quiet" behavior (less verbose output).

### BKR\_SFS\_TOKEN

1-8 character alphanumeric token that can be used as a means to organize catalog metadata. Typically this value is set to numeric date such as: 20050124 (01/24/2005).

## BKR\_SFS\_INCR\_TOGGLE

Determines whether the target minidisk should be processed for an incremental backup or a full backup. Specify one of the following options:

- Y Perform incremental backup processing.
- N (Recommended setting) Perform full backup processing.

#### **BKR SFS METHOD**

Identifies the output handler that should be invoked to process resulting output. Specify one of the following options:

### **CMSFILE**

Output for a CMS file.

#### **IBMTAPE**

Output for a single tape volume.

## **IBMTWIN**

Output for tape "twin set" volumes.

## **Usage notes**

Customer applications are expected to have SFS ADMIN authority in the target file pool. Non-privileged clients can run DUMPSFS to target filespaces to which they were given access, but comprehensive extraction of all attributes from the targeted filespace is not guaranteed.

## Messages

Table 25 lists the messages generated by DUMPSFS.

Table 25. DUMPSFS messages

| Message number | Message text                                            |
|----------------|---------------------------------------------------------|
| 8001           | BKRGETRX return code rc while trying to fetch variable. |
| 8002           | REXX environment must be active.                        |
| 8004           | Output handler has been disabled.                       |
| 8005           | Return code rc from output handler initialization.      |

Table 25. DUMPSFS messages (continued)

| Message number | Message text                                                                                                 |
|----------------|----------------------------------------------------------------------------------------------------|
| 8006           | Return code <i>rc</i> from catalog data initialization.                                                      |
| 8007           | DMSDISFS return code <i>rc</i> , reason code <i>reason_code</i> .                                            |
| 8008           | DMSQLIMU return code rc, reason code reason_code.                                                            |
| 8009           | CTNRDATA(FILESPACE) return code rc.                                                                          |
| 8010           | Catalog CTNRDATA(FILESPACE) return code rc.                                                                  |
| 8011           | DMSOPDIR return code rc, reason code reason_code.                                                            |
| 8012           | DMSGETDA return code <i>rc</i> , reason code <i>reason_code</i> .                                            |
| 8013           | Base file: dirname/filename.                                                                                 |
| 8014           | DMSEXIST (base file) return code rc, reason code reason_code.                                                |
| 8015           | INCRTEST fatal error, return code rc.                                                                        |
| 8016           | INCRTEST return code rc; incremental processing disabled.                                                    |
| 8017           | DMSOPDBK return code <i>rc</i> , reason code <i>reason_code</i> ; Target file was <i>filename filetype</i> . |
| 8018           | Base file is active in SMS; reason code rc.                                                                  |
| 8019           | FILEHEAD (base file) return code rc.                                                                         |
| 8020           | SFS FILEHEAD catalog call gave return code rc.                                                               |
| 8021           | DMSRDDBK return code rc, reason code reason_code.                                                            |
| 8022           | FILEDATA (base file) return code rc.                                                                         |
| 8023           | FILEEND (base file) return code rc.                                                                          |
| 8024           | GETAUTH (base file) return code rc; R1 = parmaddr.                                                           |
| 8025           | SFSATTR (base file) return code rc.                                                                          |
| 8026           | DMSCLDBK return code rc, reason code reason_code.                                                            |
| 8027           | DMSEXIST (alias) return code rc, reason code reason_code.                                                    |
| 8028           | Target was dirname /filename filetype.                                                                       |
| 8029           | Alias: dirname/filename filetype.                                                                            |
| 8030           | GETBASE failed to resolve base object.                                                                       |
| 8031           | Base object: sfs_directory_path/filename filetype.                                                           |
| 8032           | Owner ID: id.                                                                                                |
| 8033           | FILEHEAD (alias) return code rc.                                                                             |
| 8034           | Catalog FILEHEAD (alias) return code rc.                                                                     |
| 8035           | FILEDATA (alias) return code rc.                                                                             |
| 8036           | FILEEND (alias) return code rc.                                                                              |
| 8037           | GETAUTH (alias) return code rc.                                                                              |
| 8038           | SFSATTR (alias) return code rc.                                                                              |
| 8039           | Dropping erased alias directory_path/filename filetype.                                                      |
| 8040           | Dropping revoked alias directory_path/filename filetype.                                                     |
| 8041           | SFS Directory: directory.                                                                                    |
| 8042           | DMSEXIST (directory) return code rc, reason code reason_code.                                                |
| 8043           | CTNRDATA (directory) return code rc.                                                                         |
| 8044           | Catalog CTNRDATA (directory) return code rc.                                                                 |

Table 25. DUMPSFS messages (continued)

| Message number | Message text                                                        |
|----------------|---------------------------------------------------------------------|
| 8045           | GETAUTH (directory) return code $rc$ , R1 = $parmaddr$ .            |
| 8046           | SFSATTR (directory) return code rc.                                 |
| 8047           | DMSEXIST (external object) return code rc, reason code reason_code. |
| 8048           | External Object: directory_path/filename filetype.                  |
| 8049           | DMSQOBJ return code rc, reason code reason_code.                    |
| 8050           | Refers to: object_name.                                             |
| 8051           | Xobj Type: type.                                                    |
| 8052           | FILEHEAD (external object) return code rc.                          |
| 8053           | Catalog FILEHEAD (external object) return code rc.                  |
| 8054           | FILEDATA (external object) return code rc.                          |
| 8055           | FILEEND (external object) return code rc.                           |
| 8056           | DMSGETDA status 7 with dirname/filename filetype.                   |
| 8057           | DMSGETDA status 8 with dirname/filename filetype.                   |
| 8058           | DMSCLDIR return code rc, reason code reason_code.                   |
| 8059           | DMSENAFS return code rc, reason code reason_code.                   |
| 8060           | Return code rc from output handler termination.                     |
| 8061           | Return code rc from catalog data termination.                       |

# **Restore routine syntax**

Restore routines enable you to restore data. The following restore routines are provided with Backup and Restore Manager.

## Required job level variables

**Note:** The restore routines LOADCKD, LOADDDL, LOADEDF, LOADFBA, and LOADSFS do not require REXX variables for job-level information.

## LOADCKD

The LOADCKD routine restores a track-image dump of a CKD DASD extent, (minidisk or full-volume) from a backup stream.

The LOADCKD routine restores a track-image dump of a CKD DASD extent (minidisk or full-volume) from a backup stream. Input storage media is determined by the selection of a particular input/output handler name.

The restore target must be of the same device type, and the target extent must consist of at least as many cylinders as the source extent. The target extent can be larger than the source, but capacity beyond the size of the source extent might, or might not, be usable depending on the data you are restoring.

**Note:** The LOADCKD routine does not reserve a specific minidisk address or filemode. The target minidisk is specified as part of the REXX environment. The LOADCKD routine extracts minidisk device type and capacity information about the restore target, and compares it against the source extent.

# **Syntax**

►► LOADCKD—##REXX—

Figure 24. LOADCKD syntax

where ##REXX acknowledges that the DUMPSFS routine is invoked from within a REXX EXEC.

# LOADCKD-specific variables

The LOADCKD routine requires the following REXX variables:

## BKR\_CKD\_TARGET\_VDEV

A valid minidisk address that identifies the virtual device to use as the restore target.

**Note:** LINK the minidisk before you invoke LOADCKD (required).

## BKR\_CKD\_VERBOSE

Controls the volume of informational messages that LOADCKD issues. Specify one of the following options:

Y Issue console messages that identify the job that generated the backup image and provide source media descriptions.

N Produce less verbose output.

## BKR\_CKD\_INPUT\_METHOD

Identifies the input handler to invoke to process the source backup stream. Specify one of the following options:

### **CMSFILE**

A CMS file.

## **IBMTAPE**

A single tape volume.

## **Usage notes**

Client applications that invoke LOADCKD do not require privileges beyond CP class G and read/write access to the target DASD extent.

## Messages

Table 26 lists the messages that are generated by LOADCKD.

Table 26. LOADCKD messages

| Message number | Message text                                            |
|----------------|---------------------------------------------------------|
| 8001           | BKRGETRX return code rc while trying to fetch variable. |
| 8002           | REXX environment must be active.                        |
| 8003           | Unrecognized output handler handler specified.          |
| 8004           | Output handler has been disabled.                       |
| 8005           | Return code rc from output handler initialization.      |
| 8006           | Return code rc from catalog data initialization.        |

Table 26. LOADCKD messages (continued)

| Message number | Message text                                                                                      |
|----------------|---------------------------------------------------------------------------------------------------|
| 8116           | Unrecognized input handler handler specified.                                                     |
| 8117           | Initialization of <i>handler</i> failed; return code <i>rc</i> , reason code <i>reason_code</i> . |
| 8118           | Input handler handler return code rc, reason reason_code during GETDATA.                          |
| 8119           | Input stream sequencing error.                                                                    |
| 8120           | Start of buffer: buffer_start.                                                                    |
| 8121           | Backup image generated by job job, instance instance.                                             |
| 8122           | FHCTYPE / FHFTYPE mismatch.                                                                       |
| 8123           | Starting restore of raw CKD dump; track range n1 - n2.                                            |
| 8124           | FHCTYPE is not CKD.                                                                               |
| 8125           | Input stream sequencing error; FILEHEAD found before CTNRDATA.                                    |
| 8126           | Return code rc from BKRWTRK.                                                                      |
| 8127           | Unable to continue; read <i>n</i> bytes, track image length is <i>length</i> .                    |
| 8128           | Source data is a CKD image dump for owner addr.                                                   |
| 8129           | Target extent size ( <i>n</i> cyls) is compatible with source data.                               |
| 8130           | CTNRDATA is not flagged as CKD.                                                                   |
| 8131           | Invalid device address.                                                                           |
| 8132           | BKRD210 return code rc during extract of target description.                                      |
| 8133           | Source and target device types do not match.                                                      |
| 8134           | Target extent has too few cylinders to contain source image.                                      |
| 8135           | Operation complete; <i>n</i> tracks restored to target extent.                                    |
| 8136           | Input handler handler return code rc, reason code reason on TERMINAT.                             |

# **LOADDDL**

The LOADDDL routine restores content directly to a spool destination.

# **Syntax**

►► LOADDDL—##REXX—

where ##REXX acknowledges that the LOADDDL routine is invoked from within a REXX EXEC.

Figure 25. LOADDDL syntax

# **LOADDDL-specific variables**

The LOADDDL routine requires the following REXX variables:

# BKR\_DDL\_DEST\_USER

The destination user for the restored files.

### BKR\_DDL\_DEST\_NODE

The destination RSCS/NJE node name. A dash (-) character specifies the local node.

### BKR\_DDL\_LOCAL\_NODE

The RSCS/NJE node name of the local system.

#### BKR\_DDL\_RSCSID

The virtual machine name of the local RSCS service virtual machine.

#### BKR\_DDL\_ORIGID

The user name to insert into the NETDATA output as the user-of-origin for the files to restore.

### BKR\_DDL\_PAMASK

A wildcard expression to filter restore of SFS data by an SFS directory path.

#### **BKR DDL FNMASK**

1-8 character regular expression. The LOADDDL routine filters the source backup stream with the BKR\_DDL\_FNMASK and the BKR\_DDL\_FTMASK settings to select only filename and filetype combinations that match the expression. Specify an asterisk (\*') to accept all files.

#### **BKR DDL FTMASK**

1-8 alphanumeric wildcard expression for a filetype to filter the selection of files from the target minidisk.

## BKR\_DDL\_FMMASK

1-byte regular expression. Specify an asterisk (\*') or a percent sign ('%) to select all filemode numbers. Specify a valid filemode number (0...6) to select a subset from the source stream by filemode number.

## BKR\_DDL\_INPUT\_METHOD

The input handler that is invoked to process the source backup stream. Specify one of the following options:

#### **CMSFILE**

Input for a CMS file.

## **IBMTAPE**

Input for a single tape volume.

For more information, see Appendix D, "Input/Output handlers," on page 77.

### BKR\_DDL\_RECORD\_LIMIT

The maximum number of spool output records to generate per restored file.

## BKR\_DDL\_SPOOL\_CLASS

The CP pool class to use for restored output.

#### **BKR DDL VERBOSE**

Controls volume of informational messages that are issued by LOADDDL. Specify one of the following options:

- Y Issue console messages that identify the job that generated the backup image and provide source media descriptions.
- N Produce less verbose output.

# Messages

Table 27 lists the messages that are generated by LOADDDL.

Table 27. LOADDDL messages

| Message number | Message text                                                                                                  |
|----------------|----------------------------------------------------------------------------------------------------|
| 8001           | BKRGETRX return code rc while trying to fetch variable.                                                       |
| 8002           | REXX environment must be active.                                                                              |
| 8063           | IJPARML format inconsistency.                                                                                 |
| 8080           | FHPARML inconsistency encountered.                                                                            |
| 8116           | Unrecognized input handler handler specified.                                                                 |
| 8117           | Initialization of <i>handler</i> failed; return code <i>rc</i> , reason code <i>reason_code</i> .             |
| 8118           | Input handler handler return code rc, reason reason_code during GETDATA.                                      |
| 8119           | Input stream sequencing error.                                                                                |
| 8120           | Start buffer: buffer_start.                                                                                   |
| 8121           | Backup image generated by job job, instance instance.                                                         |
| 8122           | FHCTYPE / FHFTYPE mismatch.                                                                                   |
| 8136           | Input handler handler return code rc, reason code reason_code on TERMINATE.                                   |
| 8138           | Found filename filetype, owner owner, source source.                                                          |
| 8142           | Impossible result returned from block size calculation.                                                       |
| 8153           | Dropping SFS ALIAS definition; not applicable for EDF target.                                                 |
| 8154           | Dropping SFS AUTH definition; not applicable for EDF target.                                                  |
| 8155           | Dropping SFS External Object; not applicable for EDF target.                                                  |
| 9111           | Invalid numeric character in BKR_DDL_RECORD_LIMIT ("value").                                                  |
| 9112           | Return code <i>rc</i> from NETDATA output handler during WRITE operation.                                     |
| 9113           | Return code <i>rc</i> from NETDATA output handler during TERMINATE operation.                                 |
| 9114           | Restore complete; nn files delivered to spool destination.                                                    |
| 9117           | Spool output record limit reached for file; output has been flushed. Processing continues with the next file. |

# **LOADEDF**

The LOADEDF routine can restore either a file-level dump of a CMS formatted minidisk, produced by DUMPEDF, to a CMS formatted minidisk target, or it can restore base files from an SFS filespace dump produced by DUMPSFS to a CMS formatted minidisk target.

The LOADEDF routine extracts minidisk device type and capacity information about the restore target, and compares it against the source extent. The restore target must be of the same device type, and the target extent must consist of at least as many cylinders as the source extent. The target extent can be larger than the source, but capacity beyond the size of the source extent might, or might not, be usable depending on the data you are restoring.

LOADEDF expects the calling application to ensure that the restore target has sufficient capacity to contain files you are restoring from the source backup stream. The restore target minidisk can be of any CMS-supported DASD type when the EDF blocksize compatibility requirement is met. The restore target can also be an SFS directory if the source data is derived from either an SFS filespace or a 4K-formatted CMS formatted minidisk.

#### **Notes:**

- Using LOADEDF to restore an SFS backup stream to an SFS target only restores base files. Directories, aliases, external objects, and permissions are not re-created by LOADEDF
- The LOADEDF routine does not reserve a specific minidisk address or filemode. The target filemode is specified as part of the REXX environment.

# **Syntax**

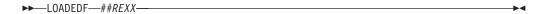

where ##REXX acknowledges that the LOADEDF routine is invoked from within a REXX EXEC.

Figure 26. LOADEDF syntax

Use LOADEDF to restore one of the following items:

- A file-level dump of a CMS formatted minidisk, produced by DUMPEDF, to a CMS formatted minidisk target.
- A base file from an SFS filespace dump that is produced by DUMPSFS to a CMS formatted minidisk target.

## LOADEDF-specific variables

The LOADEDF routine requires these REXX variables:

## BKR\_EDF\_ACCESS\_MODE

The filemode of the LOADEDF restore target (a filemode letter for a currently accessed minidisk or SFS directory).

#### **BKR EDF FNMASK**

1-8 character regular expression. The LOADEDF routine filters the source backup stream using the BKR\_EDF\_FNMASK and BKR\_EDF\_FTMASK settings to select only filename and filetype combinations that match the expression. Specify an asterisk (\*') to accept all files.

## BKR\_EDF\_FTMASK

A wildcard expression for a filetype that is used to filter selection of files from the target minidisk (1-8 characters; alphanumeric).

### BKR\_EDF\_FMMASK

1-byte regular expression. Specify an asterisk (\*') or a percent sign ('%) to select all filemode numbers. Specify a valid filemode number (0..6) to select a subset from the source stream by filemode number.

### **BKR\_EDF\_VERBOSE**

Controls volume of informational messages that are issued by LOADEDF. Specify one of the following values:

- Y Issue console messages that identify the job that generated the backup image and provide source media descriptions.
- N Produce less verbose output.

## BKR\_EDF\_INPUT\_METHOD

The input handler invoked to process the source backup stream. Specify one of the following values:

## **CMSFILE**

Input for a CMS file.

### **IBMTAPE**

Input for a single tape volume.

For more information, see Appendix D, "Input/Output handlers," on page 77.

# **Usage notes**

LOADEDF requires that the target minidisk already be initialized by the CMS **FORMAT** command. The CMS formatted minidisk blocksize must match the block size of the source backup stream. When you are restoring SFS base files from a backup stream that is generated by DUMPSFS, the target minidisk must be formatted with a block size of 4096 (4K) bytes.

Client applications that invoke LOADEDF require no extraordinary privileges beyond CP class G and read/write access to the target DASD extent.

# Messages

Table 28 lists the messages that are generated by LOADEDF.

Table 28. LOADEDF messages

| Message number | Message text                                                  |
|----------------|---------------------------------------------------------------|
| 8001           | BKRGETRX return code rc while trying to fetch variable.       |
| 8002           | REXX environment must be active.                              |
| 8003           | Unrecognized output handler handler specified.                |
| 8004           | Output handler handler has been disabled.                     |
| 8005           | Return code rc from output handler initialization.            |
| 8006           | Return code rc from catalog data initialization.              |
| 8153           | Dropping SFS ALIAS definition; not applicable for EDF target. |
| 8154           | Dropping SFS AUTH definition; not applicable for EDF target.  |
| 8155           | Dropping SFS External Object; not applicable for EDF target.  |
| 8156           | Operation complete; restored <i>n</i> files to target.        |

# **LOADFBA**

The LOADFBA routine restores a raw FBA backup data stream. The restore target must be of the same device type.

# **Syntax**

►►—LOADFBA—##REXX—

where ##REXX acknowledges that the LOADFBA routine is invoked from within a REXX EXEC.

Figure 27. LOADFBA syntax

# LOADFBA-specific variables

The LOADFBA routine requires these REXX variables:

## LOAD\_FBA\_TARGET

A valid minidisk address that identifies the virtual device to use as the restore target.

Note: LINK the minidisk before you invoke LOADFBA (required).

## LOAD\_FBA\_INPUT\_METHOD

The input handler that is invoked to process the source backup stream. Specify one of the following options:

### **CMSFILE**

A CMS file.

## **IBMTAPE**

A single tape volume.

## LOAD\_FBA\_VERBOSE

Controls volume of informational messages that are issued by LOADFBA. Specify one of the following options:

- Y Issue console messages that identify the job that generated the backup image and provide source media descriptions.
- N Produce less verbose output.

## Messages

Table 29 lists the messages that are generated by LOADFBA.

Table 29. LOADFBA messages

| Message number | Message text                                                   |
|----------------|----------------------------------------------------------------|
| 8001           | BKRGETRX return code rc while trying to fetch variable.        |
| 8002           | REXX environment must be active.                               |
| 8003           | Unrecognized output handler handler specified.                 |
| 8004           | Output handler has been disabled.                              |
| 8005           | Return code rc from output handler initialization.             |
| 8006           | Return code rc from catalog data initialization.               |
| 9118           | Starting restore of raw FBA dump; block range n1 - n2.         |
| 9119           | Source data is a FBA image dump for <i>n1 n2</i> .             |
| 9120           | Operation complete; <i>n</i> blocks restored to target extent. |
| 9121           | Target extent size (n blks) is compatible with source data.    |

Table 29. LOADFBA messages (continued)

| Message number | Message text                                                 |
|----------------|--------------------------------------------------------------|
| 9122           | Target extent has too few cylinders to contain source image. |
| 9123           | CTNRDATA is not flagged as FBA.                              |

## **LOADSFS**

The LOADSFS routine restores the contents and attributes of an SFS filespace from a previously generated DUMPSFS backup stream.

**Note:** LOADSFS does not reserve minidisk addresses or filemode letters. The target filespace is specified as part of the REXX environment. If the client has ADMIN privileges to the target file pool, and the target filespace is not enrolled, the filespace is re-enrolled with the original storage group with the storage limits in place when the backup stream was created. If the client does not have ADMIN privileges, the restore operation fails when LOADSFS attempts to re-enroll the target filespace.

LOADSFS requires that the client has ADMIN privileges in the file pool to which the restore operation is being performed, or that the client owns the filespace to which the data is being restored. LOADSFS re-creates the original directory hierarchy that is contained in the backup stream, and restores base files, directories, aliases, external objects, and third-party access.

# **Syntax**

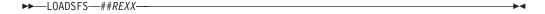

where ##REXX acknowledges that the LOADSFS routine is invoked from within a REXX EXEC.

Figure 28. LOADSFS syntax

# LOADSFS-specific variables

The LOADSFS routine requires the following REXX variables:

#### BKR\_SFS\_APOOL

The target file pool for the restore operation. The file pool must be active at the time of the restore operation.

## BKR\_SFS\_AOWNER

The target filespace for the restore operation. If the client has ADMIN privileges and the filespace is not already enrolled, the filespace is re-created with the limits in effect at the time that backup data was created.

## BKR\_SFS\_ALTSG

A valid storage group number. If the target filespace is not already enrolled, it is enrolled in the specified storage group.

#### **BKR SFS PATHMASK**

1-8 character wildcard expression to filter the input stream by directory path.

### BKR\_SFS\_FNMASK

1-8 character regular expression. The LOADSFS routine filters the source backup stream using the BKR\_SFS\_FNMASK and BKR\_SFS\_FTMASK settings to select only filename and filetype combinations that match the expression. Specify an asterisk (\*') to accept all files.

### BKR\_SFS\_FTMASK

A wildcard expression for a filetype to filter selection of files from the target minidisk (1-8 characters; alphanumeric).

## BKR\_SFS\_FMMASK

1-byte regular expression. Specify an asterisk (\*') or a percent sign ('%) to select all filemode numbers. Specify a valid filemode number (0..6) to select a subset from the source stream by filemode number.

### BKR\_SFS\_VERBOSE

Controls the volume of informational messages LOADSFS issues. Specify one of the following options:

Y Issue console messages that identify the job that generated the backup image and provides source media descriptions.

N Provide less verbose output.

#### **BKR SFS INPUT METHOD**

The input handler that is invoked to process the source backup stream. Specify one of the following options:

#### **CMSFILE**

A CMS file.

#### **IBMTAPE**

A single tape volume.

For more information, see Appendix D, "Input/Output handlers," on page 77

# **Usage notes**

In some cases, if the source backup stream includes ALIAS definitions, it might be necessary to perform a "two pass" restore operation. In this situation, the first restore operation re-creates directories and base objects, but can encounter warnings when it attempts to re-create ALIAS definitions that relate to base objects that have not been restored yet. This situation occurs when CSL routines that are used during creation of the backup stream receive ALIAS definitions before receiving the base objects to which aliases relate. A second restore operation with identical parameters skips restoration of pre-existing objects, but is then able to re-create ALIAS definitions after the necessary base files are in place.

# Messages

Table 30 lists the messages that are generated by LOADSFS.

Table 30. LOADSFS messages

| Message number | Message text                                            |
|----------------|---------------------------------------------------------|
| 8001           | BKRGETRX return code rc while trying to fetch variable. |
| 8002           | REXX environment must be active.                        |
| 8003           | Unrecognized output handler handler specified.          |

Table 30. LOADSFS messages (continued)

| Message number | Message text                                                                          |
|----------------|---------------------------------------------------------------------------------------|
| 8004           | Output handler handler has been disabled.                                             |
| 8005           | Return code rc from output handler initialization.                                    |
| 8006           | Return code rc from catalog data initialization.                                      |
| 8137           | Invalid numeric data in target storage group number "n".                              |
| 8138           | Found filename filetype, owner owner, source source.                                  |
| 8139           | File skipped; "file" already exists on restore destination.                           |
| 8140           | DMSOPDBK (edf) return code rc, reason code reason_code.                               |
| 8141           | DMSOPDBK (sfs) return code rc, reason code reason_code.                               |
| 8142           | Impossible result returned from block size calculation.                               |
| 8143           | DMSWRDBK return code rc, reason code reason_code.                                     |
| 8144           | DMSCLDBK return code rc, reason code reason_code.                                     |
| 8145           | Filespace filespace is already enrolled; present limits will apply.                   |
| 8146           | Filespace enrollment failed, return code rc reason code reason_code.                  |
| 8147           | DEFSFDIR return code rc, reason code reason_code.                                     |
| 8148           | ALIAS skipped; "filename filetype directory_path" already exists.                     |
| 8149           | ALIAS not restored; DEFALIAS return code <i>rc</i> , reason code <i>reason_code</i> . |
| 8150           | DEFAUTH return code rc, reason code reason_code.                                      |
| 8151           | EXTERNAL OBJECT skipped; "filename filetype directory_path" already exists.           |
| 8152           | DEFEXOBJ return code rc, reason code reason_code.                                     |

# **Appendix D. Input/Output handlers**

Input and output handlers are used by backup and restore routines.

# **CMSFILE**

Backup and restore routines use the CMSFILE input/output handler to access backup stream content that is stored in CMS files that reside on either minidisk or SFS-based storage. The backup stream files consist of a combination of client data that is contained in the backup, as well as metadata that contains information about the task that created the backup stream.

**Note:** Invoke the CMSFILE input/output handler for either output (creation of a new backup stream file) or input (access of an existing backup stream file).

# Variables required for input processing

When you invoke CMSFILE for input processing by the LOADEDF, LOADDDL, LOADFBA, LOADCKD, or LOADSFS routines, the following variables must be present in the REXX environment:

#### BKR INP EDF FN

The file name of the input file (a valid CMS filename). The file must be present on a minidisk or directory that was made available to the application by the **ACCESS** command. 1-8 characters.

## BKR\_INP\_EDF\_FT

The file type of the input file (a valid CMS filetype). The file must be present on a minidisk or directory that was made available to the application by the **ACCESS** command. 1-8 characters.

### BKR\_INP\_EDF\_FM

A valid CMS filemode. This value consists of a single alphabetic character (A..Z) representing a currently accessed minidisk or directory, or a letter and number such as A2, that represents the filemode of the desired input file. 1-2 characters.

## Variables required for output processing

When you invoke CMSFILE for output processing by the DUMPEDF, DUMPCKD, DUMPFBA, or DUMPSFS routines, the following variables must be present in the REXX environment:

## BKR\_OUT\_EDF\_FN

The filename of a new file that is created to contain the backup stream content that is generated by the associated dump routine (a valid CMS filename). 1-8 characters.

### BKR\_OUT\_EDF\_FT

The filetype of a new file that is created to contain the backup stream content that is generated by the associated dump routine (a valid CMS filetype). 1-8 characters.

### **BKR OUT EDF FM**

A valid CMS filemode. This value consists of one alphabetic character (A..Z) that identifies a previously accessed minidisk or directory, or a letter

and number concatenation such as: A2 that identifies a filemode letter and number for the resulting output file. 1-2 characters; alphanumeric.

### BKR\_OUT\_EDF\_REBLOCK

Controls input/output reblocking. Specify one of the following options:

Y Data records are reblocked to 64K. If you configured UDPEs (User Data Processing Exits), they are invoked as described in the *IBM Backup and Restore Manager for z/VM Administration Guide* (SC18-9346).

Note: Input/output reblocking services add information at the beginning of each physical output record. The record header information is used for the management of UDPEs and data reblocking. Unless you configured a data compression UDPE such as BKREXT3A, it can cause the resulting output file to consume more disk space than the equivalent non-re-blocked version. Do not use data reblocking for CMSFILE output unless you also employ a data compression UDPE.

N Data records are not reblocked (default).

#### **BKR OUT EDF VERBOSE**

Controls the number of console messages that are generated during processing. Specify one of the following options:

- Y Generate informational console messages during processing.
- N Suppress non-critical messages.

# Usage notes

When invoked in output mode, CMSFILE requires that the target output file is created as a new file. Backup stream data cannot be appended to an existing file. A unique file must be created for each minidisk or filespace that you are backing up.

CMSFILE has no privileged access requirements beyond read/write access to the minidisk or directory that is identified in the output file specification. The calling routine is responsible for verifying that sufficient freespace is available on the output filemode to contain the resulting backup stream.

If you set **BKR\_OUT\_EDF\_REBLOCK** to Y, and you want to configure your own UDPEs, set the following additional REXX variables for CMSFILE output:

## where:

- **BKR\_OUT\_EDF\_UDPE1**. The name of the first UDPE. By default, UDPE1 is set to BKREXT3A for CMSFILE output.
- **BKR\_OUT\_EDF\_UDPE1\_PARM**. Up to 128 bytes of parameter data for UDPE1. The default is blank. BKREXT3A does not require parameters.
- BKR\_OUT\_EDF\_UDPE1\_PLEN. The length of BKR\_OUT\_EDF\_UDPE1\_PARM.
- **BKR\_OUT\_EDF\_UPDE2**. The second UDPE. The default is blank (disabled).

- **BKR\_OUT\_EDF\_UPDE2\_PARM**. Up to 128 bytes of parameter data for UDPE2. The default is blank.
- BKR\_OUT\_EDF\_UPDE2\_PLEN. The length of BKR\_OUT\_EDF\_UPDE2\_PARM.

## Messages

Table 31 lists the messages for CMSFILE.

Table 31. CMSFILE messages

| Message number | Message text                                                                          |
|----------------|---------------------------------------------------------------------------------------|
| 8102           | CMSFILE output handler invoked with unrecognized parameter.                           |
| 8103           | DMSOPEN return code <i>rc</i> , reason code <i>reason_code</i> on output file.        |
| 8104           | Output handler CMSFILE initializing                                                   |
| 8105           | Output is directed to file <i>file</i> .                                              |
| 8106           | DMSWRITE return code <i>rc</i> , reason code <i>reason_code</i> during INIT call.     |
| 8107           | DMSWRITE return code <i>rc</i> , reason code <i>reason_code</i> during FILEHEAD call. |
| 8108           | DMSWRITE return code <i>rc</i> , reason code <i>reason_code</i> during FILEDATA call. |
| 8109           | DMSWRITE return code <i>rc</i> , reason code <i>reason_code</i> during FILEEND call.  |
| 8110           | DMSWRITE return code rc, reason code reason_code during EOJ call.                     |
| 8111           | DMSWRITE return code <i>rc</i> , reason code <i>reason_code</i> during TERMINAT call. |
| 8112           | DMSWRITE return code <i>rc</i> , reason code <i>reason_code</i> during CTNRDATA call. |
| 8113           | DMSWRITE return code <i>rc</i> , reason code <i>reason_code</i> during SFSATTR call.  |

### **DDRTAPE**

The DDRTAPE input/output handler is an output-only routine that is used to create tape backups of ECKD DASD in a form that the z/VM DASD Dump Restore (DDR) utility can restore.

You cannot restore media that is produced through the DDRTAPE input/output handler using Backup and Restore Manager. Process restore operations using the CMS **DDR** command or the CP stand-alone DDR utility which can be IPLed, if needed.

DDRTAPE supports CMS-supported tape devices that also support a maximum data block size of 64K bytes. The backup data is produced in the same format as tapes that are generated by DDR using the Full Track Read (FTR) option.

You can invoke the DDRTAPE input/output handler only for output (creation of a new backup stream file) for backups of ECKD DASD minidisks or full real ECKD DASD volumes.

All tape media that are utilized by the DDRTAPE input/output handler must be pre-initialized with a valid VOL1 label using the CMS **TAPE** command with the WVOL1 parameter.

The following considerations apply to use of standard label (SL) tapes with DDRTAPE:

- The VOL1 label for the first tape that is created by a DDRTAPE backup is left intact. To restore the first output file that is created using DDRTAPE, use the SKIP 1 option of the DDR RESTORE function. (SKIP 1 causes DDR to forward space past the VOL1 label to the first output file that is created using DDRTAPE.)
- When a multiple volume set of tapes is created by a DDRTAPE backup, to maintain compatibility with the DDR output format, all volumes except for the first volume in a set, have their VOL1 label overwritten by backup output.
- Information about tapes that are used with DDRTAPE is maintained in the backup catalog in the same way as other tape-based backups.
- After a DDRTAPE backup expires, tapes that have overwritten VOL1 labels due
  to use in a multi-volume backup, must be re-initialized with a valid VOL1 label
  before Backup and Restore Manager reuses them.

DDRTAPE uses the standard CMS TAP1 virtual device address of 181 for output operations.

Because DDRTAPE handles SL tapes in a manner that differs from other tape-oriented input/output handlers, it uses a separate set of tape handling exit routines:

- BKRDRMNT. Tape mount exit routine. An alternative to the standard BKRMOUNT exit.
- BKREOV. Tape end-of-volume (EOV) exit. An alternative to the standard BKREOV exit.
- BKRDRUMT. Tape unmount exit routine. An alternative to the standard BKRUMNT exit.

The invocation syntax for each DDRTAPE exit routine is identical to their standard counterparts.

## Variables required for output processing

When DDRTAPE is invoked for output processing by the DUMPCKD routine, the following variables must be present in the REXX environment:

## BKR\_OUT\_DDR\_VOLSER

A valid VOL1 identifier or the text "SCRATCH" (1-6 alphanumeric characters).

- When an explicit VOL1 label is specified, the supplied tape requires a VOL1 label that matches the specified value.
- When SCRATCH is specified, the supplied tape requires a valid VOL1 label

The tape mount exit routine (BKRDRMNT) is responsible for verifying the SCRATCH status of the volume that is provided in response to a mount request. DDRTAPE does not inspect label contents to verify that the volume is empty or that a label-level expiration date expired.

## BKR\_OUT\_DDR\_RWSTAT

Specifies whether the system tape operator supplies media in read-only or read/write status. For DDRTAPE, always set BKR\_OUT\_DDR\_RWSTAT to RW because DDRTAPE is used only for backup operations.

Note: For output operations, media must be mounted in read/write mode.

### BKR\_OUT\_DDR\_FILE

Specifies the forward space file (FSF) offsite to which to position the tape before the first write operation. Specify an integer greater than or equal to 1.

### BKR\_OUT\_DDR\_VERBOSE

Controls the number of console messages that are generated during processing. Specify one of the following options:

- Y Generate additional console messages during processing.
- N Suppresses non-critical messages.

## BKR\_DUMP\_JOBSEQ

Controls whether the associated DUMP task invokes tape mount and unmount operations. Backup and Restore Manager uses when multiple DUMP routines stack output onto the target output volume. Specify one of the following options:

- FIRST Invoke the tape mount (BKRDRMNT) exit. Do not invoke the tape unmount (BKRUMNT) exit. The tape is left in position past a single tape mark, ready for the next task to begin output operations.
- LAST The tape mount exit is not invoked. The tape unmount (BKRDRUMT) exit is invoked. A double tape mark is written indicating end- of-volume. The media is rewound. The VOL1 label is checked against the value of variable BKR\_ACTUAL\_DR\_LABEL to ensure that the VOL1 label was not overwritten.
- **ONLY** The tape mount exit (DRMNT) is invoked. The tape unmount exit (BKRDRUMT) is invoked.

### **INTERMED**

Neither tape handling exit is invoked.

#### **BKR OUT PERMIT RETRY**

Controls whether errors that have a retry option (such as a non-scratch volume that is provided in response to a scratch request, a volume label mismatch, or a read-only mount in response to a read/write mount request) is tolerated. Specify one of the following options:

- Y Recoverable mount processing errors are tolerated. The tape mount exit (BKRDRMNT) is re-driven if a recoverable error occurs during mount processing.
- N All tape mount error scenarios result in an ABEND termination.

# Usage notes

Tapes that are used by DDRTAPE require a standard VOL1 label, but do not maintain extra inter-file label structures. The tape format is consistent with other standard CMS tape handling processes. Files are delimited by a single tape mark, with a double tape mark that indicates end of volume. DDRTAPE has no privileged access requirements other than provisioning of access to tape hardware and media that is consistent with the requested operation. The caller is responsible for verifying SCRATCH status of tapes that are supplied in response to a SCRATCH mount request.

**Note:** See the special considerations described above for information about how DDRTAPE handles SL tapes.

- If an EOV condition occurs during output, the caller must be prepared to satisfy
  a mount request for a SCRATCH volume to continue output. When an EOV
  situation is encountered, DDRTAPE drives the End-Of-Volume (EOV) exit
  BKRDREOV. BKRDREOV is responsible for handling label and environment
  variable checks, and for driving BKRDRMNT to request a SCRATCH volume for
  continued output.
- If an EOV condition occurs during input, the caller must be prepared to mount the appropriate successor volume in order to continue restoration of the backup stream that is being processed.

Customer applications are expected to manage their own tape cataloging requirements independently, using pre-established installation procedures or through use of a tape management system (TMS) such as Tape Manager for z/VM. The supplied exit routines (BKRDRMNT, BKRDREOV, and BKRDRUMT) that are used by DDRTAPE interact with the Backup and Restore Manager catalog in a manner that is consistent with the exits (BKRMOUNT, BKREOV, BKRUMNT) that are used by other tape output handlers. The supplied DDRTAPE exit routines also interact appropriately with the backup catalog and Tape Manager for z/VM if Backup and Restore Manager is configured for interaction with Tape Manager for z/VM.

The DDRTAPE output handler does not support tape output reblocking or UDPE exit routines because these alternate output formats result in output that is incompatible with the z/VM DASD Dump Restore (DDR) utilities.

**Note:** DDRTAPE does not check the value of **BKR\_Job\_DDRTAPE\_VERBOSE**. To receive extra console messages during DDRTAPE output processing when calling the DDRTAPE output handler directly, use the variable **BKR\_OUT\_DDR\_VERBOSE** described in "Variables required for output processing" on page 80.

## Messages

Table 32 lists the messages for DDRTAPE.

Table 32. DDRTAPE messages

| Message number | Message text                                                |
|----------------|-------------------------------------------------------------|
| 8001           | BKRGETRX return code rc while trying to fetch variable.     |
| 8063           | IJPARML format inconsistency.                               |
| 8068           | Invalid value for JOBSEQ: value.                            |
| 8069           | Output handler initializing with tape exit context value.   |
| 8071           | xxxMOUNT exit return code rc on primary VOL1 mount request. |
| 8072           | Return code rc from BKRTIO on primary GETVOL1 request.      |
| 8076           | Job name is: name                                           |
| 8077           | Recursive INIT call encountered.                            |
| 8078           | FILEHEAD called prior to initialization                     |
| 8079           | Recursive FILEHEAD call encountered.                        |
| 8080           | FHPARML inconsistency encountered.                          |
| 8082           | FILEDATA called prior to initialization.                    |
| 8083           | FILEDATA called prior to FILEHEAD.                          |

Table 32. DDRTAPE messages (continued)

| Message number | Message text                                                             |
|----------------|--------------------------------------------------------------------------|
| 8084           | FDPARML inconsistency encountered.                                       |
| 8085           | FILEEND called prior to initialization.                                  |
| 8086           | FILEEND called prior to FILEHEAD.                                        |
| 8087           | FEPARML inconsistency encountered.                                       |
| 8088           | TERMINAT called prior to initialization.                                 |
| 8089           | TERMINAT invoked with files still open.                                  |
| 8090           | EOJPARML inconsistency encountered.                                      |
| 8093           | CTNRDATA called prior to initialization.                                 |
| 8094           | Out-of-sequence CTNRDATA call; state is not EOF.                         |
| 8095           | CDPARML inconsistency encountered.                                       |
| 8101           | BKRTIO return code rc, reason code reason_code.                          |
| 8114           | IBMTAPE output handler invoked with unrecognized parameter.              |
| 8182           | WRTAPE return code rc.                                                   |
| 9144           | Return code rc attempting to recover BKR_ACTUAL_DR_LABEL.                |
| 9145           | Output handler DDRTAPE initializing                                      |
| 9149           | BKRDRUMT exit return code rc on dismount operation.                      |
| 9159           | Return code $\it rc$ from BKRDREOV exit during end-of-volume processing. |

# **DUALTAPE**

The DUALTAPE input/output handler processes output of backup streams from a dump routine to twin IBM 34xx tapes with VOL1 labels. The backup stream files support a maximum data block size of 64K bytes. The backup stream files consist of a combination of client data that is contained in the backup and metadata that contains information about the task that created the backup stream.

You can invoke the DUALTAPE input/output handler for output (creation of a new backup stream file) only. The Backup and Restore Manager LOAD*xxx* routines use the IBMTAPE input/output handler where tapes were generated using DUALTAPE (because the tape format is the same). All tape media that is utilized by the DUALTAPE input/output handler must be pre-initialized with a valid VOL1 label using the CMS **TAPE** command with the WVOL1 parameter.

DUALTAPE uses the standard CMS TAP1 and TAP2 virtual device addresses of 181 and 182 for output operations.

## Variables required for output processing

When DUALTAPE is invoked for output processing by the DUMPEDF, DUMPCKD, DUMPFBA, or DUMPSFS routines, the following variables must be present in the REXX environment:

## BKR\_OUT\_PERMIT\_RETRY

Controls whether errors that have a retry option (such as a non-scratch volume provided in response to a scratch request, a volume label

mismatch, or a read-only mount in response to a read/write mount request) are tolerated. Specify one of the following options:

- Y Tolerate recoverable mount processing errors. The tape mount exit (BKRDRMNT) is re-driven if a recoverable error occurs during mount processing.
- N All tape mount error scenarios result in an ABEND termination.

### BKR\_OUT\_DUAL\_PRIVOL

A valid VOL1 identifier or the text "SCRATCH". Selects the primary (TAP1 / device 181) volume for a dual-tape backup.

- When an explicit VOL1 label is specified, the supplied tape requires a VOL1 label that matches the specified value.
- When "SCRATCH" is specified, the supplied tape requires a valid VOL1 label.

The client application is responsible for ensuring that the supplied volume is eligible for SCRATCH use. DUALTAPE does not inspect label contents to verify that the volume is empty or that a label-level expiration date expired. 1-8 characters.

#### **BKR OUT DUAL SECVOL**

Selects the secondary (TAP2  $\,/\,$  device 182) volume for a dual-tape backup. A valid VOL1 identifier or the text "SCRATCH".

- When an explicit VOL1 label is specified, the supplied tape requires a VOL1 label that matches the specified value.
- When "SCRATCH" is specified, the supplied tape requires a valid VOL1 label.

The client application is responsible for ensuring that the supplied volume is eligible for SCRATCH use. DUALTAPE does not inspect label contents to verify that the volume is empty or that a label-level expiration date expired. 1-8 characters.

### BKR\_OUT\_TAPE\_RWSTAT

Specifies whether the system tape operator supplies media in read-only or read/write status. For output operations, media must be mounted in read/write mode (RW).

## BKR\_OUT\_TAPE\_FILE

Specifies the forward space file (FSF) offsite to which to position the tape before the first write operations. Specify an integer greater than or equal to 1.

### BKR\_OUT\_TAP2\_FILE

Specifies the FSF offsite to which to position the tape before the first write operations. Selects the secondary (TAP2 / device 182) volume. Specify an integer greater than, or equal to 1.

#### **BKR OUT TAPE REBLOCK**

Controls input/output reblocking. Specify one of the following values:

- Y Reblock data records for tape output. If you configured User Data Processing Exits (UDPEs), they are invoked as described in the *IBM Backup and Restore Manager for z/VM Administration Guide* (SC18-9346).
- N (Default.) Do not reblock data records.

### BKR\_OUT\_TAPE\_VERBOSE

Controls the number of console messages that are generated during processing. Specify one of the following options:

- Y Generate additional console messages during processing.
- N Suppress non-critical messages.

### BKR\_DUMP\_JOBSEQ

Controls whether the associated DUMP task invokes tape mount or unmount operations. Backup and Restore Manager uses this variable when multiple DUMP routines stack output onto the target output volume. Specify one of the following options:

- **FIRST** Invoke the tape mount (BKRMOUNT) exit. Do not invoke the tape unmount (BKRUMNT) exit. The tape is left in position past a single tape mark, ready for the next task to begin output operations.
- LAST Do not invoke the tape mount exit. Invoke the tape unmount (BKRUMNT) exit. A double tape mark is written indicating end-of-volume. The media is rewound. The VOL1 label is checked against the value of variable BKR\_ACTUAL\_SL\_LABEL to ensure that the VOL1 label was not overwritten.
- **ONLY** Invoke the tape mount exit (BKRMOUNT). Invoke the tape unmount exit (BKRUMNT).

#### **INTERMED**

Do not invoke either tape handling exit.

# Usage notes

Tapes that are used by DUALTAPE require a standard VOL1 label, but do not maintain extra inter-file label structures. The tape format is consistent with other standard CMS tape handling processes. Files are delimited by a single tape mark, with a double tape mark that indicates end of volume. DUALTAPE has no privileged access requirements other than provisioning of access to tape hardware and media that is consistent with the requested operation. The caller is responsible for verifying SCRATCH status of tapes that are supplied in response to a SCRATCH mount request.

DUALTAPE handling for EOV (End-of-Volume) processing differs from IBMTWIN in the following ways:

- When an IBMTWIN backup reaches EOV for either output volume, the primary and secondary volumes are closed. This behavior allows IBMTWIN to produce blockwise-identical (except for inter-file label structures) tape sets.
- When DUALTAPE encounters an EOV condition, end-of-volume processing is driven only for the volume that reached EOV. For example, if EOV is encountered on the primary (TAP1 / device 181) drive, that volume is closed and mount processing is invoked to request a new output volume for TAP1 only. This behavior is unlike IBMTWIN processing, where EOV handling is driven for both volumes when either volume reaches EOV.

This behavior allows DUALTAPE to generate two sets of backup tapes, which viewed as a whole, are logically identical. However, every volume that is mounted for both the primary and secondary output streams are utilized to their maximum capacity. Therefore, you can use DUALTAPE to handle situations where you must generate two simultaneous copies of backup output to tape media that have dissimilar capacity.

Customer applications are expected to manage their own tape cataloging requirements independently, using pre-established installation procedures or through use of a tape management system (TMS) such as Tape Manager for z/VM.

If you set **BKR\_OUT\_TAPE\_REBLOCK** to Y, and you want to configure your own UDPEs, set the following additional REXX variables for tape output:

#### where:

- TAPE\_EXIT1\_NAME. The filename of the first UDPE. The UDPE must be available on a minidisk or directory that is accessed by the worker task service virtual machine. The configuration minidisk or directory is the recommended location.
- TAPE\_EXIT1\_PARM. Up to 128 bytes of parameter data available for UDPE1. The default is blank. BKREXT3A does not require parameters.
- TAPE EXIT1 PLEN. The length of TAPE EXIT1 PARM.
- TAPE\_EXIT2\_NAME. The second UDPE. The default is blank (disabled).
- TAPE\_EXIT2\_PARM. Up to 128 bytes of parameter data available for UDPE2. The default is blank.
- TAPE\_EXIT2\_PLEN. The length of TAPE\_EXIT2\_PARM.

For more information, see the *IBM Backup and Restore Manager for z/VM Administration Guide* (SC18-9346).

# Messages

Table 33 lists the messages for DUALTAPE.

Table 33. DUALTAPE messages

| Message number | Message text                                                             |
|----------------|--------------------------------------------------------------------------|
| 8001           | BKRGETRX return code rc while trying to fetch variable.                  |
| 8065           | Return code <i>rc</i> attempting to recover <b>BKR_ACTUAL_SL_LABEL</b> . |
| 8066           | Return code <i>rc</i> attempting to recover <b>BKR_OUT_DUAL_PRIVOL</b> . |
| 8067           | Return code <i>rc</i> attempting to recover <b>BKR_OUT_DUAL_SECVOL</b> . |
| 8068           | Invalid value for JOBSEQ: value.                                         |
| 8069           | Output handler initializing with tape exit context value.                |
| 8071           | xxxMOUNT exit return code rc on primary VOL1 mount request.              |
| 8072           | Return code rc from BKRTIO on primary GETVOL1 request.                   |
| 8073           | xxxMOUNT exit return code rc on secondary VOL1 mount request.            |
| 8074           | Return code rc from BKRTIO on secondary GETVOL1 request.                 |
| 8075           | Output handler DUALTAPE initializing                                     |
| 8076           | Job name is: name.                                                       |
| 8077           | Recursive INIT call encountered.                                         |
| 8078           | FILEHEAD called prior to initialization.                                 |
| 8079           | Recursive FILEHEAD call encountered.                                     |

Table 33. DUALTAPE messages (continued)

| Message number | Message text                                                 |
|----------------|--------------------------------------------------------------|
| 8080           | FHPARML inconsistency encountered.                           |
| 8082           | FILEDATA called prior to initialization                      |
| 8083           | FILEDATA called prior to FILEHEAD.                           |
| 8084           | FDPARML inconsistency encountered.                           |
| 8085           | FILEEND called prior to initialization.                      |
| 8086           | FILEEND called prior to FILEHEAD.                            |
| 8087           | FEPARML inconsistency encountered.                           |
| 8088           | TERMINAT called prior to initialization.                     |
| 8089           | TERMINAT invoked with files still open.                      |
| 8090           | EOJPARML inconsistency encountered.                          |
| 8091           | xxxUMNT exit return code &1 from primary dismount.           |
| 8093           | CTNRDATA called prior to initialization.                     |
| 8094           | Out-of-sequence CTNRDATA call; state is not EOF.             |
| 8095           | CDPARML inconsistency encountered.                           |
| 8096           | Unrecognized CTNRDATA call type.                             |
| 8097           | SFSATTR called prior to initialization.                      |
| 8098           | SFSATTR called prior to end-of-file.                         |
| 8099           | SAPARML inconsistency encountered.                           |
| 8100           | FEOV (Forced End-of-Volume) failure for device device.       |
| 8101           | BKRTIO return code rc, reason code reason_code.              |
| 9215           | DUALTAPE output handler invoked with unrecognized parameter. |
| 9216           | Output handler DUALTAPE initializing                         |

# **IBMTAPE**

Backup and restore routines use the IBMTAPE input/output handler to access backup stream content that is stored in CMS-supported tape devices, which also support a maximum data block size of 64K bytes.

The backup stream files support a maximum data block size of 64K bytes. The backup stream files consist of a combination of client data that is contained in the backup and metadata that contains information about the task that created the backup stream.

You can invoke the IBMTAPE input/output handler for output (creation of a new backup stream file) or input (access of an existing backup stream file). All tape media that is utilized by the IBMTAPE input/output handler must be pre-initialized with a valid VOL1 label. Use the CMS **TAPE** command with the WVOL1 parameter to pre-initialize tape media.

IBMTAPE uses the standard CMS TAP1 virtual device address of 181 for input and output operations.

**Note:** A user ID that runs *xxx*LOAD with the IBMTAPE method requires 370ACCOM to be set to ON. Each *xxx*LOAD routine issues SET 370ACCOM when needed.

# Variables required for input processing

When IBMTAPE is invoked for input processing by the LOADEDF, LOADDDL, LOADFBA, LOADCKD, or LOADSFS routines, these variables must be present in the REXX environment:

## BKR\_INP\_TAPE\_VOLSER

Represents a valid VOL1 identifier. When an explicit VOL1 label is specified, the supplied tape requires a VOL1 label that matches the specified value. 1-6 characters.

### BKR\_INP\_TAPE\_RWSTAT

Specifies whether the tape is mounted (or ATTACHed by the system operator) in read-only or read/write status. Specify one of the following options:

**RO** Read-only.

**RW** read/write.

### **BKR INP TAPE FILE**

Specifies the FSF (forward space file) offsite to which to position the tape before the first read operation. Specify an integer greater than or equal to 1.

# Variables required for output processing

When the DUMPEDF, DUMPCKD, DUMPFBA, or DUMPSFS routines invoke IBMTAPE for output processing, the following variables must be present in the REXX environment:

## BKR\_OUT\_PERMIT\_RETRY

Controls whether errors that have a retry option (such as a non-scratch volume that is provided in response to a scratch request, a volume label mismatch, or a read-only mount in response to a read/write mount request) is tolerated. Specify one of the following options:

- Y Recoverable mount processing errors are tolerated. The tape mount exit (BKRDRMNT) is re-driven if a recoverable error occurs during mount processing.
- N All tape mount error scenarios result in an ABEND termination.

### BKR\_OUT\_TAPE\_VOLSER

A valid VOL1 identifier or the word "SCRATCH".

- When an explicit VOL1 label is specified, the supplied tape requires a VOL1 label that matches the specified value.
- When "SCRATCH" is specified, the supplied tape requires a valid VOL1 label.

The client application is responsible for ensuring that the supplied volume is eligible for SCRATCH use. IBMTAPE does not inspect label contents to verify that the volume is empty or that a label-level expiration date expired. 1-8 characters.

### BKR\_OUT\_TAPE\_RWSTAT

Specifies whether the system tape operator supplies media in read-only or read/write status. Specify one of the following options:

**RO** Read-only.

**RW** read/write.

**Note:** For output operations, media must be mounted in read/write mode.

### BKR\_OUT\_TAPE\_FILE

Specifies the forward space file (FSF) offsite to which to position the tape before the first write operations. Specify an integer greater than or equal to 1.

## BKR\_OUT\_TAPE\_REBLOCK

Controls input/output re-blocking. Specify one of the following options:

- Y Reblock data records for tape output. If you configured User Data Processing Exits (UDPEs), they are invoked as described in the *IBM Backup and Restore Manager for z/VM Administration Guide* (SC18-9346).
- N (Default.) Do not reblock data records.

#### **BKR OUT TAPE VERBOSE**

Controls the number of console messages that are generated during processing. Specify one of the following options:

- Y Generate additional console messages during processing.
- N Suppress non-critical messages.

### BKR\_DUMP\_JOBSEQ

Controls whether the associated DUMP task invokes tape mount or unmount operations. Backup and Restore Manager uses this variable when multiple DUMP routines stack output onto the target output volume. Specify one of the following options:

- **FIRST** Invoke the tape mount (BKRMOUNT) exit. Do not invoke the tape unmount (BKRUMNT) exit. The tape is left in position past a single tape mark, ready for the next task to begin output operations.
- LAST Do not invoke the tape mount exit. Invoke the tape unmount (BKRUMNT) exit. A double tape mark is written to indicate end-of-volume. The media is rewound. The VOL1 label is checked against the value of variable BKR\_ACTUAL\_SL\_LABEL to ensure that the VOL1 label was not overwritten.
- **ONLY** Invoke the tape mount exit (BKRMOUNT). Invoke the tape unmount exit (BKRUMNT).

#### **INTERMED**

Do not invoke either tape handling exit.

## **Usage notes**

Tapes that are used by IBMTAPE require a standard VOL1 label, but do not maintain additional inter-file label structures. The tape format is consistent with other standard CMS tape handling processes. Files are delimited by a single tape mark, with a double tape mark that indicates end of volume. IBMTAPE has no privileged access requirements other than provisioning of access to tape hardware

and media that is consistent with the requested operation. The caller is responsible for verifying SCRATCH status of tapes that are supplied in response to a SCRATCH mount request.

- If an EOV condition occurs during output, the caller must be prepared to satisfy a mount request for a SCRATCH volume to continue output.
- If an EOV condition occurs during input, the caller must be prepared to mount the appropriate successor volume to continue restoration of the backup stream being processed.

Customer applications are expected to manage their own tape cataloging requirements independently, using pre-established installation procedures or through use of a tape management system (TMS) such as Tape Manager for z/VM.

If you set **BKR\_OUT\_TAPE\_REBLOCK** to Y, and you want to configure your own UDPEs, set the following additional REXX variables for tape output:

#### where:

- TAPE\_EXIT1\_NAME. The name of the first UDPE. The UDPE must be available on a minidisk or directory that is accessed by the worker task SVM. The configuration minidisk or directory is the recommended location.
- TAPE\_EXIT1\_PARM. Up to 128 bytes of parameter data available for UDPE1. The default is blank. BKREXT3A does not require parameters.
- TAPE\_EXIT1\_PLEN. The length of TAPE\_EXIT1\_PARM.
- TAPE\_EXIT2\_NAME. The second UDPE. The default is blank (disabled).
- TAPE\_EXIT2\_PARM. Up to 128 bytes of parameter data available for UDPE2. The default is blank.
- TAPE\_EXIT2\_PLEN. The length of TAPE\_EXIT2\_PARM.

For more information, see the *IBM Backup and Restore Manager for z/VM Administration Guide (SC18-9346)*.

## Messages

Table 34 lists the messages for IBMTAPE.

Table 34. IBMTAPE messages

| Message number | Message text                                                |
|----------------|-------------------------------------------------------------|
| 8001           | BKRGETRX return code rc while trying to fetch variable.     |
| 8065           | Return code rc attempting to recover BKR_ACTUAL_SL_LABEL.   |
| 8068           | Invalid value for JOBSEQ: value.                            |
| 8069           | Output handler initializing with tape exit context value.   |
| 8071           | xxxMOUNT exit return code rc on primary VOL1 mount request. |
| 8072           | Return code rc from BKRTIO on primary GETVOL1 request.      |
| 8076           | Job name is: <i>name</i> .                                  |
| 8077           | Recursive INIT call encountered.                            |

Table 34. IBMTAPE messages (continued)

| Message number | Message text                                                |
|----------------|-------------------------------------------------------------|
| 8078           | FILEHEAD called prior to initialization.                    |
| 8079           | Recursive FILEHEAD call encountered.                        |
| 8080           | FHPARML inconsistency encountered.                          |
| 8082           | FILEDATA called prior to initialization.                    |
| 8083           | FILEDATA called prior to FILEHEAD.                          |
| 8084           | FDPARML inconsistency encountered.                          |
| 8085           | FILEEND called prior to initialization.                     |
| 8086           | FILEEND called prior to FILEHEAD.                           |
| 8087           | FEPARML inconsistency encountered.                          |
| 8088           | TERMINAT called prior to initialization.                    |
| 8089           | TERMINAT invoked with files still open.                     |
| 8090           | EOJPARML inconsistency encountered.                         |
| 8091           | xxxUMNT exit return code rc from primary dismount.          |
| 8093           | CTNRDATA called prior to initialization.                    |
| 8094           | Out-of-sequence CTNRDATA call; state is not EOF.            |
| 8095           | CDPARML inconsistency encountered.                          |
| 8096           | Unrecognized CTNRDATA call type.                            |
| 8097           | SFSATTR called prior to initialization.                     |
| 8098           | SFSATTR called prior to end-of-file.                        |
| 8099           | SAPARML inconsistency encountered.                          |
| 8101           | BKRTIO return code rc, reason code reason_code.             |
| 8114           | IBMTAPE output handler invoked with unrecognized parameter. |
| 8115           | Output handler IBMTAPE initializing                         |
| 8216           | GETDATA call received prior to initialization.              |
| 8217           | BKRTIO return code rc while reading input stream.           |

# **IBMTWIN**

The IBMTWIN input/output handler processes output of backup streams from a dump routine to twin IBM 34xx tapes with VOL1 labels. The backup stream files support a maximum data block size of 64K bytes and consist of a combination of client data that is contained in the backup, as well as metadata that contains information about the task that created the backup stream.

Invoke the IBMTWIN input/output handler for output (creation of a new backup stream file) only. The Backup and Restore Manager LOADxxx routines use the IBMTAPE input/output handler where tapes were generated through IBMTWIN (because the tape format is the same). All tape media that is utilized by the IBMTWIN input/output handler must be pre-initialized with a valid VOL1 label using the CMS **TAPE** command with the WVOL1 parameter.

IBMTAPE uses the standard CMS TAP1 virtual device address of 181 for output operations.

# Variables required for output processing

When the DUMPEDF, DUMPCKD, DUMPFBA, or DUMPSFS routines invoke IBMTWIN for output processing, the following variables must be present in the **REXX** environment:

#### **BKR OUT PERMIT RETRY**

Controls whether errors that have a retry option (such as a non-scratch volume that is provided in response to a scratch request, a volume label mismatch, or a read-only mount in response to a read/write mount request) are tolerated. Specify one of the following options:

- Y Tolerate recoverable mount processing errors. The tape mount exit (BKRDRMNT) is re-driven if a recoverable error occurs during mount processing.
- All tape mount error scenarios result in an ABEND termination.

### **BKR OUT TAPE VOLSER**

A valid VOL1 identifier or the text "SCRATCH".

- When an explicit VOL1 label is specified, the supplied tape requires a VOL1 label that matches the specified value.
- When "SCRATCH" is specified, the supplied tape requires a valid VOL1 label.

The client application is responsible for ensuring that the supplied volume is eligible for SCRATCH use. IBMTWIN does not inspect label contents to verify that the volume is empty or that a label-level expiration date expired. 1-8 characters.

#### **BKR OUT TAPE RWSTAT**

Specifies whether the system tape operator supplies media in read-only or read/write status. For output operations, media must be mounted in read/write mode (RW).

#### **BKR OUT TAPE FILE**

Specifies the forward space file (FSF) offsite to which to position the tape before the first write operations. Specify an integer greater than or equal to 1.

## BKR\_OUT\_TAPE\_CURVOL

The current VOL1 label at termination time.

#### **BKR OUT TAPE NXTFIL**

The current FSF offset for the "next" file at termination time (for example, the "next file" offset).

### BKR\_OUT\_TAPE\_REBLOCK

Controls input/output reblocking. Specify one of the following options:

- Υ Re-block data records for tape output. If you configured UDPEs (User Data Processing Exits), they are invoked as described in the IBM Backup and Restore Manager for z/VM Administration Guide (SC18-9346).
- N (Default.) Do not re-block records.

## **BKR OUT TAPE VERBOSE**

Controls the number of console messages that are generated during processing. Specify one of the following options:

Y Generate additional console messages during processing. N Suppress non-critical messages.

## BKR\_DUMP\_JOBSEQ

Controls whether the associated DUMP task invokes tape mount or unmount operations. Backup and Restore Manager uses this variable when multiple DUMP routines stack output onto the target output volume. Specify one of the following options:

- FIRST Invoke the tape mount (BKRMOUNT) exit. Do not invoke the tape unmount (BKRUMNT) exit. The tape is left in position past a single tape mark, ready for the next task to begin output operations.
- LAST Do not invoke the tape mount exit. Invoke the tape unmount (BKRUMNT) exit. A double tape mark is written to indicate end-of-volume. The media is rewound. To ensure that the VOL1 label was not overwritten, the VOL1 label is checked against the value of variable BKR ACTUAL SL LABEL.
- **ONLY** Invoke the tape mount exit (BKRMOUNT). Invoke the tape unmount exit (BKRUMNT).

#### **INTERMED**

Do not invoke either tape handling exit.

# **Usage notes**

Tapes that are used by IBMTWIN require a standard VOL1 label, but do not maintain additional inter-file label structures. The tape format is consistent with other standard CMS tape handling processes. Files are delimited by a single tape mark with a double tape mark that indicates end of volume. IBMTWIN has no privileged access requirements other than provisioning of access to tape hardware and media that is consistent with the requested operation. The caller is responsible for verifying SCRATCH status of tapes that are supplied in response to a SCRATCH mount request.

- If an EOV condition occurs during output, the caller must be prepared to satisfy a mount request for a SCRATCH volume to continue output.
- An EOT condition on either output tape drive triggers EOT processing on both output drives.

Customer applications are expected to manage their own tape cataloging requirements independently, either using pre-established installation procedures or through use of a tape management system (TMS) such as Tape Manager for z/VM.

If you set **BKR\_OUT\_TAPE\_REBLOCK** to Y, and you want to configure your own UDPes, set the following additional REXX variables for tape output:

#### where:

• TAPE\_EXIT1\_NAME. The filename of the first UDPE. The UDPE must be available on a minidisk or directory that is accessed by the worker task service virtual machine. The configuration minidisk or directory is the recommended location.

- TAPE\_EXIT1\_PARM. Up to 128 bytes of parameter data available for UDPE1. The default is blank. BKREXT3A does not require parameters.
- TAPE\_EXIT1\_PLEN. The length of TAPE\_EXIT1\_PARM.
- TAPE\_EXIT2\_NAME. The second UDPE. The default is blank (disabled).
- TAPE\_EXIT2\_PARM. Up to 128 bytes of parameter data available for UDPE2. The default is blank.
- TAPE\_EXIT2\_PLEN. The length of TAPE\_EXIT2\_PARM.

For more information, see the *IBM Backup and Restore Manager for z/VM Administration Guide (SC18-9346)*.

# Messages

Table 35 lists the messages for IBMTWIN.

Table 35. IBMTWIN messages

| Message number | Message text                                                           |
|----------------|------------------------------------------------------------------------|
| 8001           | BKRGETRX return code <i>rc</i> while trying to fetch <i>variable</i> . |
| 8065           | Return code rc attempting to recover BKR_ACTUAL_SL_LABEL.              |
| 8066           | Return code rc attempting to recover BKR_OUT_TWIN_PRIVOL.              |
| 8067           | Return code rc attempting to recover BKR_OUT_TWIN_SECVOL.              |
| 8068           | Invalid value for JOBSEQ: value.                                       |
| 8069           | Output handler initializing with tape exit context value.              |
| 8071           | xxxMOUNT exit return code rc on primary VOL1 mount request.            |
| 8072           | Return code rc from BKRTIO on primary GETVOL1 request.                 |
| 8073           | xxxMOUNT exit return code rc on secondary VOL1 mount request.          |
| 8074           | Return code rc from BKRTIO on secondary GETVOL1 request.               |
| 8075           | Output handler IBMTWIN initializing                                    |
| 8076           | Job name is: name.                                                     |
| 8077           | Recursive INIT call encountered.                                       |
| 8078           | FILEHEAD called prior to initialization.                               |
| 8079           | Recursive FILEHEAD call encountered.                                   |
| 8080           | FHPARML inconsistency encountered.                                     |
| 8082           | FILEDATA called prior to initialization.                               |
| 8083           | FILEDATA called prior to FILEHEAD.                                     |
| 8084           | FDPARML inconsistency encountered.                                     |
| 8085           | FILEEND called prior to initialization.                                |
| 8086           | FILEEND called prior to FILEHEAD.                                      |
| 8087           | FEPARML inconsistency encountered.                                     |
| 8088           | TERMINAT called prior to initialization.                               |
| 8089           | TERMINAT invoked with files still open.                                |
| 8090           | EOJPARML inconsistency encountered.                                    |
| 8091           | xxxUMNT exit return code rc from primary dismount.                     |
| 8093           | CTNRDATA called prior to initialization.                               |
| 8094           | Out-of-sequence CTNRDATA call; state is not EOF.                       |

Table 35. IBMTWIN messages (continued)

| Message number | Message text                                           |  |  |  |
|----------------|--------------------------------------------------------|--|--|--|
| 8095           | CDPARML inconsistency encountered.                     |  |  |  |
| 8096           | Unrecognized CTNRDATA call type.                       |  |  |  |
| 8097           | SFSATTR called prior to initialization.                |  |  |  |
| 8098           | SFSATTR called prior to end-of-file.                   |  |  |  |
| 8099           | SAPARML inconsistency encountered.                     |  |  |  |
| 8100           | FEOV (Forced End-of-Volume) failure for device device. |  |  |  |
| 8101           | BKRTIO return code rc, reason code reason_code.        |  |  |  |

### **Notices**

This material may be available from IBM in other languages. However, you may be required to own a copy of the product or product version in that language in order to access it.

IBM may not offer the products, services, or features discussed in this document in other countries. Consult your local IBM representative for information on the products and services currently available in your area. Any reference to an IBM product, program, or service is not intended to state or imply that only that IBM product, program, or service may be used. Any functionally equivalent product, program, or service that does not infringe any IBM intellectual property right may be used instead. However, it is the user's responsibility to evaluate and verify the operation of any non-IBM product, program, or service.

IBM may have patents or pending patent applications covering subject matter described in this document. The furnishing of this document does not give you any license to these patents. You can send license inquiries, in writing, to:

IBM Director of Licensing IBM Corporation North Castle Drive Armonk, NY 10504-1785 U.S.A.

For license inquiries regarding double-byte (DBCS) information, contact the IBM Intellectual Property Department in your country or send inquiries, in writing, to:

Intellectual Property Licensing Legal and Intellectual Property Law IBM Japan Ltd. 19-21, Nihonbashi-Hakozakicho, Chuo-ku Tokyo 103-8510, Japan

The following paragraph does not apply to the United Kingdom or any other country where such provisions are inconsistent with local law: INTERNATIONAL BUSINESS MACHINES CORPORATION PROVIDES THIS PUBLICATION "AS IS" WITHOUT WARRANTY OF ANY KIND, EITHER EXPRESS OR IMPLIED, INCLUDING, BUT NOT LIMITED TO, THE IMPLIED WARRANTIES OF NON-INFRINGEMENT, MERCHANTABILITY OR FITNESS FOR A PARTICULAR PURPOSE. Some states do not allow disclaimer of express or implied warranties in certain transactions, therefore, this statement may not apply to you.

This information could include technical inaccuracies or typographical errors. Changes are periodically made to the information herein; these changes will be incorporated in new editions of the publication. IBM may make improvements and/or changes in the product(s) and/or the program(s) described in this publication at any time without notice.

Any references in this information to non-IBM Web sites are provided for convenience only and do not in any manner serve as an endorsement of those Web sites. The materials at those Web sites are not part of the materials for this IBM product and use of those Web sites is at your own risk.

IBM may use or distribute any of the information you supply in any way it believes appropriate without incurring any obligation to you.

Licensees of this program who wish to have information about it for the purpose of enabling: (i) the exchange of information between independently created programs and other programs (including this one) and (ii) the mutual use of the information which has been exchanged, should contact:

IBM Corporation J46A/G4 555 Bailey Avenue San Jose, CA 95141-1003 U.S.A.

Such information may be available, subject to appropriate terms and conditions, including in some cases, payment of a fee.

The licensed program described in this information and all licensed material available for it are provided by IBM under terms of the IBM Customer Agreement, IBM International Program License Agreement, or any equivalent agreement between us.

Any performance data contained herein was determined in a controlled environment. Therefore, the results obtained in other operating environments may vary significantly. Some measurements may have been made on development-level systems and there is no guarantee that these measurements will be the same on generally available systems. Furthermore, some measurements may have been estimated through extrapolation. Actual results may vary. Users of this document should verify the applicable data for their specific environment.

Information concerning non-IBM products was obtained from the suppliers of those products, their published announcements or other publicly available sources. IBM has not tested those products and cannot confirm the accuracy of performance, compatibility or any other claims related to non-IBM products. Questions on the capabilities of non-IBM products should be addressed to the suppliers of those products.

This information contains examples of data and reports used in daily business operations. To illustrate them as completely as possible, the examples include the names of individuals, companies, brands, and products. All of these names are fictitious and any similarity to the names and addresses used by an actual business enterprise is entirely coincidental.

#### COPYRIGHT LICENSE:

This information contains sample application programs in source language, which illustrate programming techniques on various operating platforms. You may copy, modify, and distribute these sample programs in any form without payment to IBM, for the purposes of developing, using, marketing or distributing application programs conforming to the application programming interface for the operating platform for which the sample programs are written. These examples have not been thoroughly tested under all conditions. IBM, therefore, cannot guarantee or imply reliability, serviceability, or function of these programs. The sample programs are provided "AS IS", without warranty of any kind. IBM shall not be liable for any damages arising out of your use of the sample programs.

If you are viewing this information softcopy, the photographs and color illustrations may not appear.

### **Trademarks**

IBM, the IBM logo, and ibm.com<sup>®</sup> are trademarks or registered trademarks of International Business Machines Corporation in the United States, other countries, or both. These and other IBM trademarked terms are marked on their first occurrence in this information with the appropriate symbol (<sup>®</sup> or <sup>™</sup>), indicating US registered or common law trademarks owned by IBM at the time this information was published. Such trademarks may also be registered or common law trademarks in other countries. A complete and current list of IBM trademarks is available on the Web at http://www.ibm.com/legal/copytrade.shtml.

Linux is a registered trademark of Linus Torvalds in the United States, other countries, or both.

Microsoft, Windows, Windows NT, and the Windows logo are trademarks of Microsoft Corporation in the Unites States, other countries, or both.

UNIX is a registered trademark of The Open Group in the United States and other countries.

Other company, product, and service names may be trademarks or service marks of others.

## **Privacy policy considerations**

IBM Software products, including software as a service solutions, ("Software Offerings") may use cookies or other technologies to collect product usage information, to help improve the end user experience, to tailor interactions with the end user or for other purposes. In many cases no personally identifiable information is collected by the Software Offerings. Some of our Software Offerings can help enable you to collect personally identifiable information. If this Software Offering uses cookies to collect personally identifiable information, specific information about this offering's use of cookies is set forth below.

This Software Offering does not use cookies or other technologies to collect personally identifiable information.

If the configurations deployed for this Software Offering provide you as customer the ability to collect personally identifiable information from end users via cookies and other technologies, you should seek your own legal advice about any laws applicable to such data collection, including any requirements for notice and consent.

For more information about the use of various technologies, including cookies, for these purposes, see IBM's Privacy Policy at http://www.ibm.com/privacy and the section titled "Cookies, Web Beacons, and Other Technologies" in IBM's Online Privacy Statement at http://www.ibm.com/privacy/details. Also, see the "IBM Software Products and Software-as-a-Service Privacy Statement" at http://www.ibm.com/software/info/product-privacy.

## **Bibliography**

You might need to refer to other sources of information when you are using Backup and Restore Manager.

This section lists the documentation that supports Backup and Restore Manager. Use the appropriate library for the version of z/VM that you are using.

**Tip:** To quickly locate a specific book, use the IBM Publications Center, which is located at www.elink.ibmlink.ibm.com/public/applications/publications/cgibin/pbi.cgi. After you enter your country information, click **Search for publications**, and enter the publication number (xxxx-xxxx) of the book that you want.

- IBM Backup and Restore Manager for z/VM Program Directory, GI10-8664
- RACF V2R1.0 External Security Interface (RACROUTE) Macro Reference, GC23-3733
- RACF V1R10 Security Administrator's Guide, SC28–1340
- RACF V5R3.0 Security Server Security Administrator's Guide, SC24-6142
- z/OS V1R3.0 MVS<sup>™</sup> Assm Services Reference, SA22-7606
- z/VM V6.3 CMS User's Guide, SC24-6173
- z/VM V6.3 CMS Commands and Utility Reference, SC24-6166
- z/VM V6.2 CMS Macros and Functions Reference, SC24-6168
- z/VM V6.3 CP Command and Utility Reference, SC24-6175
- z/VM V6.3 CP Planning and Administration, SC24-6178
- z/VM V6.3 CP Programming Services, SC24-6179
- z/VM V6.3 TCP/IP Planning and Customization, SC24–6238

## Index

| Δ                           | BKR_CKDVDEV 56                  |
|-----------------------------|---------------------------------|
| - J:                        | BKR_DDL_DEST_NODE 67            |
| adminid                     | BKR_DDL_DEST_USER 67            |
| BKRLIST 27                  | BKR_DDL_FMMASK 67               |
| application code 41         | BKR_DDL_FNMASK 67               |
| backup 41                   | BKR_DDL_FTMASK 67               |
| restore 48                  | BKR_DDL_INPUT_METHOD 67         |
| applications                | BKR_DDL_LOCAL_NODE 67           |
| REXX 2                      | BKR_DDL_ORGID 67                |
| audience ix                 | BKR_DDL_PAMASK 67               |
| authorization               | BKR_DDL_RECORD_LIMIT 67         |
| RESTORE command 12          | BKR_DDL_RSCSID 67               |
|                             | BKR_DDL_SPOOL_CLASS 67          |
| <b>D</b>                    | BKR_DDL_VERBOSE 67              |
| В                           | BKR_DUMP_JOBSEQ 79, 83, 87, 91  |
| backing up                  | BKR_EDF_ACCESS_MODE 69          |
| a CKD minidisk extent 55    | BKR_EDF_FMMASK 58, 69           |
| a CMS formatted minidisk 55 | BKR_EDF_FNMASK 58, 69           |
| an SFS filespace 55         | BKR_EDF_FTMASK 58, 69           |
| backup                      | BKR_EDF_INCR_TOGGLE 58          |
| application code 41         | BKR_EDF_INPUT_METHOD 69         |
| routines 2, 41, 55          | BKR_EDF_METHOD 58               |
| backup and restore          | BKR_EDF_OWNER 58                |
| routines 55                 | BKR_EDF_PRELINK 58              |
| Backup and Restore Manager  | BKR_EDF_TOKEN 58                |
| and general users 1         | BKR_EDF_VDEV 58                 |
| and system administrators 1 | BKR_EDF_VERBOSE 69              |
| CMS                         | BKR_FBA_METHOD 61               |
| files 2                     | BKR_FBA_OWNER 61                |
| overview 1                  | BKR_FBA_PRELINK 61              |
|                             | BKR_FBA_TOKEN 61                |
| processing 2                | BKR_FBA_VDEV 61                 |
| supported storage modic 2   | BKR_INP_EDF_FM 77               |
| supported storage media 2   | BKR_INP_EDF_FN 77               |
| what it does 1              | BKR_INP_EDF_FT 77               |
| backup catalog 3            | BKR_INP_TAPE_FILE 87            |
| viewing 23                  | BKR_INP_TAPE_RWSTAT 87          |
| backup request              | BKR_INP_TAPE_VOLSER 87          |
| processing 3                | BKR_JOB_CATALOG 55              |
| backups                     | BKR_JOB_INSTANCE 55             |
| benefits of 1               | BKR_JOB_MASTER 55               |
| incremental 10              | BKR_JOB_NAME 55                 |
| tape 79                     | BKR_JOB_OWNER 55                |
| batch 17                    | BKR_OUT_DDR_FILE 79             |
| RESTORE command 17          | BKR_OUT_DDR_RWSTAT 79           |
| batch processing 12         | BKR_OUT_DDR_VERBOSE 79          |
| batch restore               | BKR_OUT_DDR_VOLSER 79           |
| processing 2, 17            | BKR_OUT_DUAL_PRIVOL 83          |
| batch restore 2             | BKR_OUT_DUAL_SECVOL 83          |
| batch restore processing 5  | BKR OUT EDF FM 77               |
| batch restore requests      | BKR_OUT_EDF_FN 77               |
| and XEDIT 17                | BKR OUT EDF FT 77               |
| benefits of backups 1       |                                 |
| BFS 12                      | BKR_OUT_EDF_REBLOCK 77          |
| BFS file space              | BKR_OUT_EDF_VERBOSE 77          |
| restoring data to 11        | BKR_OUT_TAPE_CURVOL 01          |
| BKR_CKD_INPUT_METHOD 65     | BKR_OUT_TAPE_CURVOL 91          |
| BKR_CKD_METHOD 56           | BKR_OUT_TAPE_FILE 83, 87, 91    |
| BKR_CKD_OWNER 56            | BKR_OUT_TAPE_NXTFIL 91          |
| BKR_CKD_TARGET_VDEV 65      | BKR_OUT_TAPE_REBLOCK 83, 87, 91 |
| BKR_CKD_TOKEN 56            | BKR_OUT_TAPE_RWSTAT 83, 87, 91  |
| BKR_CKD_VERBOSE 65          | BKR_OUT_TAPE_VERBOSE 83, 87, 91 |
|                             |                                 |

| BKR_OUT_TAPE_VOLSER 87, 91             | catalogspec (continued)                          |
|----------------------------------------|--------------------------------------------------|
| BKR_SFS_ALTSG 73                       | instance 13                                      |
| BKR_SFS_AOWNER 73                      | jobname 13                                       |
| BKR_SFS_APOOL 73                       | owner 13                                         |
|                                        |                                                  |
| BKR_SFS_DIRPATH 62                     | type 13                                          |
| BKR_SFS_FMMASK 62, 73                  | Catalogspec                                      |
| BKR_SFS_FNMASK 62, 73                  | RESTORE command 13                               |
| BKR_SFS_FTMASK 62, 73                  | cfm                                              |
| BKR_SFS_INCR_TOGGLE 62                 | BKRLIST 27                                       |
| BKR_SFS_INPUT_METHOD 73                | cfn                                              |
| BKR_SFS_METHOD 62                      | BKRLIST 27                                       |
| BKR_SFS_OWNER 62                       | cft                                              |
| BKR_SFS_POOL 62                        | BKRLIST 27                                       |
| BKR_SFS_TOKEN 62                       | CKD 12                                           |
| BKR_SFS_VERBOSE 62, 73                 | DASD extent 56, 65                               |
| BKRBKUP 7, 12, 17                      | image 65                                         |
| BKRDRMNT 79                            | minidisk extent 41, 55                           |
| BKRDRUMT 79                            | CKD image                                        |
| BKREOV 79                              |                                                  |
|                                        | restoring 48                                     |
| BKRJOB 11, 21, 23                      | CKD minidisk extent                              |
| filepool 23                            | backing up 41                                    |
| filespace 23                           | CKDDUMP 41                                       |
| mstrid 23                              | JOBSEQ 41                                        |
| PF key definitions 23                  | METHOD 41                                        |
| BKRLIST 27                             | TOKEN 41                                         |
| adminid 27                             | CKDLOAD 48                                       |
| cfm 27                                 | METHOD 48                                        |
| cfn 27                                 | CMS 2, 11                                        |
| cft 27                                 | file 41, 55, 65                                  |
| filepool 27                            | formatted minidisk 41, 50, 55, 65, 69            |
| fm 27                                  | minidisk 15                                      |
| fn 27                                  |                                                  |
|                                        | CMS EDF Minidisk Restore Specifications panel 10 |
| ft 27                                  | CMS files 55, 77                                 |
| owner 27                               | CMS formatted minidisk                           |
| PF key definitions 27                  | backing up 43                                    |
| sfsroot 27                             | CMSFILE 15, 55, 77                               |
| BKRSYSTM CONFIG 21                     | command                                          |
| BKRUSER 30                             | help 2                                           |
| filepool 30                            | command line interface 2                         |
| filespace 30                           | commands                                         |
| mstrid 30                              | BKRJOB 23                                        |
| PF key definitions 30                  | BKRLIST 27                                       |
| userid 30                              | BKRUSER 30                                       |
| BKRUSERS NAMES 17                      | BKRVOL 33                                        |
| BKRVOL 33                              | BKRXNTD 36                                       |
|                                        |                                                  |
| filepool 33                            | help 2                                           |
| filespace 33                           | RESTORE 5, 11, 12, 17, 18                        |
| mstrid 33                              | configuration files                              |
| PF key definitions 33                  | BKRSYSTM CONFIG 21, 23, 27, 30, 33, 36           |
| BKRXNTD 11, 21, 36                     | container                                        |
| filepool 36                            | catalogspec 13                                   |
| filespace 36                           | conventions                                      |
| mstrid 36                              | highlighting ix                                  |
| PF key definitions 36                  | 0 0 0                                            |
|                                        |                                                  |
|                                        | D                                                |
| <b>C</b>                               | ט                                                |
| C                                      | DASD                                             |
| catalog browser interface 2, 5, 12, 17 | devices 2                                        |
| filtering results 21                   | DASD devices                                     |
| PF key definitions 23                  | Fixed-Block Architecture 2                       |
| Restore option 7                       | DASD Dump Restore (DDR) utility 79               |
| routines 21                            |                                                  |
|                                        | DASD image restore 9                             |
| catalog browsers                       | data                                             |
| how to invoke 21                       | restoring 5                                      |
| catalog service virtual machine 3      | data compatibility                               |
| catalogspec                            | RESTORE command 12                               |
| container 13                           |                                                  |

| data types                                                                                                    | filepool (continued)                                                                                                    |  |  |  |
|----------------------------------------------------------------------------------------------------|----------------------------------------------------------------------------------------------------|--|--|--|
| supported 2                                                                                                    | BKRUSER 30                                                                                                    |  |  |  |
| DDLLOAD 49                                                                                                    | BKRXNTD 36                                                                                                    |  |  |  |
| METHOD 49                                                                                                    | files                                                                                                    |  |  |  |
| DDRTAPE 79                                                                                                    | CMS 2                                                                                                    |  |  |  |
| DELFILES                                                                                                    | restoring 50, 52                                                                                                    |  |  |  |
| option 10                                                                                                    | files backed up to a spool                                                                                                    |  |  |  |
| devices                                                                                                    |                                                                                                    |  |  |  |
|                                                                                                    | restoring 49                                                                                                    |  |  |  |
| DASD 2                                                                                                    | filespace                                                                                                    |  |  |  |
| DUALTAPE 83                                                                                                    | BKRJOB 23                                                                                                    |  |  |  |
| DUMPCKD 55                                                                                                    | BKRUSER 30                                                                                                    |  |  |  |
| syntax 56                                                                                                    | BKRVOL 33                                                                                                    |  |  |  |
| DUMPCKD routine 56                                                                                                    | BKRXNTD 36                                                                                                    |  |  |  |
| DUMPEDF 55                                                                                                    | Fixed-Block Architecture                                                                                                    |  |  |  |
| syntax 58                                                                                                    | DASD devices 2                                                                                                    |  |  |  |
| DUMPEDF routine 58                                                                                                    | fm                                                                                                    |  |  |  |
| DUMPFBA 55                                                                                                    | BKRLIST 27                                                                                                    |  |  |  |
|                                                                                                    | fn                                                                                                    |  |  |  |
| syntax 61                                                                                                    |                                                                                                    |  |  |  |
| DUMPFBA routine 61                                                                                                    | BKRLIST 27                                                                                                    |  |  |  |
| DUMPSFS 55                                                                                                    | FORMAT regardless                                                                                                    |  |  |  |
| syntax 62                                                                                                    | option 7                                                                                                    |  |  |  |
| DUMPSFS routine 62                                                                                                    | FORMAT: OK if needed                                                                                                    |  |  |  |
|                                                                                                    | option 7                                                                                                    |  |  |  |
|                                                                                                    | formatted minidisk                                                                                                    |  |  |  |
| E                                                                                                    | CMS 50, 55, 65                                                                                                    |  |  |  |
| _                                                                                                    | FROMALT                                                                                                    |  |  |  |
| ECKD DASD 79                                                                                                    | DELFILES 15                                                                                                    |  |  |  |
| EDF 12                                                                                                    | option 7, 9, 10                                                                                                    |  |  |  |
| EDF CMS minidisk 58                                                                                                    | REPLACE 15                                                                                                    |  |  |  |
| EDF minidisk                                                                                                    |                                                                                                    |  |  |  |
| restoring data to 7, 9                                                                                                    | WORKER 15                                                                                                    |  |  |  |
| EDFDUMP 43, 52                                                                                                    | FST (File Status Table) 58                                                                                                    |  |  |  |
| JOBSEQ 43                                                                                                    | ft                                                                                                    |  |  |  |
| METHOD 43                                                                                                    | BKRLIST 27                                                                                                    |  |  |  |
|                                                                                                    |                                                                                                    |  |  |  |
| TOKEN 43                                                                                                    |                                                                                                    |  |  |  |
| EDFLOAD 50                                                                                                    | G                                                                                                    |  |  |  |
|                                                                                                    |                                                                                                    |  |  |  |
| METHOD 50                                                                                                    | a                                                                                                    |  |  |  |
| METHOD 50<br>ERASE                                                                                                    | general users                                                                                                    |  |  |  |
|                                                                                                    |                                                                                                    |  |  |  |
| ERASE                                                                                                    | general users                                                                                                    |  |  |  |
| ERASE command 10 examples                                                                                                    | general users<br>and Backup and Restore Manager 1                                                                                                    |  |  |  |
| ERASE command 10 examples restore a single backup 18, 19                                                                                                    | general users<br>and Backup and Restore Manager 1                                                                                                    |  |  |  |
| ERASE command 10 examples restore a single backup 18, 19 EXECs                                                                                                    | general users<br>and Backup and Restore Manager 1                                                                                                    |  |  |  |
| ERASE command 10 examples restore a single backup 18, 19 EXECs BKRJOB 11                                                                                                    | general users<br>and Backup and Restore Manager 1                                                                                                    |  |  |  |
| ERASE command 10 examples restore a single backup 18, 19 EXECs BKRJOB 11 BKRXNTD 11                                                                                                    | general users<br>and Backup and Restore Manager 1                                                                                                    |  |  |  |
| ERASE command 10 examples restore a single backup 18, 19 EXECs BKRJOB 11                                                                                                    | general users and Backup and Restore Manager 1 GRANT command 62                                                                                                    |  |  |  |
| ERASE command 10 examples restore a single backup 18, 19 EXECs BKRJOB 11 BKRXNTD 11                                                                                                    | general users and Backup and Restore Manager 1 GRANT command 62                                                                                                    |  |  |  |
| ERASE command 10 examples restore a single backup 18, 19 EXECs BKRJOB 11 BKRXNTD 11 catalog browser interface 21                                                                                                    | general users and Backup and Restore Manager 1 GRANT command 62                                                                                                    |  |  |  |
| ERASE command 10 examples restore a single backup 18, 19 EXECs BKRJOB 11 BKRXNTD 11                                                                                                    | general users and Backup and Restore Manager 1 GRANT command 62  H highlighting conventions ix                                                                                                    |  |  |  |
| ERASE command 10 examples restore a single backup 18, 19 EXECs BKRJOB 11 BKRXNTD 11 catalog browser interface 21                                                                                                    | general users and Backup and Restore Manager 1 GRANT command 62  H highlighting conventions ix  I IBMTAPE 7, 15, 55, 87                                                                                                    |  |  |  |
| ERASE command 10 examples restore a single backup 18, 19 EXECS BKRJOB 11 BKRXNTD 11 catalog browser interface 21                                                                                                    | general users and Backup and Restore Manager 1 GRANT command 62  H highlighting conventions ix                                                                                                    |  |  |  |
| ERASE command 10 examples restore a single backup 18, 19 EXECS BKRJOB 11 BKRXNTD 11 catalog browser interface 21  F FBA 12 minidisk extent 41                                                                                                    | general users and Backup and Restore Manager 1 GRANT command 62  H highlighting conventions ix  I IBMTAPE 7, 15, 55, 87                                                                                                    |  |  |  |
| ERASE command 10 examples restore a single backup 18, 19 EXECs BKRJOB 11 BKRXNTD 11 catalog browser interface 21  F FBA 12 minidisk extent 41 FBA backup data stream 72                                                                                                    | general users and Backup and Restore Manager 1 GRANT command 62  H highlighting conventions ix  I IBMTAPE 7, 15, 55, 87 IBMTWIN 7, 9, 10, 15, 55, 91                                                                                                    |  |  |  |
| ERASE command 10 examples restore a single backup 18, 19 EXECS BKRJOB 11 BKRXNTD 11 catalog browser interface 21  F FBA 12 minidisk extent 41 FBA backup data stream 72 FBA DASD device 61                                                                                                    | general users and Backup and Restore Manager 1 GRANT command 62  H highlighting conventions ix  I IBMTAPE 7, 15, 55, 87 IBMTWIN 7, 9, 10, 15, 55, 91 image                                                                                                    |  |  |  |
| ERASE command 10 examples restore a single backup 18, 19 EXECs BKRJOB 11 BKRXNTD 11 catalog browser interface 21  F FBA 12 minidisk extent 41 FBA backup data stream 72 FBA DASD device 61 FBA DASD extent 61                                                                                                    | general users and Backup and Restore Manager 1 GRANT command 62  H highlighting conventions ix  I IBMTAPE 7, 15, 55, 87 IBMTWIN 7, 9, 10, 15, 55, 91 image CKD 65 incremental backups 10                                                                                                    |  |  |  |
| ERASE command 10 examples restore a single backup 18, 19 EXECs BKRJOB 11 BKRXNTD 11 catalog browser interface 21  F FBA 12 minidisk extent 41 FBA backup data stream 72 FBA DASD device 61 FBA DASD extent 61 FBA image backup                                                                                                    | general users and Backup and Restore Manager 1 GRANT command 62  H highlighting conventions ix  I IBMTAPE 7, 15, 55, 87 IBMTWIN 7, 9, 10, 15, 55, 91 image CKD 65 incremental backups 10 input processing                                                                                                    |  |  |  |
| ERASE command 10 examples restore a single backup 18, 19 EXECs BKRJOB 11 BKRXNTD 11 catalog browser interface 21  FBA 12 minidisk extent 41 FBA backup data stream 72 FBA DASD device 61 FBA DASD extent 61 FBA image backup restoring 51                                                                                                    | general users and Backup and Restore Manager 1 GRANT command 62  H highlighting conventions ix  IBMTAPE 7, 15, 55, 87 IBMTWIN 7, 9, 10, 15, 55, 91 image CKD 65 incremental backups 10 input processing CMSFILE 77                                                                                                    |  |  |  |
| ERASE command 10 examples restore a single backup 18, 19 EXECs BKRJOB 11 BKRXNTD 11 catalog browser interface 21  F FBA 12 minidisk extent 41 FBA backup data stream 72 FBA DASD device 61 FBA DASD extent 61 FBA image backup                                                                                                    | general users and Backup and Restore Manager 1 GRANT command 62  H highlighting conventions ix  IBMTAPE 7, 15, 55, 87 IBMTWIN 7, 9, 10, 15, 55, 91 image CKD 65 incremental backups 10 input processing CMSFILE 77 IBMTAPE 87                                                                                                    |  |  |  |
| ERASE command 10 examples restore a single backup 18, 19 EXECs BKRJOB 11 BKRXNTD 11 catalog browser interface 21  FBA 12 minidisk extent 41 FBA backup data stream 72 FBA DASD device 61 FBA DASD extent 61 FBA image backup restoring 51                                                                                                    | general users and Backup and Restore Manager 1 GRANT command 62  H highlighting conventions ix  IBMTAPE 7, 15, 55, 87 IBMTWIN 7, 9, 10, 15, 55, 91 image CKD 65 incremental backups 10 input processing CMSFILE 77 IBMTAPE 87 input/output handler                                                                                                    |  |  |  |
| ERASE command 10 examples restore a single backup 18, 19 EXECs BKRJOB 11 BKRXNTD 11 catalog browser interface 21  FBA 12 minidisk extent 41 FBA backup data stream 72 FBA DASD device 61 FBA DASD extent 61 FBA image backup restoring 51 FBA minidisk extent                                                                                                    | general users and Backup and Restore Manager 1 GRANT command 62  H highlighting conventions ix  IBMTAPE 7, 15, 55, 87 IBMTWIN 7, 9, 10, 15, 55, 91 image CKD 65 incremental backups 10 input processing CMSFILE 77 IBMTAPE 87 input/output handler CMSFILE 77                                                                                                    |  |  |  |
| ERASE command 10 examples restore a single backup 18, 19 EXECs BKRJOB 11 BKRXNTD 11 catalog browser interface 21  FBA 12 minidisk extent 41 FBA backup data stream 72 FBA DASD device 61 FBA DASD extent 61 FBA image backup restoring 51 FBA minidisk extent backing up 45                                                                                               | general users and Backup and Restore Manager 1 GRANT command 62  H highlighting conventions ix  IBMTAPE 7, 15, 55, 87 IBMTWIN 7, 9, 10, 15, 55, 91 image CKD 65 incremental backups 10 input processing CMSFILE 77 IBMTAPE 87 input/output handler CMSFILE 77 input/output handlers 77                                                                                                 |  |  |  |
| ERASE command 10 examples restore a single backup 18, 19 EXECs BKRJOB 11 BKRXNTD 11 catalog browser interface 21  FBA 12 minidisk extent 41 FBA backup data stream 72 FBA DASD device 61 FBA DASD extent 61 FBA image backup restoring 51 FBA minidisk extent backing up 45 FBADUMP 45                                                                                    | general users and Backup and Restore Manager 1 GRANT command 62  H highlighting conventions ix  IBMTAPE 7, 15, 55, 87 IBMTWIN 7, 9, 10, 15, 55, 91 image CKD 65 incremental backups 10 input processing CMSFILE 77 IBMTAPE 87 input/output handler CMSFILE 77 input/output handlers 77 and backup routines 55                                                                          |  |  |  |
| ERASE command 10 examples restore a single backup 18, 19 EXECs BKRJOB 11 BKRXNTD 11 catalog browser interface 21  FBA 12 minidisk extent 41 FBA backup data stream 72 FBA DASD device 61 FBA DASD extent 61 FBA image backup restoring 51 FBA minidisk extent backing up 45 FBADUMP 45 JOBSEQ 45 METHOD 45                                                                | general users and Backup and Restore Manager 1 GRANT command 62  H highlighting conventions ix  IBMTAPE 7, 15, 55, 87 IBMTWIN 7, 9, 10, 15, 55, 91 image CKD 65 incremental backups 10 input processing CMSFILE 77 IBMTAPE 87 input/output handler CMSFILE 77 input/output handlers 77 and backup routines 55 CMSFILE 55                                                               |  |  |  |
| ERASE command 10 examples restore a single backup 18, 19 EXECs BKRJOB 11 BKRXNTD 11 catalog browser interface 21  FBA 12 minidisk extent 41 FBA backup data stream 72 FBA DASD device 61 FBA DASD extent 61 FBA image backup restoring 51 FBA minidisk extent backing up 45 FBADUMP 45 JOBSEQ 45 METHOD 45 TOKEN 45                                                       | general users and Backup and Restore Manager 1 GRANT command 62  H highlighting conventions ix  IBMTAPE 7, 15, 55, 87 IBMTWIN 7, 9, 10, 15, 55, 91 image CKD 65 incremental backups 10 input processing CMSFILE 77 IBMTAPE 87 input/output handler CMSFILE 77 input/output handlers 77 and backup routines 55 CMSFILE 55 DDRTAPE 79                                                    |  |  |  |
| ERASE command 10 examples restore a single backup 18, 19 EXECs BKRJOB 11 BKRXNTD 11 catalog browser interface 21  FBA 12 minidisk extent 41 FBA backup data stream 72 FBA DASD device 61 FBA DASD extent 61 FBA image backup restoring 51 FBA minidisk extent backing up 45 FBADUMP 45 JOBSEQ 45 METHOD 45 TOKEN 45 FBALOAD 51                                            | general users and Backup and Restore Manager 1 GRANT command 62  H highlighting conventions ix  IBMTAPE 7, 15, 55, 87 IBMTWIN 7, 9, 10, 15, 55, 91 image CKD 65 incremental backups 10 input processing CMSFILE 77 IBMTAPE 87 input/output handler CMSFILE 77 input/output handlers 77 and backup routines 55 CMSFILE 55                                                               |  |  |  |
| ERASE command 10 examples restore a single backup 18, 19 EXECs BKRJOB 11 BKRXNTD 11 catalog browser interface 21  FBA 12 minidisk extent 41 FBA backup data stream 72 FBA DASD device 61 FBA DASD extent 61 FBA image backup restoring 51 FBA minidisk extent backing up 45 FBADUMP 45 JOBSEQ 45 METHOD 45 TOKEN 45 FBALOAD 51 METHOD 51                                  | general users and Backup and Restore Manager 1 GRANT command 62  H highlighting conventions ix  IBMTAPE 7, 15, 55, 87 IBMTWIN 7, 9, 10, 15, 55, 91 image CKD 65 incremental backups 10 input processing CMSFILE 77 IBMTAPE 87 input/output handler CMSFILE 77 input/output handlers 77 and backup routines 55 CMSFILE 55 DDRTAPE 79                                                    |  |  |  |
| ERASE command 10 examples restore a single backup 18, 19 EXECs BKRJOB 11 BKRXNTD 11 catalog browser interface 21  FBA 12 minidisk extent 41 FBA backup data stream 72 FBA DASD device 61 FBA DASD extent 61 FBA image backup restoring 51 FBA minidisk extent backing up 45 FBADUMP 45 JOBSEQ 45 METHOD 45 TOKEN 45 FBALOAD 51 METHOD 51 features 2                       | general users and Backup and Restore Manager 1 GRANT command 62  H highlighting conventions ix  IBMTAPE 7, 15, 55, 87 IBMTWIN 7, 9, 10, 15, 55, 91 image CKD 65 incremental backups 10 input processing CMSFILE 77 IBMTAPE 87 input/output handler CMSFILE 77 input/output handlers 77 and backup routines 55 CMSFILE 55 DDRTAPE 79 DUALTAPE 83                                        |  |  |  |
| ERASE command 10 examples restore a single backup 18, 19 EXECs BKRJOB 11 BKRXNTD 11 catalog browser interface 21  FBA 12 minidisk extent 41 FBA backup data stream 72 FBA DASD device 61 FBA DASD extent 61 FBA image backup restoring 51 FBA minidisk extent backing up 45 FBADUMP 45 JOBSEQ 45 METHOD 45 TOKEN 45 FBALOAD 51 METHOD 51 features 2 filepool 33           | general users and Backup and Restore Manager 1 GRANT command 62  H highlighting conventions ix  IBMTAPE 7, 15, 55, 87 IBMTWIN 7, 9, 10, 15, 55, 91 image CKD 65 incremental backups 10 input processing CMSFILE 77 IBMTAPE 87 input/output handler CMSFILE 77 input/output handlers 77 and backup routines 55 CMSFILE 55 DDRTAPE 79 DUALTAPE 83 IBMTAPE 55, 87                         |  |  |  |
| ERASE command 10 examples restore a single backup 18, 19 EXECs BKRJOB 11 BKRXNTD 11 catalog browser interface 21  FBA 12 minidisk extent 41 FBA backup data stream 72 FBA DASD device 61 FBA DASD extent 61 FBA image backup restoring 51 FBA minidisk extent backing up 45 FBADUMP 45 JOBSEQ 45 METHOD 45 TOKEN 45 FBALOAD 51 METHOD 51 features 2 filepool 33 BKRJOB 23 | general users and Backup and Restore Manager 1 GRANT command 62  H highlighting conventions ix  IBMTAPE 7, 15, 55, 87 IBMTWIN 7, 9, 10, 15, 55, 91 image CKD 65 incremental backups 10 input processing CMSFILE 77 IBMTAPE 87 input/output handler CMSFILE 77 input/output handlers 77 and backup routines 55 CMSFILE 55 DDRTAPE 79 DUALTAPE 83 IBMTAPE 55, 87 IBMTWIN 55, 91 instance |  |  |  |
| ERASE command 10 examples restore a single backup 18, 19 EXECs BKRJOB 11 BKRXNTD 11 catalog browser interface 21  FBA 12 minidisk extent 41 FBA backup data stream 72 FBA DASD device 61 FBA DASD extent 61 FBA image backup restoring 51 FBA minidisk extent backing up 45 FBADUMP 45 JOBSEQ 45 METHOD 45 TOKEN 45 FBALOAD 51 METHOD 51 features 2 filepool 33           | general users and Backup and Restore Manager 1 GRANT command 62  H highlighting conventions ix  IBMTAPE 7, 15, 55, 87 IBMTWIN 7, 9, 10, 15, 55, 91 image CKD 65 incremental backups 10 input processing CMSFILE 77 IBMTAPE 87 input/output handler CMSFILE 77 input/output handlers 77 and backup routines 55 CMSFILE 55 DDRTAPE 79 DUALTAPE 83 IBMTAPE 55, 87 IBMTWIN 55, 91          |  |  |  |

| J                                | METHOD (continued)                            |
|----------------------------------|-----------------------------------------------|
| jobname                          | FBADUMP 45                                    |
| catalogspec 13                   | FBALOAD 51                                    |
| JOBSEQ                           | SFSDUMP 46                                    |
| CKDDUMP 41                       | SFSLOAD 52                                    |
| EDFDUMP 43                       | minidisk<br>CMS 15                            |
| FBADUMP 45                       | EDF CMS 58                                    |
| SFSDUMP 46                       | minidisk extent                               |
|                                  | CKD 41, 55                                    |
| _                                | FBA 41                                        |
| L                                | mstrid                                        |
| legal notices                    | BKRJOB 23                                     |
| notices 97                       | BKRUSER 30                                    |
| trademarks 99                    | BKRVOL 33                                     |
| Linux 56                         | BKRXNTD 36                                    |
| LISTFILE 11                      | multiple backups                              |
| LOAD_FBA_INPUT_METHOD 72         | restoring 19                                  |
| LOAD_FBA_TARGET 72               | MUSTFMT 15                                    |
| LOAD_FBA_VERBOSE 72              |                                               |
| LOADCKD 65                       | A.1                                           |
| and CMSFILE 77                   | N                                             |
| LOADCKD routine 65               | notices 97                                    |
| LOADDDL 65                       |                                               |
| and CMSFILE 77                   |                                               |
| LOADDDL routine 67               | 0                                             |
| LOADEDF 65                       | OKFMT 15                                      |
| and CMSFILE 77                   | option                                        |
| LOADERA 65 72                    | DELFILES 10                                   |
| LOADFBA 65, 72<br>and CMSFILE 77 | FROMALT 9, 10                                 |
| LOADSFS 65                       | OPTION                                        |
| and CMSFILE 77                   | statement 17, 18                              |
| local backup master user ID 7    | options                                       |
| Local Backup Master user ID 21   | DELFILES 15                                   |
| locating data to restore 5       | FORMAT regardless 7                           |
| O                                | FORMAT: OK if needed 7                        |
|                                  | FROMALT 7                                     |
| M                                | MUSTFMT 15                                    |
| master service virtual machine 3 | OKFMT 15                                      |
| media                            | REPLACE 7, 15                                 |
| storage 2                        | Restore 7                                     |
| messages                         | RESTORE command 12                            |
| BKRJOB 23                        | WORKER 15                                     |
| BKRLIST 27                       | output processing  CMSFILE 77                 |
| BKRUSER 30                       | DUALTAPE 83                                   |
| BKRVOL 33                        | IBMTAPE 87                                    |
| BKRXNTD 36                       | IBMTWIN 91                                    |
| CMSFILE 77                       | owner                                         |
| DDRTAPE 79                       | BKRLIST 27                                    |
| DUMPCKD 56                       | catalogspec 13                                |
| DUMPEDF 58                       | 0 1                                           |
| DUMPFBA 61                       |                                               |
| DUMPSFS 62                       | Р                                             |
| IBMTAPE 87                       | panels                                        |
| IBMTWIN 83, 91                   | BFS Restore Specifications 7                  |
| LOADDU 47                        | CMS EDF Minidisk Restore Specifications 7, 10 |
| LOADDDL 67<br>LOADEDF 69         | SFS Restore Specifications 7, 10              |
| LOADEBA 72                       | PF key definitions                            |
| LOADIBA 72<br>LOADSFS 73         | BKRJOB 23                                     |
| METHOD                           | BKRLIST 27                                    |
| CKDDUMP 41                       | BKRUSER 30                                    |
| CKDLOAD 48                       | BKRVOL 33                                     |
| DDLLOAD 49                       | BKRXNTD 36                                    |
| EDFDUMP 43                       | catalog browser interface 23                  |
| EDFLOAD 50                       |                                               |

| processing Backup and Restore Manager 2                                       | routines (continued) DUMPCKD 56        |
|-------------------------------------------------------------------------------|----------------------------------------|
| batch restore 17 restore request 3                                            | DUMPEDF 58<br>DUMPFBA 61<br>DUMPSFS 62 |
| D.                                                                            | LOADCKD 65                             |
| R                                                                             | LOADEDE 60                             |
| RDR 12                                                                        | LOADEDF 69<br>restore 2, 65            |
| restoring data to 9                                                           | RSCS 13                                |
| regexp                                                                        | 1000 10                                |
| targetspec 13                                                                 |                                        |
| REPLACE                                                                       | S                                      |
| option 7, 15                                                                  | SFS 12                                 |
| requests batch restore 17                                                     | filespace 41                           |
| requirements                                                                  | restoring data to 10                   |
| REXX EXEC 55                                                                  | SFS filespace 52, 55, 62, 65, 69, 73   |
| restore                                                                       | backing up 46                          |
| application code 48                                                           | SFS Restore Specifications panel 10    |
| application code examples 5                                                   | SFS-based storage 55                   |
| BFS file space 11                                                             | SFSDUMP 46, 52                         |
| DASD image 9                                                                  | JOBSEQ 46                              |
| multiple backups 19                                                           | METHOD 46                              |
| routines 2, 41, 65                                                            | TOKEN 46                               |
| target destination 7                                                          | SFSLOAD 52                             |
| to EDF minidisk 9<br>to RDR 9                                                 | METHOD 52                              |
| RESTORE                                                                       | stsroot<br>BKRLIST 27                  |
| command 5, 11, 17, 18                                                         | single backup                          |
| restore and backup                                                            | example of restoring 18                |
| routines 55                                                                   | spool destination 65                   |
| RESTORE command                                                               | restoring to 67                        |
| authorization 12                                                              | statement                              |
| syntax 12                                                                     | OPTION 17                              |
| restore data                                                                  | syntax                                 |
| to EDF minidisk 7                                                             | CKDDUMP 41                             |
| Restore EXEC                                                                  | CKDLOAD 48                             |
| creating 11                                                                   | DUMBOUD 54                             |
| Restore option catalog browser interface 7                                    | DUMPCKD 56<br>DUMPEDF 58               |
| restore request                                                               | DUMPFBA 61                             |
| processing 3                                                                  | DUMPSFS 62                             |
| restoring                                                                     | EDFDUMP 43                             |
| a CKD image 48                                                                | EDFLOAD 50                             |
| CKD image 65                                                                  | FBADUMP 45                             |
| CMS files 65                                                                  | FBALOAD 51                             |
| data 5                                                                        | RESTORE command 12                     |
| to an SFS target 10                                                           | SFSDUMP 46                             |
| FBA image backup 51, 65                                                       | SFSLOAD 52                             |
| files backed up to an SFS filespace 65<br>files backed up to SFS filespace 52 | syntax diagrams<br>how to read x       |
| to as spool destination 67                                                    | system administrators                  |
| return codes                                                                  | and Backup and Restore Manager 1       |
| BKRJOB 23                                                                     | 1 0                                    |
| BKRLIST 27                                                                    | _                                      |
| BKRUSER 30                                                                    | T                                      |
| BKRVOL 33                                                                     | tape 41, 55                            |
| BKRXNTD 36                                                                    | backups 79                             |
| REXX                                                                          | Tape Manager for z/VM 83, 91           |
| applications 2                                                                | Tape_Retain_After_EOJ                  |
| variables 55 REXX EXEC                                                        | configuration option 17                |
| requirements 55                                                               | target destination                     |
| routines                                                                      | restore 7                              |
| backup 2, 55                                                                  | target minidisk 7                      |
| backup and restore 55                                                         | target restore address 7               |
| catalog browser interface 21                                                  |                                        |

```
target1
                                                         Ζ
  targetspec 13
                                                         z/OS 56
target2
  targetspec 13
targetspec
  regexp 13
  target1 13
  target2 13
  type 13
Targetspec
  RESTORE command 13
TOKEN
  CKDDUMP 41
  EDFDUMP 43
  FBADUMP 45
  SFSDUMP 46
trademarks 99
twin tapes 41
type
  catalogspec 13
  targetspec 13
U
UDPEs 77, 83, 87, 91
userid
  BKRUSER 30
V
variables
  backup routines 55
  CMSFILE 77
  DDRTAPE 79
  DUALTAPE 83
  DUMPCKD 56
  DUMPEDF 58
  DUMPFBA 61
  DUMPSFS 62
  IBMTAPE 87
  IBMTWIN 91
  LOADCKD 65
  LOADDDL 67
  LOADEDF 69
  LOADFBA 72
  LOADSFS 73
  REXX 55
VM Tools Library web page xi
volumes
  VSE 2
VSE 56
  volumes 2
W
what's new in Backup and Restore Manager 1
wildcard characters
  catalog browser interface 21
  filtering results 21
worker service virtual machine 3
X
XEDIT
  and batch restore requests 17
```

# IBM.®

Product Number: 5697-J06

Printed in USA

SC18-9523-10

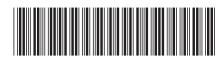